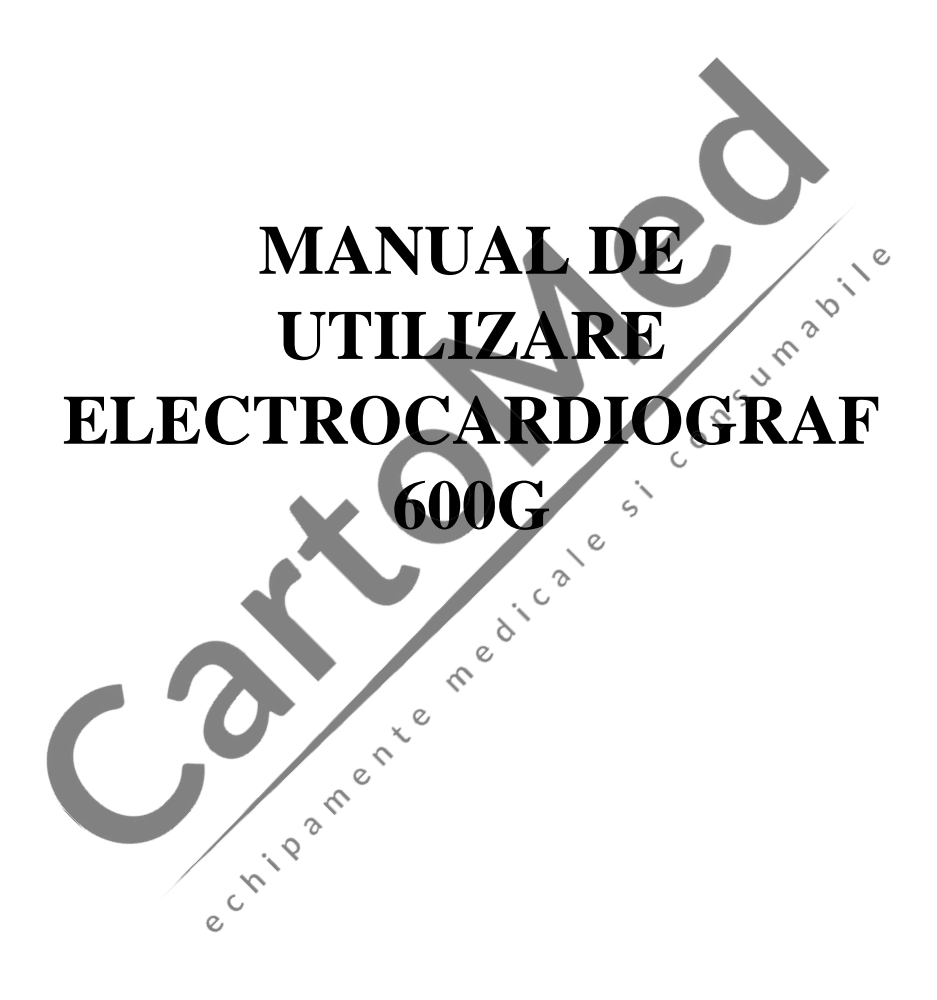

## **Prefață**

**Vă rugăm să citiți cu atenție manualul de utilizare înainte de a utiliza acest produs. Procedurile de operare specificate în acest manual de utilizare trebuie urmate cu strictețe.** Acest manual descrie în detaliu pașii de operare care trebuie remarcați, procedurile care pot duce la anomalii și posibile daune asupra produselor sau utilizatorilor. Consultați capitolele următoare pentru detalii. Nerespectarea manualului de utilizare poate cauza anomalii de măsurare, deteriorarea dispozitivului sau vătămări personale. Producătorul NU este responsabil pentru problemele de siguranță, fiabilitate și performanță ale unor astfel de rezultate din cauza neglijenței utilizatorului acestui manual de operare pentru folosire, întreținere sau depozitare. Nici serviciile și reparațiile gratuite nu acoperă astfel de defecte.

Conținutul acestui manual de utilizare este în conformitate cu produsul real. Pentru actualizarea software-ului și unele modificări, conținutul acestui manual de utilizare poate fi modificat fără notificare prealabilă și ne cerem scuze pentru acest lucru.

#### **Atenționări**

**Înainte de a utiliza acest produs, trebuie luate în considerare siguranța și eficacitatea descrise în următoarele:**

- ➢ Tip de protecție împotriva șocurilor electrice: clasa I (alimentare AC), echipament alimentat intern (alimentare cu baterie).
- ➢ Grad de protecție împotriva electrocutării: tip CF, piesă aplicată rezistentă la defibrilare
- ➢ Mod de lucru: echipament de funcționare continua.
- ➢ Clasa de protecție a carcasei: IPX0.
- ➢ Rezultatele măsurătorilor vor fi descrise de un medic profesionist combinate cu simptomele clinice.  $\epsilon$

 $\zeta$ 

- ➢ Fiabilitatea utilizării depinde de respectarea ghidului de operare și a instrucțiunilor de întreținere din acest manual de utilizare.
- ➢ Perioada service: 5 ani.

➢ Data fabricației: vezi eticheta.

➢ Contraindicații: nu există.

**Avertisment: Pentru a asigura siguranța și eficacitatea dispozitivului, vă rugăm să utilizați accesoriile recomandate de companie. Întreținerea și repararea dispozitivului trebuie efectuate de personal profesionist specificat de companie. Este interzisă remontarea dispozitivului.**

#### **Responsabilitatea operatorului**

- ➢ Aparatul trebuie operat de către un personal medical instruit profesional și păstrat de o persoană instruită.
- ➢ Operatorul trebuie să citească cu atenție acest manual înainte de utilizare și să urmeze cu strictețe procedura de operare descrisă în manualul de utilizare.
- ➢ Cerințele de siguranță au fost pe deplin luate în considerare în proiectarea produsului, dar operatorul nu poate ignora observarea pacientului și a dispozitivului.

➢ Operatorul este responsabil pentru furnizarea informațiilor despre utilizarea produsului către companie.

#### **Responsabilitatea companiei**

- ➢ Compania furnizează utilizatorilor produse calificate în conformitate cu standardul întreprinderii.
- ➢ Compania instalează și depanează echipamentele și pregătește medicii prin contract.

e critere de la contrata de la contrata de la contrata de la contrata de la contrata de la contrata de la contrata de

- ➢ Firma efectuează reparații la dispozitive în perioada de garanție (un an) și service de întreținere după perioada de garanție.
- ➢ Compania răspunde în timp util solicitării utilizatorului.

**Manualul de utilizare este scris de Contec Medical Systems Co., Ltd. Toate drepturile rezervate.**

## **Declarație**

Compania noastră deține toate drepturile asupra acestei lucrări nepublicate și intenționează să o păstreze ca informații confidențiale. Acest manual de utilizare este folosit numai pentru referință la operarea, întreținerea sau repararea dispozitivului nostru. Nicio parte din aceasta nu poate fi diseminată altora. Și compania noastră nu își asumă nicio responsabilitate pentru orice consecințe și răspunderi cauzate de utilizarea acestui manual de utilizare în alte scopuri.

Acest document conține informații de proprietate, care sunt protejate prin drepturi de autor. Toate drepturile rezervate. Fotocopierea, reproducerea sau traducerea oricărei părți din manual fără permisiunea scrisă a companiei noastre este interzisă.

Se consideră că toate informațiile conținute în acest manual de utilizare sunt corecte. Compania noastră nu va fi răspunzătoare pentru daune accidentale și consecutive în legătură cu furnizarea, performanța sau utilizarea acestui material. Acest manual de utilizare se poate referi la informații și este protejat de drepturi de autor sau brevete și nu transmite nicio licență în temeiul drepturilor de brevet ale companiei noastre, nici ale drepturilor altora. Compania noastră nu își asumă nicio responsabilitate pentru orice încălcare a brevetelor sau a altor drepturi ale tertilor.

Compania noastră deține dreptul de explicație finală asupra acestui manual de utilizare si îsi rezervă dreptul de a modifica conținutul acestui manual de utilizare fără notificare prealabilă, precum și dreptul de a modifica tehnologia și specificațiile produsului.

e cristade de la Chie

medicate

 $\sim$ 

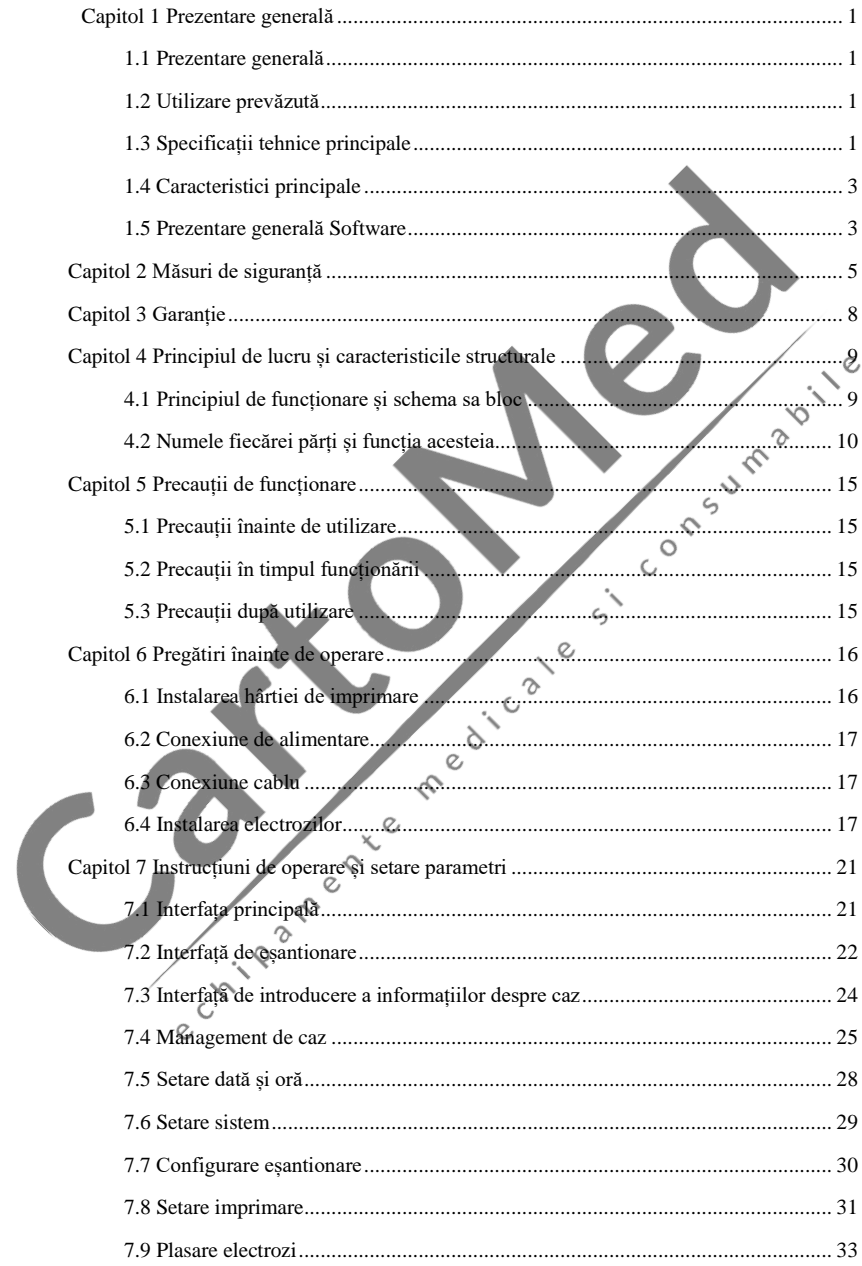

# **Cuprins**

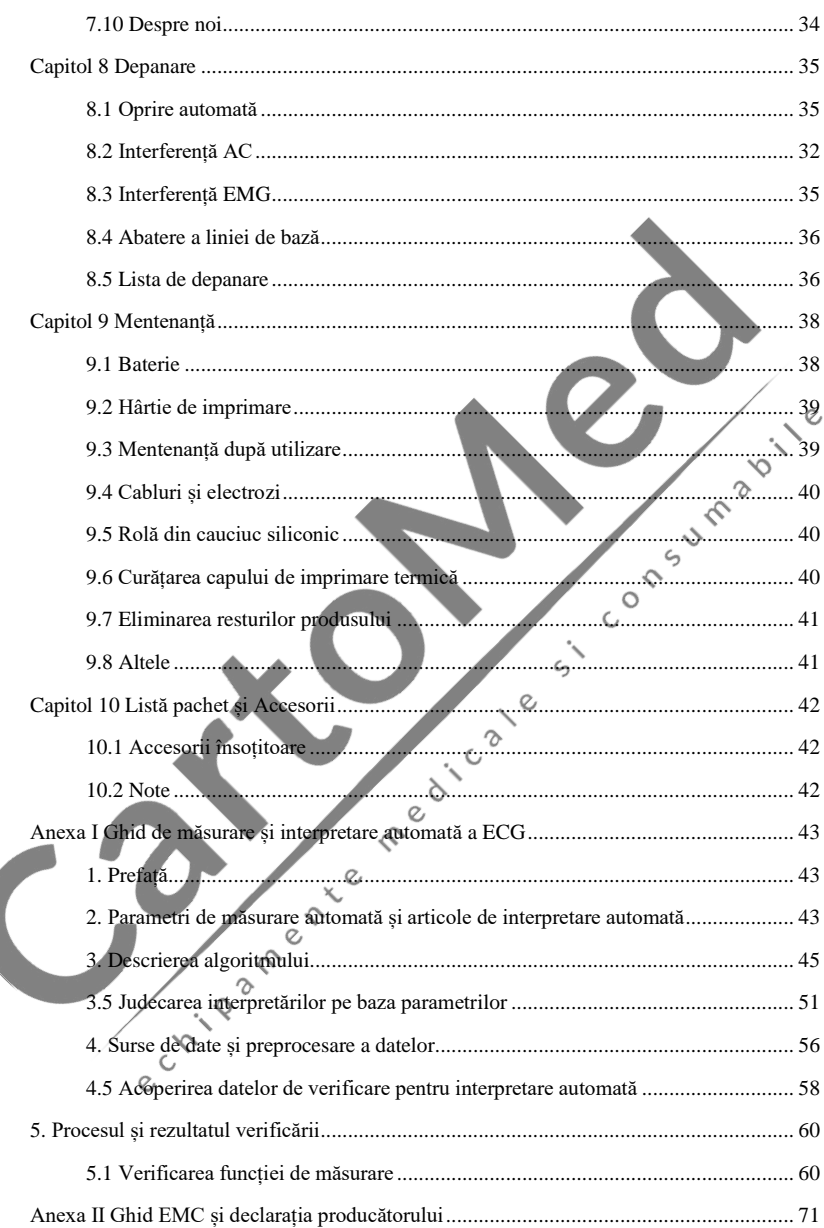

## **Capitolul 1 Prezentare generală**

#### <span id="page-6-1"></span><span id="page-6-0"></span>**1.1 Prezentare generală**

Acest produs este un electrocardiograf, care poate preleva simultan semnale ECG pe 12 derivații și poate imprima forma de undă ECG cu sistemul de imprimare termică. Funcțiile sale sunt următoarele: înregistrarea și afișarea formei de undă ECG în modul automat/manual; măsurarea automată a parametrilor formei de undă ECG și analiza și diagnosticarea automată; mesaj pentru scoaterea electrodului și scoaterea hârtiei; limbi opționale ale interfeței (chineză/engleză, etc.); baterie cu litiu încorporată, alimentată fie de AC, fie de DC; selectați în mod arbitrar derivația de ritm pentru a observa în mod convenabil ritmul cardiac anormal; gestionarea bazei de date de cazuri etc.

#### <span id="page-6-2"></span>**1.2 Utilizare prevăzută**

Acest produs este potrivit pentru spital, cercetare științifică, secții, ambulanțe și efectuarea<br>
onsultații medicale. Poate fi folosit de instituțiile medicale pentru a înregistra semnate ECG<br>
ene, pentru a colecta și a e de consultații medicale. Poate fi folosit de instituțiile medicale pentru a înregistra semnale ECG umane, pentru a colecta și a extrage forma de undă ECG.

## <span id="page-6-3"></span>**1.3 Specificații tehnice principale**

1.3.1 Condiții de mediu

Operare:

- a). Temperatura mediului: 5℃~40℃
- b). Umiditate relativă: 25%~95% (fără condens)<br>c). Presiune atmosferică: 700 hPa~1060 hPa<br>d). Putere Alimentare:<br>Voltaj: 100-240 V
- c). Presiune atmosferică: 700 hPa~1060 hPa
- d). Putere Alimentare:

Voltaj: 100-240 V~

Frecvența: 50 Hz, 60 Hz

Putere intrare: ≤150 VA

 $\mathcal{L}$ Baterie: 7.4 V, 3500 mAh baterie reîncărcabilă cu litiu

Transport și Depozitare:

a). Temperatura mediului: -20 ℃~+55 ℃

b). Umiditate relativă: ≤95%

c). Presiune atmosferică: 500 hPa~1060 hPa

1.3.2 Mod intrare: Flotare și protecție împotriva defibrilației

1.3.3 Cabluri: 12 derivații standard

1.3.4 Curent de scurgere pacient: <10µA

1.3.5 Impedanță de intrare: ≥2.5 MΩ

1.3.6 Răspuns frecvență:

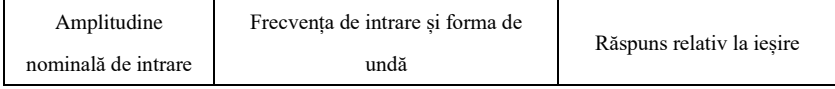

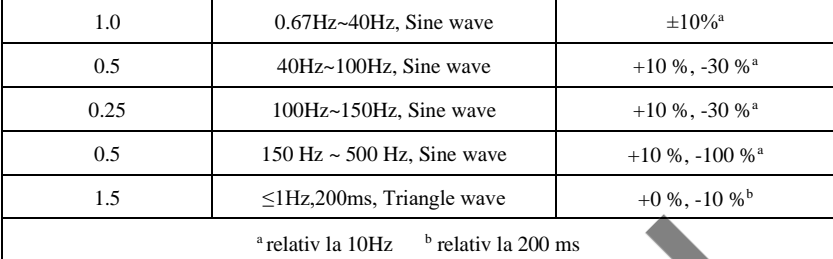

1.3.7 Timpul constant: ≥3.2s

1.3.8 CMRR: >105 dB

1.3.9 Filtru: frecvență putere(AC50/60 Hz), mioelectricitate(25 Hz/35 Hz (-3 dB)), filtru abaterii liniei de bază

1.3.10 Mod de înregistrare: Sistem de imprimare termică

1.3.11 Specificație hârtie imprimare: 110 mm(W)×20 m(L) hârtie termică de mare viteză

1.3.12 Selecție bază timp(viteză hârtie): 12.5 mm/s, 25 mm/s, 50 mm/s, eroare: ±5%

1.3.13 Control amplificare(sensibilitate): 5,10, 20 mm/mV, precizia este de ±2%; Sensibilitate standard: 10 mm/mV  $\pm$  0.2 mm/mV

1.3.14 Înregistrare automată: configurarea înregistrării conform formatului și modului de înregistrare automată, schimbare automată a derivațiilor, măsurarea și analizarea automată.

1.3.15 Înregistrare ritmică: configurarea înregistrării conform formatului și modului de înregistrare a ritmului, măsurarea și analizarea automată.  $\epsilon$ 

1.3.16 Înregistrare manuală: înregistrați conform formatului de înregistrare manuală.

1.3.17 Parametrii de măsurare: HR, interval P-R, Durată P. Durată ORS, Durată T, interval O-T, Q-Tc, Axa P, Axa QRS, Axa T, amplitudine R(V5), amplitudine S(V1), amplitudine  $R(V5)+S(V1)$ 

1.3.18 Tip siguranță produs: Clasa I tip CF rezistentă la defibrilare

1.3.19 Tensiune rezistență de polarizare: ±610 mV

1.3.20 Nivel de zgomot:  $\leq$ 12  $\mu$ Vp-p

1.3.21 Frecvența de eșantionare a semnalului de intrare ECG: 32 kHz

1.3.22 Frecvența de eșantionare a procesării datelor de undă: 1 kHz

1.3.23 Precizia de eșantionare: 24-bit

1.3.24 Semnalul minim de detectare: 10 Hz, 20 µV(valoare peak-peak) poate fi detectat semnal sinusoidal deviat

1.3.25 Canal de detectare a ritmului: standard II

1.3.26 Precizia semnalului de intrare: ±5%

1.3.27 Cuantificarea amplitudinii: ≤5µV/LSB

1.3.28 Dimensiune: 315 mm(L)×215 mm(W)×92 mm(H)

1.3.29 Greutate netă: 1.7 kg

1.3.30 Abaterea timpului intercanal: <100 µs

#### <span id="page-8-0"></span>**1.4 Caracteristici principale**

1.4.1 Ecran LCD color de înaltă rezoluție de 7", operabil fie prin ecranul tactil fie prin butoanele funcționale, mai convenabil și rapid.

1.4.2 Sincronizați colecția pentru ECG cu 12 derivații, utilizați tehnologia de procesare a semnalului digital pentru a conduce filtrul AC, filtrul de bază și filtrul EMG pe semnalele ECG, pentru a obține ECG de înaltă calitate.

1.4.3 Afișarea ECG cu 3/6/12 derivații pe un singur ecran și modul de imprimare, sensibilitatea, viteza hârtiei, starea filtrului și alte informații, care facilitează diagnosticarea comparativă.

1.4.4 Dispozitivul poate fi alimentat fie de AC, fie de DC (se poate adapta la frecvența AC de 50/60Hz), cu baterie de litiu reîncărcabilă încorporată și circuit de încărcare, circuit perfect de protecție la supracurent și supratensiune.

1.4.5 Mod și format de imprimare multiplu, inclusiv automat  $12\times1$ ,  $6\times2+1$  (ritm ritmic),  $6\times2$ , 3×4+2 (ritm ritmic), ritm 12, ritm 10, ritm 8, ritm 6 și manual . Pot fi imprimate graficul de tendință și histograma intervalului RR. Lungimea formei de undă imprimată este reglabilă. Cu funcție de imprimare temporizată pentru a satisface diverse cerințe ale aplicației.

1.4.6 Sondele de ritm pot fi selectate în mod arbitrar pentru a facilita observarea ritmului cardiac anormal.  $\zeta$ 

1.4.7 Pot fi introduse informații clinice, cum ar fi numărul pacientului, numele, sexul, vârsta, înălțimea și greutatea.

1.4.8 Memoria încorporată de mare capacitate poate stoca 1.000 de înregistrări medicale, ceea ce facilitează medicului revizuirea fișelor medicale și informațiilor statistice.

1.4.9 Interfață multi-lingvistică (Chineză, Engleză, Turcă, Portugheză, Germană, Rusă, Kazakstan, etc.) și raport. 2

## <span id="page-8-1"></span>**1.5 Prezentare generală Software**

Programul de analiză ECG arată rezultatele după analiza formei electrocardiogramei, oferind referință auxiliară pentru ca medicii să pună diagnosticul. Rezultatul analizei nu poate fi folosit ca singur standard pentru diagnostic. O evaluare cuprinzătoare ar trebui făcută de către tehnicieni și medici profesioniști în electrocardiogramă, în funcție de experiența clinică și de alte rezultate ale testelor.

Dispozitivul este destinat utilizării la toate tipurile de pacienți, lucru decis de medicul clinician. Programul de analiză oferă doar analize ECG pentru pacienții cu vârsta peste 3 ani (inclusiv 3 ani).

Nume software: software încorporat ECG600G

Specificație Software: nu există

Versiune Software: V1.6.7

Reguli de denumire a versiunilor: V<major version number>.<minor version number>.<revision version number>

Versiunea software-ului poate fi obținută în "Despre".

Algoritm implicat:

Nume: algoritm ECG

Tip: algoritm matur

Utilizare: pentru a converti semnalele ECG ale corpului uman în imagini intuitive cu forme de undă și apoi pentru a le analiza.

Funcția clinică: Electrocardiograma este o metodă importantă pentru diagnosticul clinic al bolilor cardiovasculare. Cum să utilizați computerul pentru a analiza rapid, automat și precis ECG-ul a fost un subiect intens pentru oamenii de știință din țară și din străinătate. Algoritmul ECG este cheia pentru analiza și diagnosticarea semnalelor ECG, iar acuratețea și fiabilitatea acestuia determină eficacitatea diagnosticului și tratamentului pacienților cu boli de inimă.

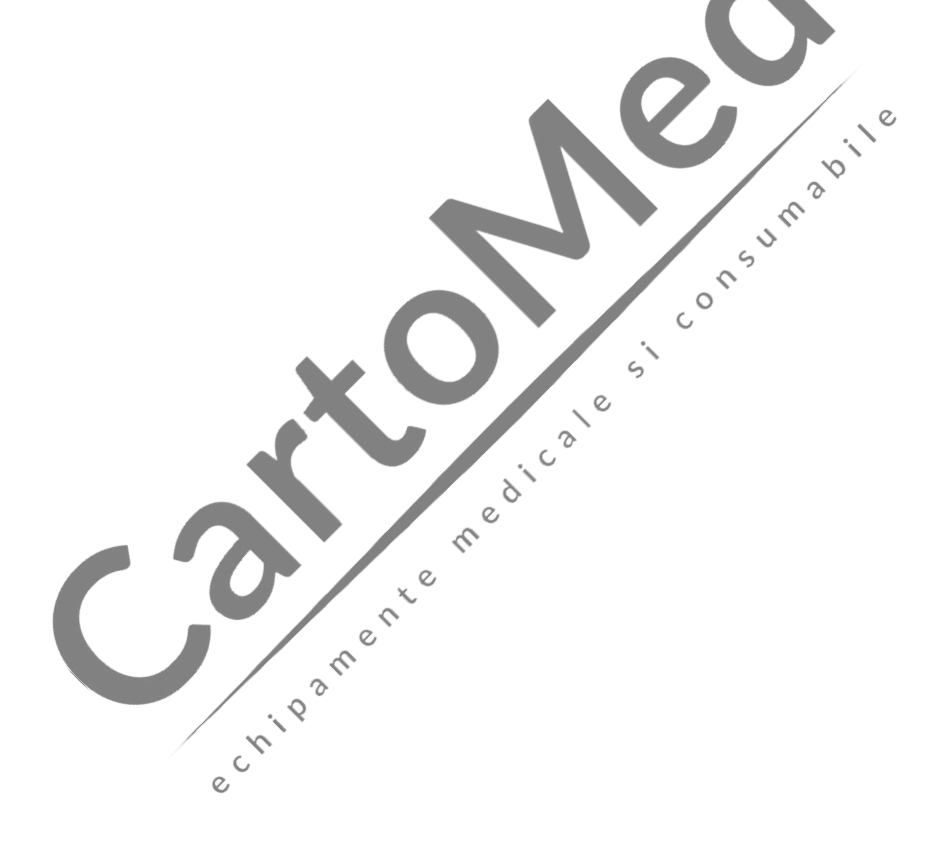

## **Capitolul 2 Măsuri de siguranță**

<span id="page-10-0"></span>2.1 Asigurați-vă că dispozitivul este așezat pe o masă de lucru plană. Evitați vibrațiile sau impactul puternic atunci când îl mutați.

2.2 Când lucrați cu curent alternativ, cablul de alimentare trebuie să fie cu 3 fire, valoarea frecvenței și tensiunii sursei de alimentare AC trebuie să se potrivească cu identificarea de pe manual și să aibă o capacitate suficientă. Când cablul de alimentare cu trei fire furnizat nu poate fi utilizat, vă rugăm să utilizați sursa de alimentare DC încorporată sau înlocuiți cablul de alimentare cu trei fire care îndeplinește cerințele standard.

2.3 Un sistem perfect de alimentare cu energie și împământare sunt necesare în cameră.

# **Avertisment: Pentru a evita riscul de electrocutare, dispozitivul trebuie conectat la o sursă de alimentare cu împământare de protecție.**

2.4 Dacă există întrebări privind integritatea cablului de împământare de protecție sau fiabilitatea conexiunii cablului de împământare de protecție nu poate fi garantată, dispozitivul trebuie să funcționeze cu sursă de alimentare DC încorporată.

2.5 Cerințele de siguranță au fost pe deplin luate în considerare în proiectarea produsului, dar operatorul nu poate ignora observarea pacientului și a dispozitivului. Opriți alimentarea sau scoateți electrodul atunci când este necesar pentru a asigura siguranța pacientului.

2.6 Vă rugăm să opriți dispozitivul și să deconectați cablul de alimentare înainte de a înlocui siguranța sau de a curăța și dezinfecta. Nu frecați ecranul cu materiale ascuțite.

2.7 Îndepărtați dispozitivul de surse de apă, nu îl utilizați și nu îl depozitați în locuri cu presiune ridicată a aerului, umiditate sau temperatură peste standard, ventilație proastă sau prea mult praf.

2.8 Nu folosiți aparatul în locuri cu gaze anestezice inflamabile sau alte substanțe chimice inflamabile, altfel există pericol de explozie sau incendiu.

2.9 Nu utilizați dispozitivul în camera de oxigen hiperbaric medical, altfel există pericol de explozie sau incendiu.

2.10 Acest dispozitiv nu este destinat să acționeze direct asupra inimii umane. Dacă acest dispozitiv este utilizat cu un defibrilator cardiac sau alte dispozitive de stimulare electrică în același timp, trebuie selectați electrozi de unică folosință și cabluri ECG cu funcție de protecție împotriva defibrilației. Este mai bine să nu utilizați acest dispozitiv cu alte aparate de stimulare electrică în același timp. Dacă este necesar, trebuie să existe un tehnician profesionist care să îndrume la fața locului, iar accesoriile selectate trebuie desemnate de compania noastră.

## **Avertisment**:**Nu operați instrumentul pe părți ale corpului uman cu răni și nu efectuați măsurători pe părți cu răni la suprafață.**

2.11 Când electrocardiograful este utilizat împreună cu un cuțit electrochirurgical de înaltă frecvență, electrodul ECG trebuie ținut departe de contactul cuțitului electrochirurgical pentru a preveni arsurile și arderea firelor electrodului cauzate de scântei de înaltă frecvență.

2.12 Când electrocardiograful este utilizat împreună cu un defibrilator, operatorul trebuie să evite contactul cu pacientul sau cu patul bolnavului. Electrodul de defibrilare nu trebuie să atingă direct electrodul ECG pentru a preveni arderea scânteilor pe dispozitiv și pe pacient.

2.13 Vă rugăm să nu utilizați electrocardiograful în mediul care este interferat de dispozitive de mare putere, cum ar fi cabluri de înaltă tensiune, raze X, mașini cu ultrasunete și electrizator, țineți dispozitivul departe de surse de emisie, cum ar fi telefoanele mobile.

2.14 Dacă la acest dispozitiv ECG sunt conectate alte echipamente, acesta trebuie să fie un dispozitiv de Clasa I care respectă IEC60601-1. Deoarece curentul total de scurgere poate dăuna pacientului, monitorizarea curentului de scurgere este efectuată și preluată de echipamentul conectat.

2.15 Note legate de EMC

Dispozitivul respectă standardele de siguranță pentru echipamentele electrice medicale sau compatibilitatea electromagnetică a sistemului din IEC60601-1-2. Medii electromagnetice care depășesc standardul IEC60601-1-2 pot cauza interferențe dăunătoare dispozitivului sau pot împiedica dispozitivul să își îndeplinească funcția prevăzută sau să-i degradeze performanța. Prin urmare, dacă există un fenomen care nu se potrivește cu funcția sa în timpul utilizării, asigurați-vă că confirmați și eliminați efectele adverse înainte de a continua să îl utilizați. Măsurile de precauție corespunzătoare pentru această situație sunt date în acest manual.

- $\triangleright$  Dispozitivul sau sistemul nu trebuie utilizat în apropierea sau stivuit cu alte dispozitive. Dacă trebuie utilizat în apropiere de/stivuit cu alte dispozitive, trebuie observat și verificat dacă dispozitivul funcționează normal în configurația pe care o foloseste.
- ➢ Utilizarea accesoriilor, traductoarelor și cablurilor, altele decât cele specificate de producătorul dispozitivului sau sistemului ca piese de schimb pentru componentele interne, poate duce la creșterea emisiilor dispozitivului sau a sistemului și la reducerea imunității.
- Efectul undelor electromagnetice radiate:

 Utilizarea unui telefon mobil poate afecta funcționarea dispozitivului. Când instalați echipamente electrice medicale, asigurați-vă că le amintiți oamenilor din jurul dispozitivului să închidă telefoanele mobile și radiourile.

■ Efectul undelor electromagnetice de soc și conducție:

 Zgomotul de înaltă frecvență de la alte echipamente poate pătrunde în dispozitiv prin priza AC. Vă rugăm să identificați sursa de zgomot, dacă este posibil, nu mai utilizați echipamentul. Dacă echipamentul nu poate fi dezactivat, utilizați echipamente de anulare a zgomotului sau luați alte măsuri pentru a reduce impactul.

Efectul electricității statice:

 Electricitatea statică într-un mediu uscat (în interior) poate afecta funcționarea dispozitivului, în special iarna. Înainte de a utiliza dispozitivul, umidificați aerul din interior sau descărcați electricitatea statică de la cablu și operator.

■ Efecte cauzate de tunete și fulgere:

 Dacă există tunete și fulgere în apropiere, acestea pot provoca o creștere a tensiunii în dispozitiv. Dacă sunteți îngrijorat de pericol, deconectați sursa de curent alternativ și utilizați sursa de alimentare internă.

2.16 Note privind măsurarea și analiza formei de undă ECG

2.16.1 Identificarea undei P și undei Q nu este întotdeauna fiabilă cu interferențe intense EMG

sau AC. Nici segmentul ST și unda T cu abaterea liniei de bază nu sunt fiabile cu interferențele.

2.16.2 Înfășurarea și poziția finală neclară a undei S și a undei T pot cauza erori în măsurare.

2.16.3 Când unda R nu este inspectată din cauza unor cabluri întrerupte sau a unei tensiuni scăzute a undei QRS, măsurarea ritmului cardiac se poate abate foarte mult de la cea corectă.

2.16.4 În cazul tensiunii scăzute QRS, calculul axei ECG și identificarea punctului de limită a undei QRS nu sunt întotdeauna de încredere.

2.16.5 Ocazional, complexele premature frecvente ventriculare pot fi identificate ca ritm dominant.

2.16.6 Îmbinarea aritmiei versatile poate duce la măsurarea nesigură din cauza dificultății de a distinge unde P într-o astfel de situație.

2.16.7 Dispozitivul are o funcție de analiză automată care analizează automat forma de undă ECG obținută fără a reflecta toată starea pacientului. Rezultatele analizei pot să nu corespundă uneori cu diagnosticul medicului. Prin urmare, concluzia finală trebuie să fie analizată cuprinzător de către medici în combinație cu rezultatele analizelor, caracterizarea clinică a pacientului și alte rezultate ale teste cuprinzător de către medici în combinație cu rezultatele analizelor, caracterizarea clinică a pacientului și alte rezultate ale testelor.

medicate

e cristade de la Chile

## **Capitolul 3 Garanție**

<span id="page-13-0"></span>3.1 În timpul utilizării normale, cu respectarea strictă a manualului de utilizare și a notelor de utilizare, în caz de defecțiune, vă rugăm să contactați departamentul nostru de asistență pentru clienți. Compania noastră are evidența vânzărilor și arhivele clienților pentru fiecare dispozitiv. Clientul are un an de service gratuit în garanție de la data expedierii conform următoarelor condiții. Pentru a vă oferi un serviciu de întreținere complet și rapid, vă rugăm să ne trimiteți cardul de întreținere la timp.

3.2 Compania noastră poate adopta modalități cum ar fi îndrumarea, expresul către companie sau service-ul din ușă în ușă etc. pentru a îndeplini promisiunea de garanție.

3.3 Chiar și în perioada de garanție, următoarele reparații sunt taxate.

3.3.1 Defecțiuni sau pagube cauzate de o utilizare greșită care nu este conform manualului de utilizare și a notele de utilizare.

3.3.2 Defecțiuni sau pagube cauzate de căderea accidentală după cumpărare.

3.3.3 Defecțiuni sau pagube cauzate de reparații, reconstrucție, descompunere etc. nu de către compania noastră

3.3.4 Defecțiuni sau pagube cauzate de depozitarea necorespunzătoare sau de forță majoră după cumpărare.

3.3.5 Defecțiuni sau pagube cauzate de utilizarea necorespunzătoare a hârtiei de înregistrare termică.

3.4 Perioada de garanție pentru accesorii și piesele uzate este de jumătate de an. Sunt excluse cablul de alimentare, hârtia de înregistrare, manualul de utilizare și materialul de ambalare.

3.5 Compania noastră nu este responsabilă pentru defecțiunile altor dispozitive conectate cauzate de defecțiunile acestui dispozitiv în mod direct sau indirect.

3.6 Garanția va fi anulată dacă constatăm că eticheta de protecție a fost distrusă.

3.7 Pentru întreținerea taxată dincolo de perioada de garanție, compania noastră recomandă să utilizați în continuare "Regulamentul contractului de întreținere". Vă rugăm să consultați<br>departamentul nostru de asistență clienți pentru detalii.<br> $\sqrt{2\pi}$ departamentul nostru de asistență clienți pentru detalii.

## **Capitol 4 Principiul de lucru și caracteristicile structurale**

#### <span id="page-14-1"></span><span id="page-14-0"></span>**4.1 Principiul de funcționare și schema sa bloc**

#### **4.1.1 Sursa de alimentare**

#### Principiul sursei de alimentare

După ce sursa de alimentare AC intră în sursa de comutație, este convertită la o tensiune de 12 V DC și furnizată plăcii de alimentare DC-DC, oferă, de asemenea, încărcare de limitare a curentului de tensiune constantă pentru bateria reîncărcabilă cu litiu din dispozitiv prin circuitul DC-DC și generează tensiune de +5V și +3,3V prin conversia puterii pentru a furniza energie modulelor corespunzătoare. În același timp, bateria cu litiu din dispozitiv poate satisface în mod independent cerințele de lucru ale fiecărui modul din dispozitiv prin circuitul buck-boost.

**Avertisment: Schema bloc de principiu și lista de componente sunt disponibile numai** 

**pentru stațiile de service sau personalul de întreținere desemnat de compania noastră.**

#### **4.1.2 Unitate de obținere a semnalului**

Unitatea de obținere a semnalului utilizează o setare flotantă, care este un sistem de obținere și procesare a semnalului, care include o parte a circuitului analogic și conversie A/D (cu o precizie de eșantionare de 24 de biți) și o parte a procesării datelor. Circuitul analogic constă în urmărirea semnalului, amplificare, filtrare trecere-ușoară anti-aliasing, detectarea depășirii și detectarea suprasarcinii. Sistemul CPU este responsabil de coordonarea activității fiecărui circuit, cum ar fi convertorul A/D, circuitul de detectare a declanșării și circuitul de detectare a suprasarcinii, pentru a obține procesarea și detectarea semnalului. Informațiile de control și conversia A/D și obținerea datelor între circuitul plutitor și circuitul solid sunt transmise prin mea cuplajul optoelectronic.

## **4.1.3 Unitate de Control**

## (1)Principiul unității de control

Sistemul de control constă în sistem de imprimare, sistem de butoane, sistem de afisare cu cristale lichide și sistem de obținere a semnalului. Semnalul ECG trimis de la sistemul de obținere a semnalului prin cuplajul optoelectronic de mare viteză este recepționat de sistemul CPU, după filtrarea digitală, ajustarea amplificării și acționarea motorului, este trimis către sistemul de imprimare pentru a imprima forma de undă ECG. După ce imprimarea este finalizată, sistemul CPU procesează măsurarea și analiza formei de undă. Sistemul CPU primește, de asemenea, un semnal de întrerupere și un cod al butoanelor de la sistemul de butoane pentru a finaliza procesarea întreruperii. În plus, semnalul de oprire, detectarea lipsei hârtiei, gestionarea tensiunii bateriei și oprirea automată sunt, de asemenea, gestionate de sistemul CPU. Controlerul cu cristale lichide primește date și comenzi de la sistemul CPU pentru a finaliza afișarea stării de control a dispozitivului.

(2) Schema bloc de principiu este prezentată în Figura 4-1.

<span id="page-15-0"></span>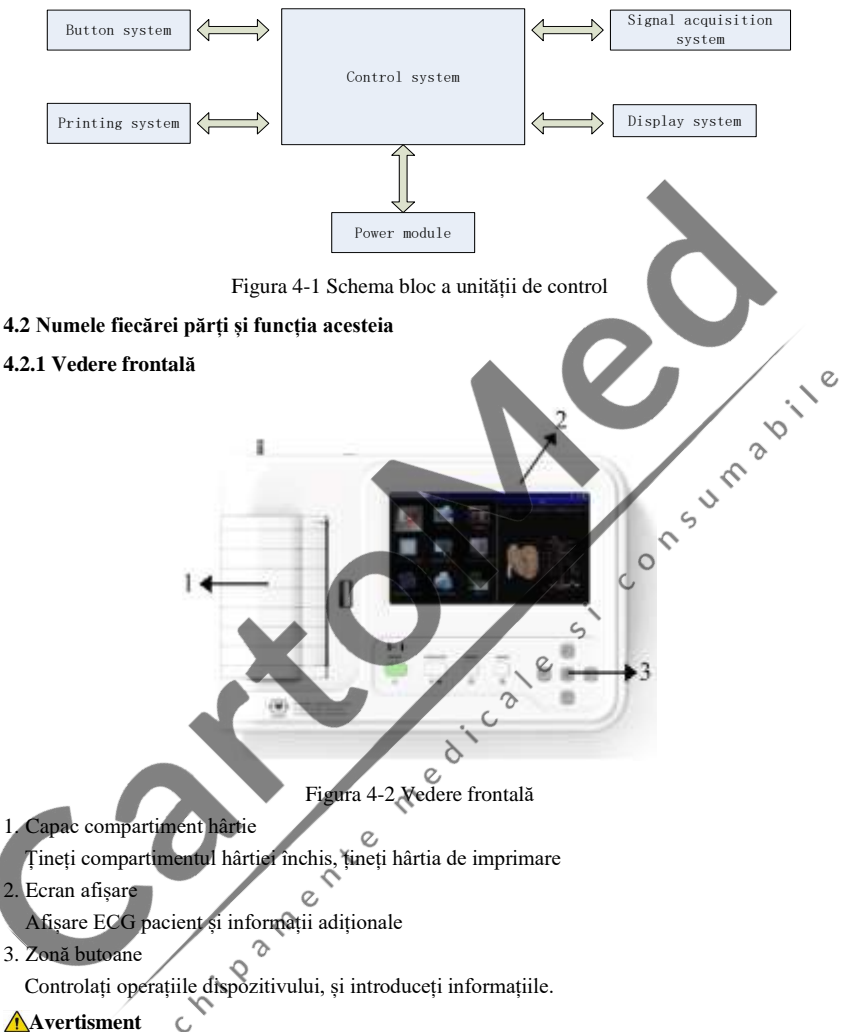

## **Avertisment**

- ➢ **Nu puneți obiecte grele pe ecran și nu-l loviți, altfel ecranul se va deteriora.**
- ➢ **Dacă dispozitivul nu este în uz, acoperiți-l pentru a preveni scurgerile de lichid pe ecran.**
- ➢ **Nu folosiți obiecte ascuțite pentru a acționa butoanele, altfel se pot deteriora permanent butoanele.**

## **4.2.2 Vedere laterală**

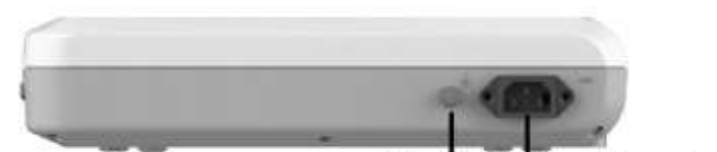

Input socket Equipotential terminal

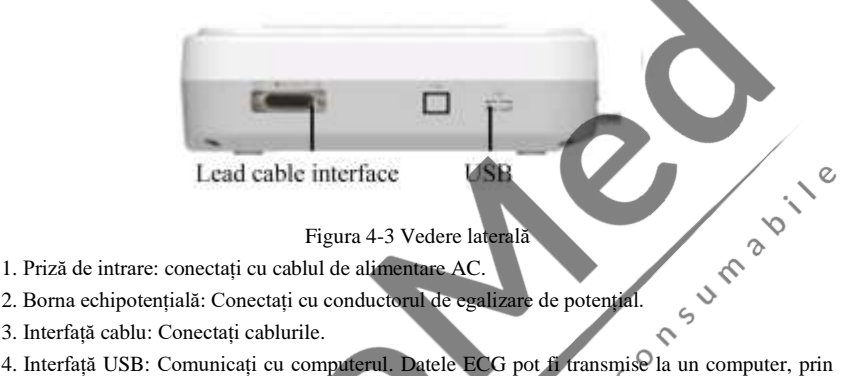

Figura 4-3 Vedere laterală

- 1. Priză de intrare: conectați cu cablul de alimentare AC.
- 
- 3. Interfață cablu: Conectați cablurile.

4. Interfață USB: Comunicați cu computerul. Datele ECG pot fi transmise la un computer, prin utilizarea computerului, pot fi realizate multe funcții, cum ar fi arhivarea, gestionarea și analiza datelor ECG, ceea ce facilitează cercetarea clinică, predarea și formarea organizației.

 $\circ$ 

## **Avertisment**

**Cablurile trebuie deconectate de la pacient înainte de conectarea la un computer prin interfața USB.**  $\delta$ 

**Operatorul nu trebuie să atingă interfața USB și pacientul în același timp.**

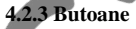

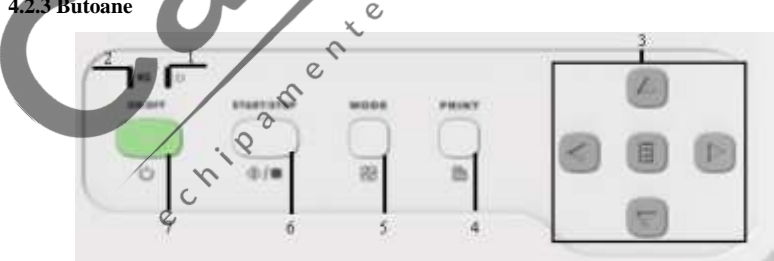

Figura 4-4 Diagrama schematică a butoanelor

1. Indicator de pornire

Se aprinde led-ul verde după ce porniți dispozitivul.

2. Indicator de stare a bateriei

Verdele indică faptul că este utilizată sursa de curent alternativ. În acest moment, nu există baterie în dispozitiv sau bateria este încărcată. Roșu și verde sunt două culori care indică faptul că bateria se încarcă.

3. Butoane de direcție

Inclusiv butoanele sus, jos, stânga, dreapta și OK, rapid și convenabil

## 4. IMPRIMARE

Imprimați forma de undă ECG analizată sau terminați imprimarea.

## 5. MOD

Când dispozitivul se află în interfața de eșantionare, utilizați butonul MOD pentru a selecta modul de imprimare.

6. Buton de setare al sistemului de obținere

Colectați forma de undă ECG și setați modul de afișare.

## 7. PORNIRE/OPRIRE

Când dispozitivul este pornit, apăsați scurt acest buton, vă va întreba dacă opriți dispozitivul, atunci apăsați lung acest buton pentru a opri dispozitivul.

## **4.2.4 Simboluri**

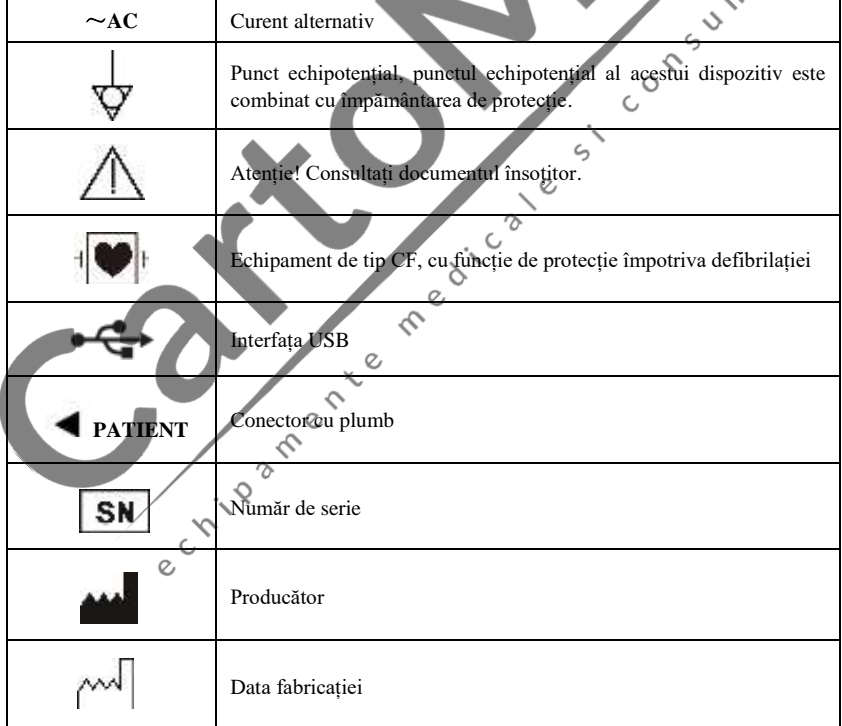

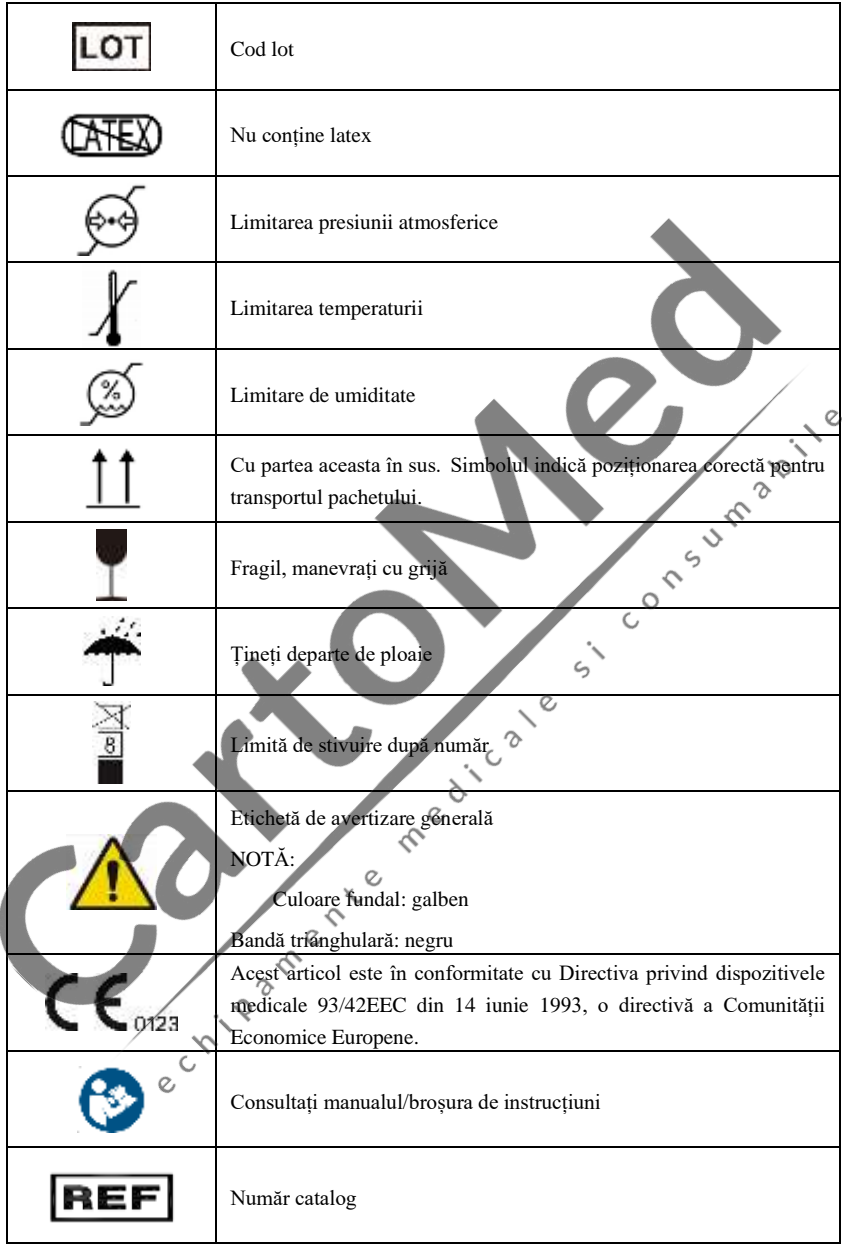

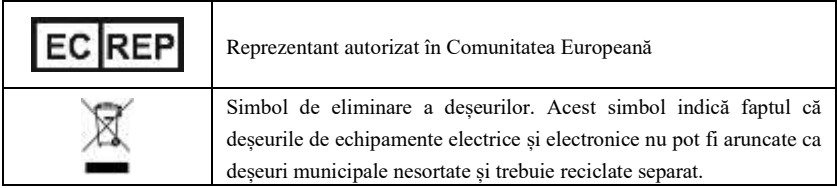

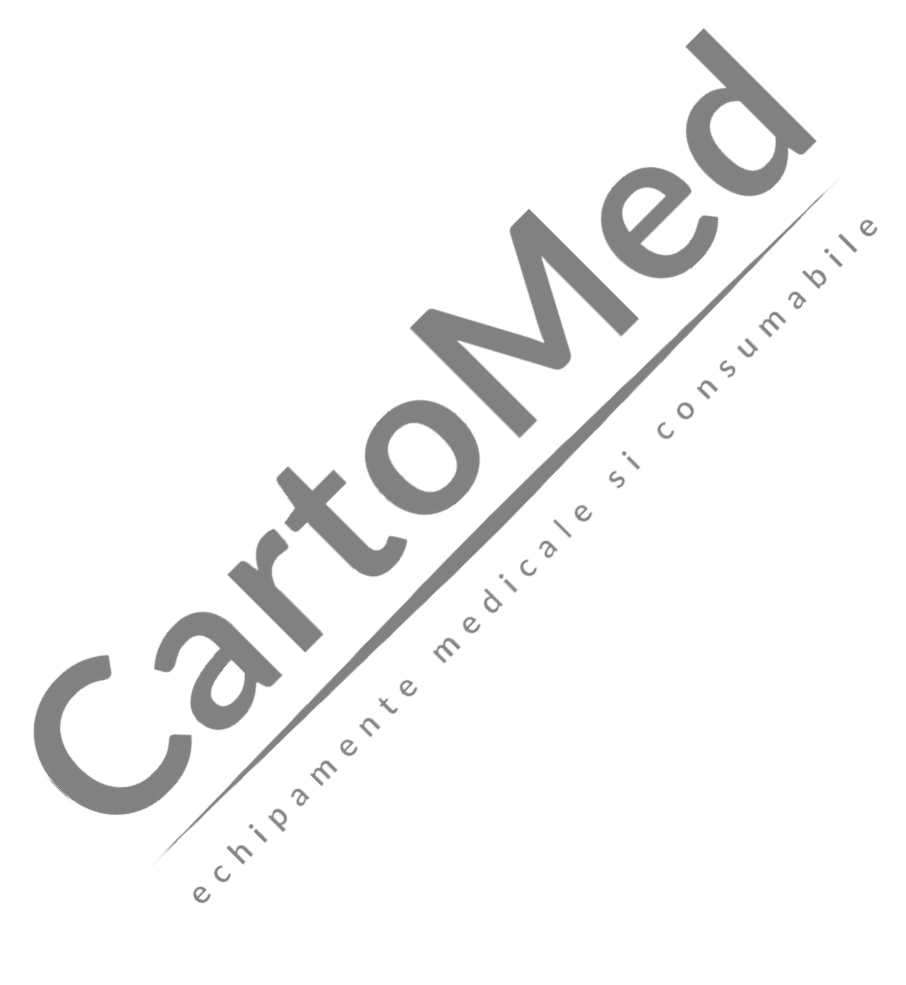

# **Capitol 5 Precauții de funcționare**

## <span id="page-20-1"></span><span id="page-20-0"></span>**5.1 Precauții înainte de utilizare**

5.1.1 Pentru o utilizare sigură și eficientă, vă rugăm să citiți cu atenție manualul înainte de utilizare.

5.1.2 Verificați pentru a vă asigura că dispozitivul este în stare bună.

5.1.3 Dispozitivul trebuie așezat pe o suprafață plană și mutat ușor pentru a evita vibrațiile sau socurile puternice.

5.1.4 Verificați pentru a vă asigura că cablurile sunt conectate corect și că împământarea dispozitivului este corectă.

5.1.5 Frecvența și tensiunea AC trebuie să respecte cerințele și trebuie garantată o capacitate de curent suficientă.

5.1.6 Când utilizați bateria pentru alimentare, verificați dacă tensiunea și starea bateriei sunt în stare bună și că bateria are suficientă putere.

5.1.7 Când dispozitivul este utilizat împreună cu alte echipamente, toate dispozitivele și echipamentele ar trebui să fie împământate echipotențial pentru a proteja utilizatorul și operatorul.

5.1.8 Instalați dispozitivul unde este ușor împământat în cameră. Nu permiteți ca pacientul și cablurile conectate la pacient să intre în contact cu alte părți conductoare, inclusiv cu pământul sau cu un pat de spital.

5.1.9 Curățați cablul cu solvent neutru. Nu utilizați detergenți pe bază de alcool sau gemicide.

5.1.10 Asigurați-vă că dispozitivul funcționează în intervalul normal de temperatură ambientală de +5 ℃~+40 ℃. Dacă dispozitivul este depozitat la o temperatură mai mare sau mai mică, lăsați-l în mediul de operare aproximativ 10 minute înainte de utilizare pentru a asigura funcționarea normală.

## <span id="page-20-2"></span>**5.2 Precauții în timpul funcționării**

5.2.1 Imprimarea poate fi pornită după ce forma de undă ECG este stabilă.

5.2.2 În timpul utilizării, medicul trebuie să observe pacientul cu atenție și nu poate părăsi locul de operare. Dacă este necesar, opriți alimentarea sau scoateți electrodul pentru a asigura siguranța pacientului.

5.2.3 Pacientul și dispozitivul pot fi conectate numai prin cabluri prin electrozi, pentru a evita atingerea pacientului cu alte părti ale dispozitivului sau conductoare.

5.2.4 Pacientul nu se poate mișca în timpul operațiunii.

5.2.5 Întreținerea / repararea dispozitivului sau accesoriului nu este permisă în timpul utilizării.

## <span id="page-20-3"></span>**5.3 Precauții după utilizare**

5.3.1 Setați stările tuturor funcțiilor la stările inițiale.

5.3.2 Opriți alimentarea, îndepărtați ușor electrozii și clemele pentru membre, apoi îndepărtați cablurile, nu trageți cu forță.

5.3.3 Curățați dispozitivul și toate accesoriile și depozitați-le pentru următoarea utilizare.

# **Capitol 6 Pregătiri înainte de operare**

#### <span id="page-21-1"></span><span id="page-21-0"></span>**6.1 Instalarea hârtiei de imprimare**

6.1.1 Dispozitivul adoptă hârtie de imprimare de mare viteză, specificația sa este de 110 mm (W)  $\times$  20 m (L).

6.1.2 Metoda de instalare a hârtiei de imprimare este descrisă după cum urmează:

(1) Glisați comutatorul capacului spre stânga pentru a deschide capacul compartimentului pentru hârtie. Scoateți axa hârtiei, introduceți-o în rola de hârtie. Partea de hârtie cu linii trebuie să fie orientată în jos și apoi instalați-o în poziția corectă în compartimentul pentru hârtie.

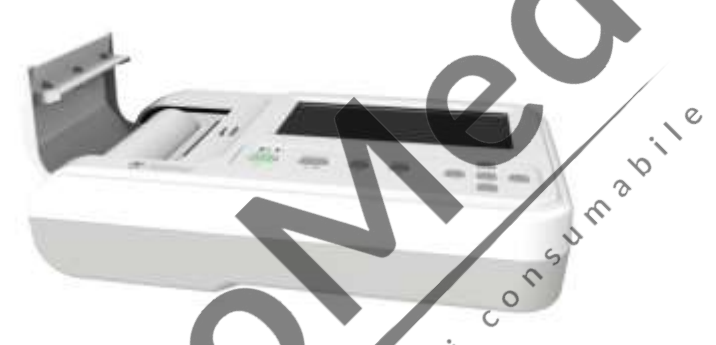

Figura 6-1 Instalarea hârtiei de imprimare

(2) Scoateți hârtia de imprimare din fanta capacului compartimentului pentru hârtie și închideți capacul.

6.1.3 Dacă hârtia de imprimare se epuizează în timpul înregistrării, dispozitivul va opri automat imprimarea, iar ecranul va afișa un mesaj de lipsă hârtie, așa cum se arată în Figura 6-2.

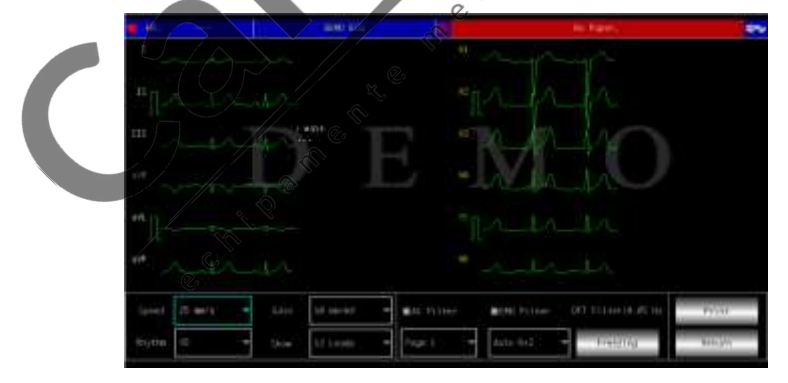

Figura 6-2 Mesaj lipsă hârtie

#### <span id="page-22-0"></span>**6.2 Conexiune de alimentare**

## **6.2.1 AC**

Introduceți un capăt al cablului de alimentare cu trei nuclee furnizat în priza de intrare a dispozitivului și introduceți celălalt capăt într-o priză cu trei nuclee care îndeplinește cerințele. Asigurați-vă că conexiunea este sigură și fiabilă, iar dispozitivul este împământat automat.

Când dispozitivul este utilizat împreună cu alte echipamente medicale, utilizați firul de egalizare de potențial furnizat pentru a conecta terminalul echipotențial al dispozitivului la terminalul echipotențial al echipamentului conectat pentru a preveni scurgerea curentului și pentru a proteja dispozitivul.

#### **6.2.2 Baterie**

Dispozitivul are o baterie reîncărcabilă cu litiu încorporată, care nu trebuie reinstalată de către utilizator. Verificați puterea și starea bateriei înainte de utilizare.

**Avertisment: Conectați un capăt al firului de egalizare a potențialului la terminalul echipotențial al dispozitivului și conectați celălalt capăt la masă pentru a spori fiabilitatea împământului. Nu utilizați alte conducte ca fir de împământare, altfel pacientul poate fi în** 

# **pericol de electrocutare.**

#### <span id="page-22-1"></span>**6.3 Conexiune cabluri derivații**

Conectați cablurile derivațiilor la interfața cablului de pe dispozitiv și fixați-l de dispozitiv cu butoanele de fixare de pe ambele părți ale cablului pentru a preveni conexiunea proastă și afectarea detectării.

**Avertisment: Interfața cablului de derivație nu poate fi utilizată în alte scopuri decât ca interfață de intrare a semnalelor ECG.**  $\delta$  $\circ$ 

#### <span id="page-22-2"></span>**6.4 Instalarea Electrozilor**

Instalarea corectă a electrozilor este o parte importantă a înregistrării cu acuratețe a electrocardiogramei. Asigurați-vă că electrozii sunt în bun contact. Electrozii vechi și noi sau electrozii reutilizabili și electrozii de unică folosință nu pot fi utilizați în același timp. Dacă se folosesc diferite tipuri de electrozi împreună, poate cauza un timp de polarizare mai lung, ceea ce va afecta grav înregistrarea ECG. Electrodul sau ștecherul nu trebuie să atingă alte suprafețe ale obiectelor sau conductori, cum ar fi paturi metalice. Vă rugăm să le înlocuiți pe toate când actualizați electrozii.

**Avertisment:** Nu testați pe zone cu răni.

## **6.4.1 Electrozi toracici**

Așa cum se arată în Figura 6-3:

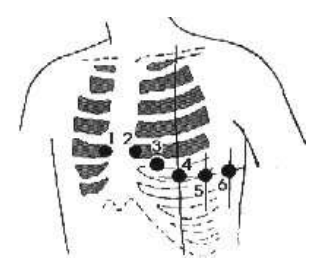

Figura 6-3 Instalarea electrozilor toracici

Electrozii toracici trebuie instalați în următoarele părți:

 $C1$  (Vl): al patrulea spatiu intercostal la marginea dreaptă a sternului

C2(V2): al patrulea spațiu intercostal la marginea stângă a sternului

 $C3$  (V3): între  $C2$  și  $C4$ 

C4(V4): intersecția dintre linia media-claviculară și al cincilea spațiu intercostal

 $\circ$  $\hat{ }$ 

C5(V5): linia axilară anterioară stângă pe același plan cu C4

C6(V6): linia mediaxilară stângă pe același plan cu C4

Curățați pielea toracică unde electrozii vor fi instalați cu alcool și aplicați niște paste conductoare pe această piele (cu un diametru de aproximativ 25 mm) și pe marginea ventuzei electrodului toracic. Strângeți bila de aspirație pentru a instala electrodul toracic în pozițiile Cl-C6.

**Avertisment: Învelișul de pastă conductivă trebuie separat unul de celălalt, iar electrozii pieptului nu trebuie să se atingă pentru a evita scurtcircuitul.**

**Avertisment: Vă rugăm să utilizați pastă conductivă adecvată pentru a evita deteriorarea pielii.** Ó  $\mathcal{O}$ 

#### **6.4.2 Electrozi pentru membre**

Electrozii membrelor trebuie plasați pe pielea moale a ambelor mâini și picioare. Înainte de conectare, curățați pielea zonei de instalare a electrodului cu alcool, apoi aplicați o cantitate mică Figura 6-4.

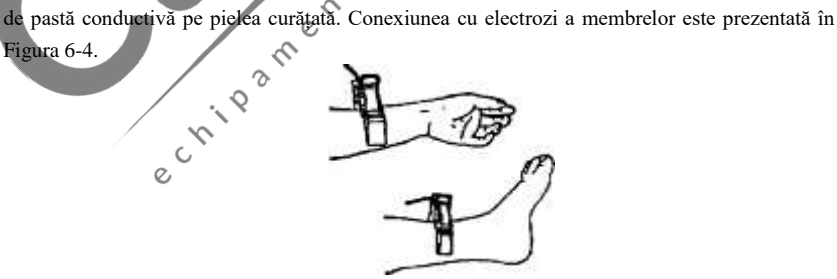

Figura 6-4 Instalarea electrozilor pentru membre

#### **6.4.3 Culorile cablurilor derivațiilor**

Așa cum se arată în Tabelul 6-1:

| Pozitie electrod | Standard european |                                                                 | Standard american |                   |
|------------------|-------------------|-----------------------------------------------------------------|-------------------|-------------------|
|                  | Marcaj            | Culoare                                                         | Marcaj            | Culoare           |
| Brat dreapta     | R                 | Rosu                                                            | RA                | Alb               |
| Brat stânga      | L                 | Galben                                                          | LA                | Negru             |
| Picior stânga    | F                 | Verde                                                           | LL                | Roșu              |
| Picior dreapta   | N/RF              | Negru                                                           | RL                | Verde             |
| Piept 1          | C1                | Rosu                                                            | V1                | Rosu              |
| Piept 2          | C <sub>2</sub>    | Galben                                                          | V2                | Galben            |
| Piept 3          | C <sub>3</sub>    | Verde                                                           | V3                | Verde             |
| Piept 4          | C <sub>4</sub>    | Maro                                                            | V <sub>4</sub>    | Albastru          |
| Piept 5          | C <sub>5</sub>    | Negru                                                           | V <sub>5</sub>    | <b>Portocaliu</b> |
| Piept 6          | C <sub>6</sub>    | Violet                                                          | V6                | Violet            |
| Avertisment      |                   | Se recomandă instalarea cablurilor după oprirea dispozitivului. |                   | $50\%$            |

Tabel 6-1 Culorile cablurilor derivațiilor

## **Avertisment**

- ◼ **Se recomandă instalarea cablurilor după oprirea dispozitivului.**
- ◼ **Aplicați cantitatea adecvată de pastă conductivă pe electrod atunci când instalați electrodul.**
- Dacă forma de undă ECG nu apare o perioadă lungă de timp, verificați dacă **electrodul este în contact bun cu pielea.**  $\mathcal{L}$

 $\gamma$  $\epsilon$ 

## **6.4.4 Metoda și sistemul Lead**

Așa cum se arată în Figura 6-5:

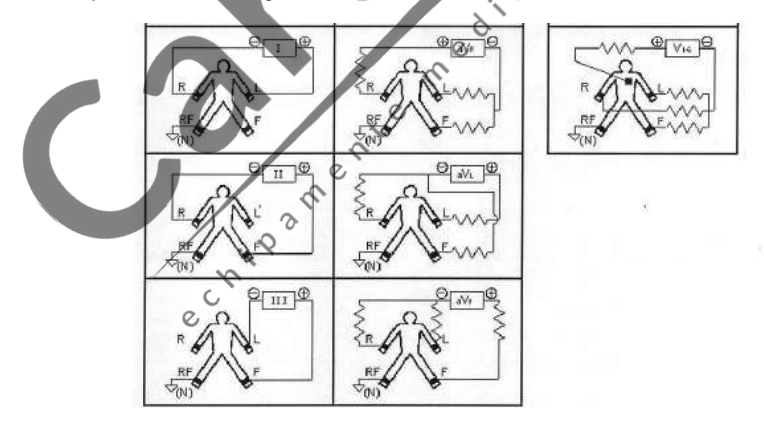

Figura 6-5 Sistem Lead

#### **6.4.5 Indicație de întrerupere și suprasarcină**

Dispozitivul poate verifica oricând starea conexiunii cablului. Dacă este detectată o

întrerupere sau supraîncărcare, ecranul va afișa codul cablurilor corespunzător în colțul din stânga sus, așa cum se arată în Figura 7-2.

## **Avertisment**

- ➢ **În zona de mesaje, fontul roșu reprezintă pornirea, fontul galben reprezintă supraîncărcare.**
- ➢ **Când conexiunea dintre cablul derivației și pacient/dispozitiv nu este fiabilă, iar semnalul ECG nu poate fi transmis corect, dispozitivul afișează lead-off.**

SI COMPASSION

20

e critere de la contration de la contration de la contration de la contration de la contration de la

# **Capitol 7 Instrucțiuni de operare și setare parametri**

## <span id="page-26-1"></span><span id="page-26-0"></span>**7.1 Interfața principală**

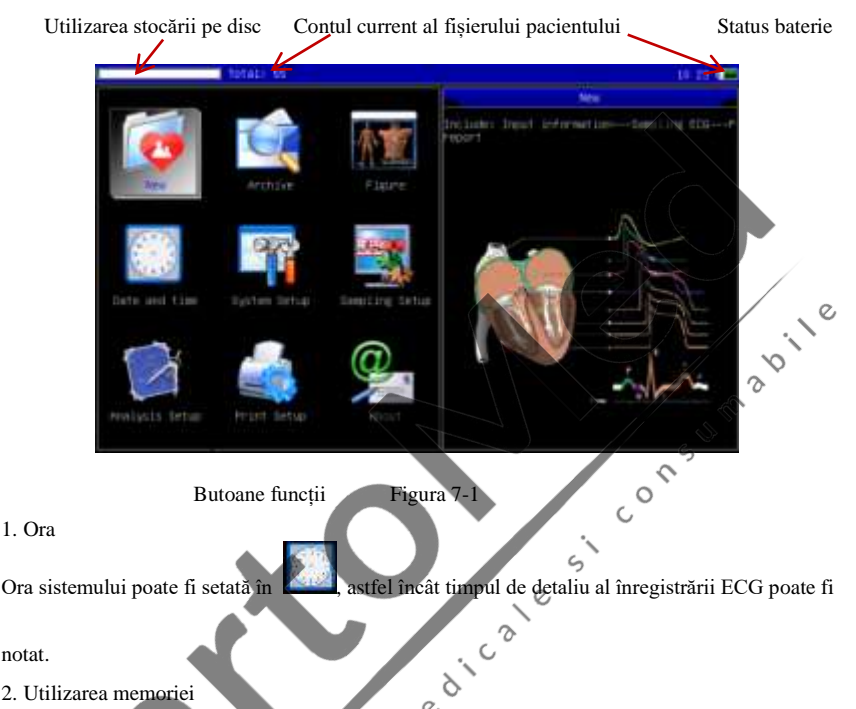

Afișează direct capacitatea spațiului de memorie în funcție de utilizarea reală. Partea verde reprezintă utilizarea memoriei, partea albă reprezintă spațiul de memorie rămas.

3. Numărul total de cazuri stocate în memorie

 $\epsilon$ 

4. Nivel baterie (vedeți 9.1)

5. Panou functional:

pentru a intra în interfața de eșantionare, în general, dispozitivul va intra automat în

această interfață după pornire

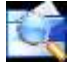

pentru a intra în interfața de gestionare a cazurilor, în această interfață, utilizatorul

poate interoga, modifica sau ștergeți informațiile despre caz

 $\gamma$ 

 $\mathcal{O}$ 

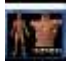

pentru a vedea plasarea electrozilor

pentru a seta ora și data

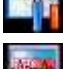

pentru a efectua setarea sistemului

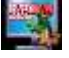

pentru a efectua setarea eșantionării

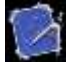

pentru a seta parametrii utilizați în analiza automată

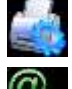

pentru a seta modul, stilul și conținutul de imprimare, et

pentru a vizualiza informațiile despre compania noastră, versiunea de software.

Comutare rapidă: utilizați butoanele de pe tastatură pentru a comuta între

 $\epsilon$ fiecare mod funcțional, după selectare, apăsați butonul **pentru a intra în setarea acestuia**. Comutare rapidă: Faceți click pe modulul funcțional de pe ecran pentru a seta rapid funcția corespunzătoare.

> $\zeta$  $\circ$

## <span id="page-27-0"></span>**7.2 Interfață de eșantionare**

Faceți click pe **de pe interfața principală** sau apăsați butonul <sup>10</sup> **D** pentru a intra în ç  $\mathcal{O}$ 

interfața de eșantionare.

**Avertisment: Există un timp de introducere a cazurilor în setarea sistemului, prin urmare, în mod implicit, informațiile despre caz ar trebui introduse înainte de eșantionare.**   $\circ$ **(refer to 7.3 for details)**

Interfața de eșantionare oferă mai multe moduri de afișare a derivațiilor, inclusiv cu 3 derivații, 6 derivații și 12 derivații. Următoarea figură folosește 12 derivații ca exemplu:

Lead-off și supraîncărcare Indicator status printare

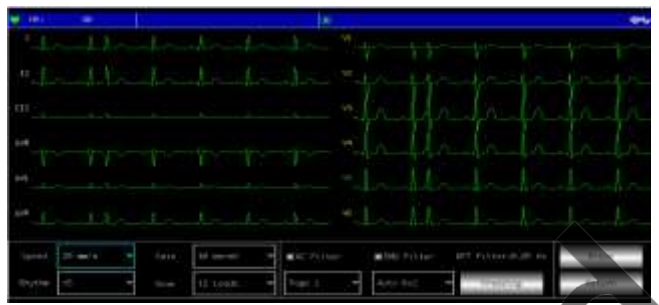

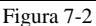

## **Status bară**

1. HR: valoarea curentă eșantionată a frecvenței cardiace

2. Declansare și supraîncărcare: în modul demonstrativ, se afișează "DEMO ECG". În modul de eșantionare, afișează starea derivației detectate. O pictogramă roșie reprezintă începutul. O pictogramă galbenă reprezintă supraîncărcare.  $\mathcal{L}$ 

3. Indicator stare printare:

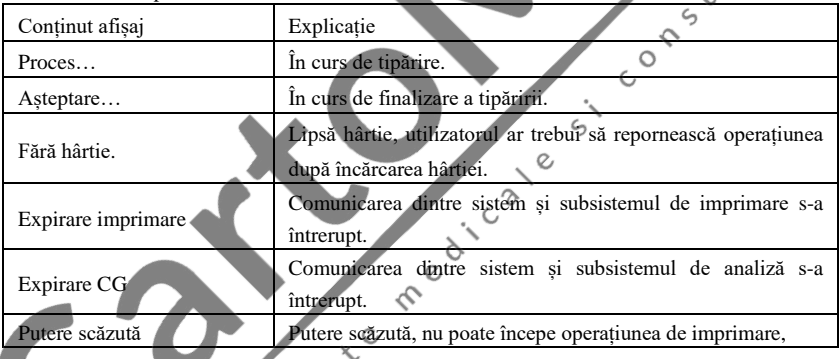

#### **Câmp de afișare**

Ecranul afișează eșantionarea formei de undă ECG cu 12 derivații, făcând dublu click pe forma de undă, puteți comuta între 3 derivații, 6 derivații și 12 derivații.

## **Câmp de operare**

Controlați modul de afișare a imprimării al dispozitivului prin setările de operare corespunzătoare.

1. Viteză: faceți click pe ecran pentru a comuta viteza între 12,5 mm/s, 25 mm/s și 50 mm/s.

2. Amplificare (sensibilitate): faceți click pe ecran pentru a comuta amlificarea între 5 mm/mV,  $10 \, \text{mm/mV}$  si  $20 \, \text{mm/mV}$ . Semnalul de tensiune de calibrare și amplificarea generală (sensibilitatea) pot fi verificate prin funcția de calibrare.

3. Filtru: faceți click pe ecran pentru a comuta filtrul între fără filtru, filtru AC, filtru EMG și filtru DFT.

4. Mod imprimare: utilizați acest buton  $\boxtimes$  pentru a comuta modul de imprimare între Manual. Auto  $6\times2+1$ , Auto  $6\times2$ , Auto  $4\times3+1$ , Auto  $4\times3$ , Auto  $3\times4+1$ , Auto  $3\times4$ , Auto  $2\times6+1$ , Auto  $2\times6$ , Ritm 7, Ritm 6, Ritm 5, Ritm 4, Ritm 3 și Ritm 2.

5. Imprimare/Finalizare imprimare: utilizați acest buton **e pentru** a începe sau termina operațiunea de imprimare.

Mod Auto: După începerea tipăririi, sistemul imprimă și stochează automat forma de undă ECG cu 12 derivații în timp real. Lungimea este determinată de setările relevante din configurația de imprimare. Pe baza setărilor, datele și concluziile analizei automate sunt tipărite, iar sistemul oprește automat tipărirea.

Mod Manual: După începerea tipăririi, utilizatorul trebuie să schimbe derivația pentru a imprima forma de undă a diferitelor derivații, adică ECG-ul imprimat în modul manual este asincron, iar datele nu sunt salvate. Utilizatorul trebuie să apese din nou butonul PRINT atunci când imprimarea trebuie să fie terminată.

6. Finalizare eșantionare: După ce dispozitivul începe eșantionarea, utilizati butonul  $\infty$   $\blacksquare$ <br>pentru a finaliza eșantionarea, și reveniți la interfața principală.<br>7.3 Interfață de introducere e informative de consti pentru a finaliza esantionarea, și reveniți la interfața principală.

#### <span id="page-29-0"></span>**7.3 Interfață de introducere a informațiilor despre caz**

Datorită diferenței de configurare a sistemului (consultați 7.6), utilizatorul poate alege să introducă informații despre caz înainte sau după eșantionare sau să nu introducă informațiile despre caz, caseta de dialog este afișată după cum urmează:

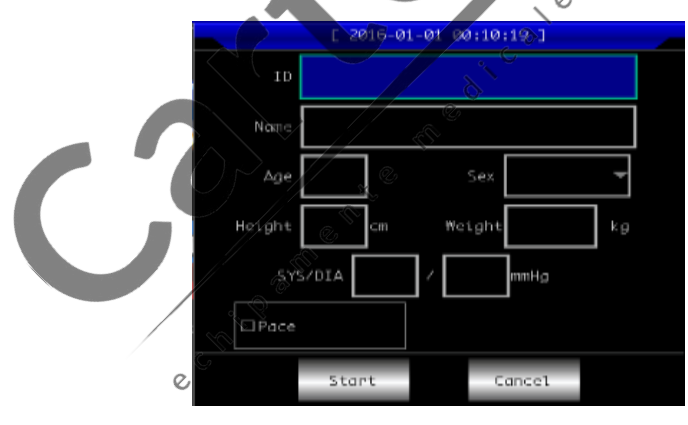

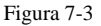

După selectarea unei casete de editare, apăsarea butonului **de declansează** o tastatură soft. prezentată mai jos. Făcând click pe "Caps", puteți comuta între numere, litere mici, majuscule și simboluri. "Space" este tasta spațiu, apăsați-o pentru a introduce un spațiu; "Backspace" este

tasta backspace, apăsați-o pentru a șterge ultimul caracter introdus. Faceți click pe "OK" pentru a confirma intrarea și a ieși din interfață.

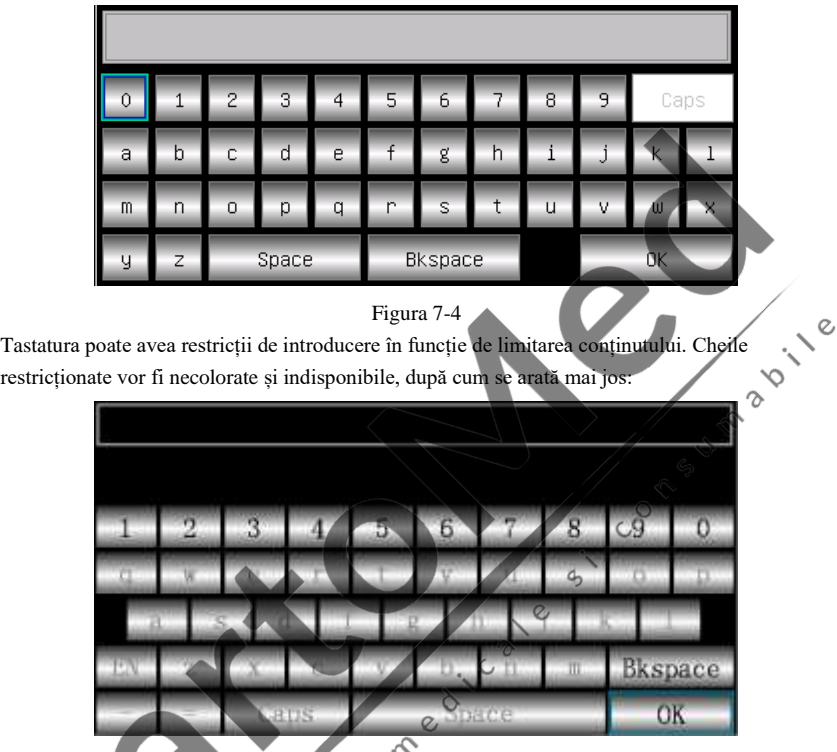

<span id="page-30-0"></span>**7.4 Management de caz**

 $\mathbb{R}$  pentru a intra în interfața management de caz,

Figura 7-5

după cum urmează:

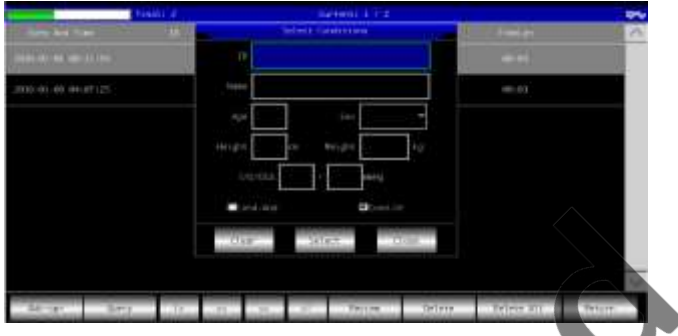

Figura 7-6

Interfața de mai sus arată toate dosarele medicale stocate în dispozitiv. Utilizatorul poate sau șterge informațiile despre caz prin funcția de editare și poate revizui informațiile despre caz stocate.

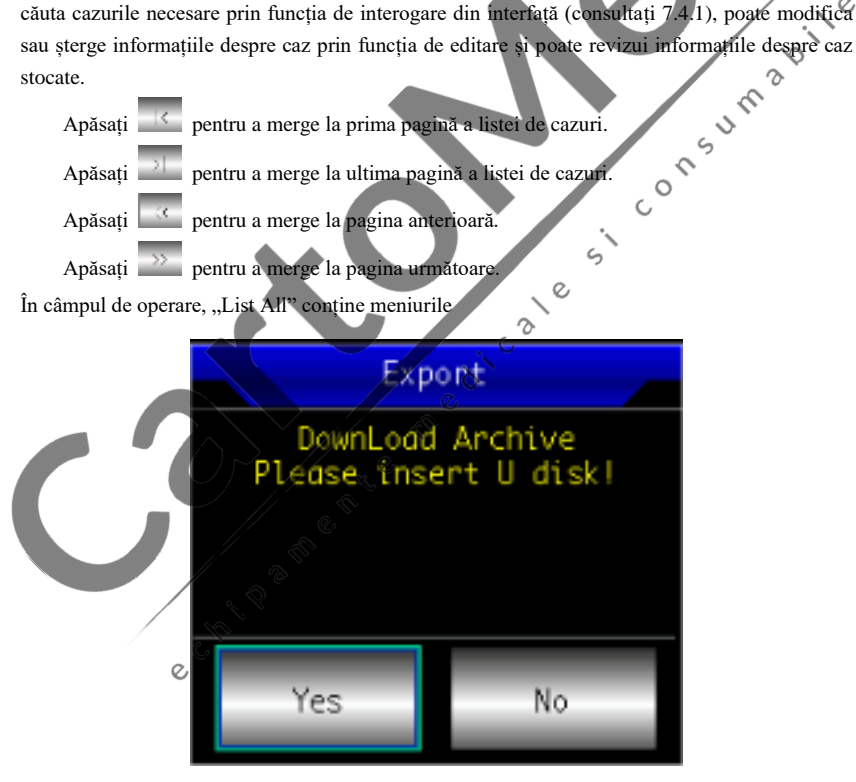

cazurilor exportate din dispozitiv în fișierul (cms600g\_archive) al unui disc U prin interfața USB.

#### **7.4.1 Interogare**

Apăsați "Query" pentru a intra în interfața de interogare prezentată mai jos. Introduceți condițiile de interogare și faceți click pe "Query" pentru a obține rezultatele așteptate. După ce faceți click pe "Clear", sistemul va șterge toate condițiile de interogare introduse.

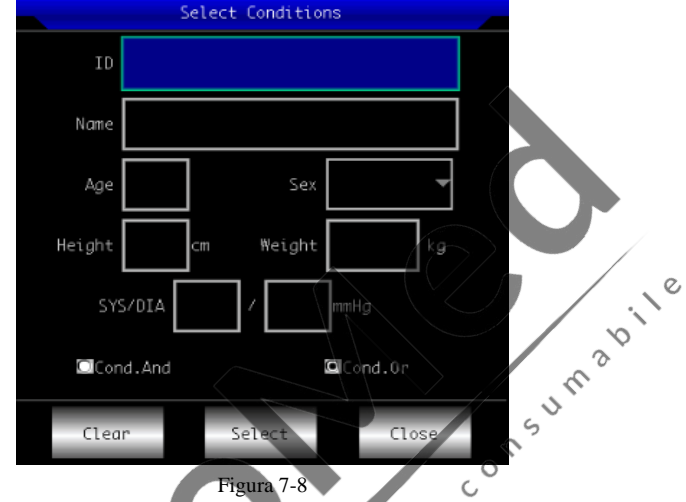

"Cond.And" și "Cond.Or" indică modul de potrivire a condițiilor de interogare. Puteți alege unul dintre cele două. Dacă selectați "Cond.And", rezultatele interogării afișate vor satisface toate condițiile de intrare în același timp; dacă selectați "Cond.Or", rezultatele interogării afișate trebuie să îndeplinească doar oricare dintre condițiile introduse. **Sugestie: Când există multe cazuri, ar fi mai bine să introduceți condiții de interogare**  precise și să alegeți "Cond.And" pentru a găsi rapid cazul. **7.4.2 Revizuire**

În interfața de gestionare a cazurilor, selectați un caz de examinat, faceți clic pe "Review" pentru a afișa informațiile despre caz. Utilizatorului i se permite să modifice informațiile pacientului, după ce a făcut click pe "Save", informațiile vor fi modificate. Vă rugăm să rețineți că modificarea este ireversibilă.

Asigurați-vă că informațiile introduse sunt corecte, faceți click pe "Review" pentru a intra în interfața de revizuire, care este similară cu interfața de eșantionare.

 $\mathcal{O}$ 

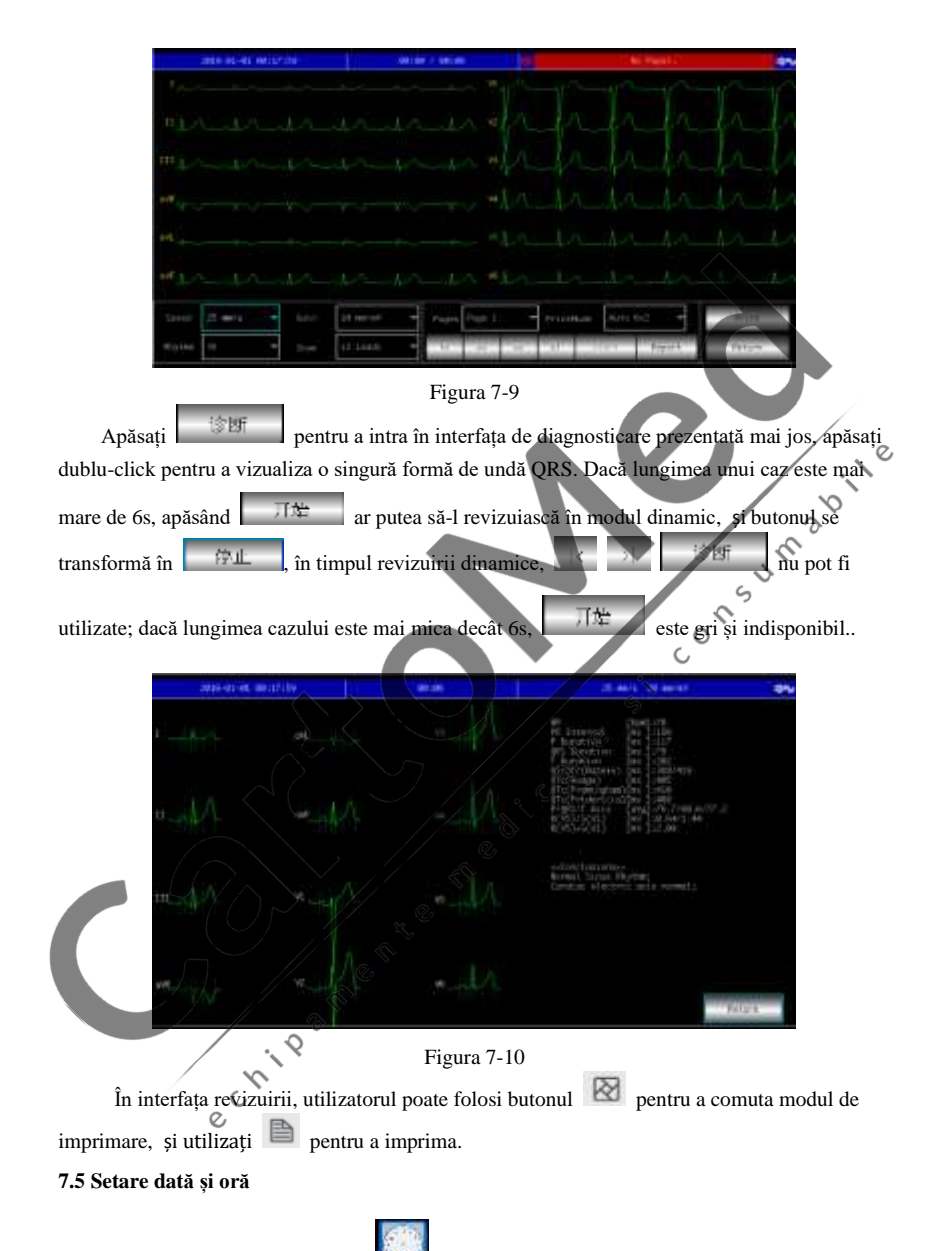

<span id="page-33-0"></span>În interfața principală, apăsați **pentru a intra în următoarea interfață pentru** a seta data și ora.

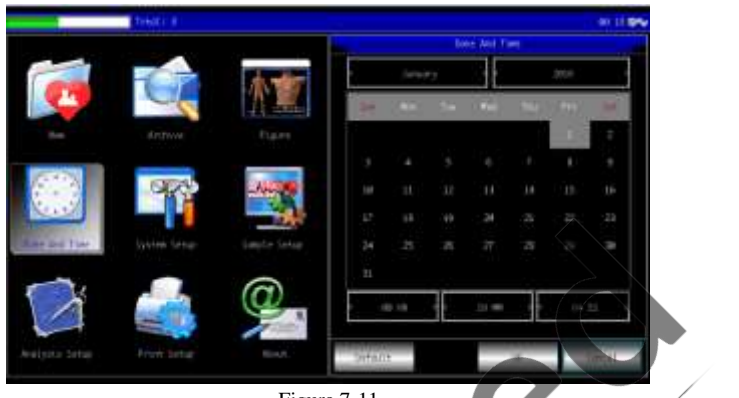

 $\mathcal{Q}$ 

Figura 7-11

 $\hat{I}$ n interfața actuală, utilizatorul poate comuta elementele prin butoanele  $\hat{I}$ , și regla conținutul elementului cu ajutorul butoanelor . Poate fi schimbat și prin intermediul funcției de ecran tactil, care este convenabilă și rapidă.<br>7.6 Setare sistem funcției de ecran tactil, care este convenabilă și rapidă.

## <span id="page-34-0"></span>**7.6 Setare sistem**

În interfața principală, apăsați **pentru a intra în interfața de setare a sistemului**, precum:

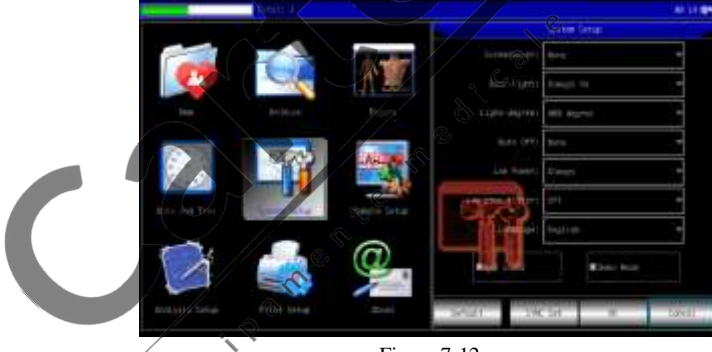

Figura 7-12

După apăsarea "Default", sistemul va restabili toate setările la valorile implicite.

Conținutul opțional al fiecărui element de setare și descrierea acestuia sunt prezentate în următorul tabel:

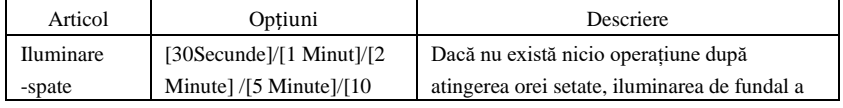

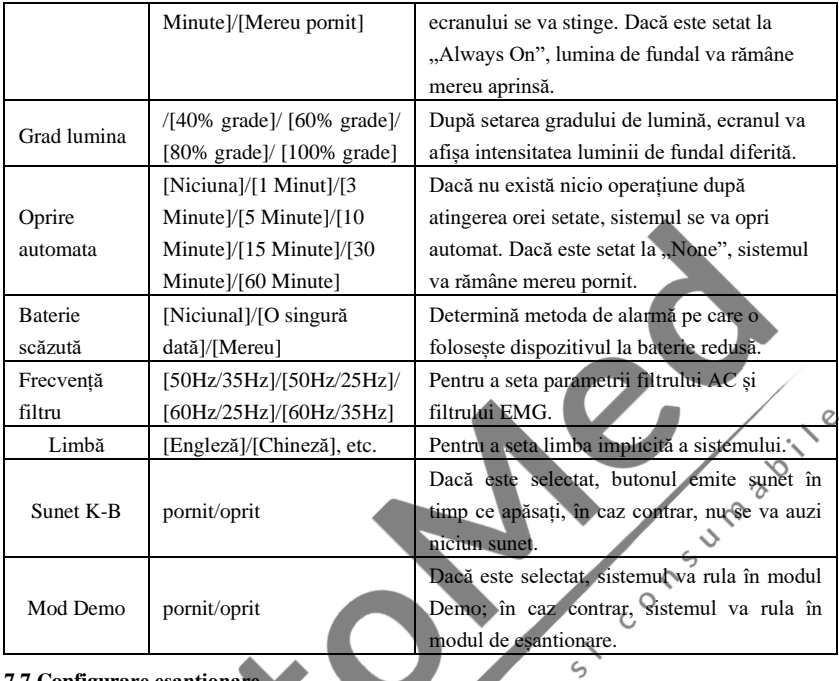

## <span id="page-35-0"></span>**7.7 Configurare eșantionare**

În interfața principală, apăsați pentru a intra în interfața configurare eșantionare, precum:

 $\alpha$  $\mathcal{L}$ 

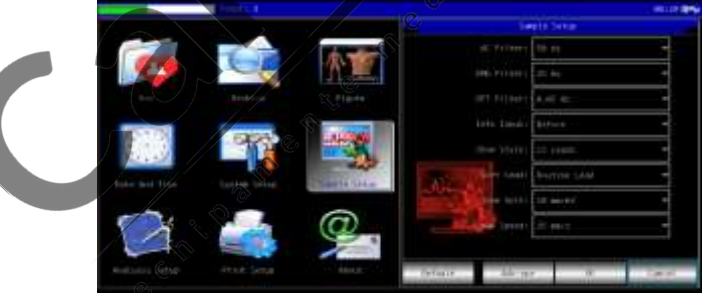

Figura 7-13

După apăsarea "Default", sistemul va restabili toate setările la valorile implicite.

Conținutul opțional al fiecărui element de setare și descrierea acestuia sunt prezentate în următorul tabel:

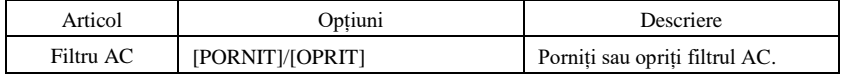
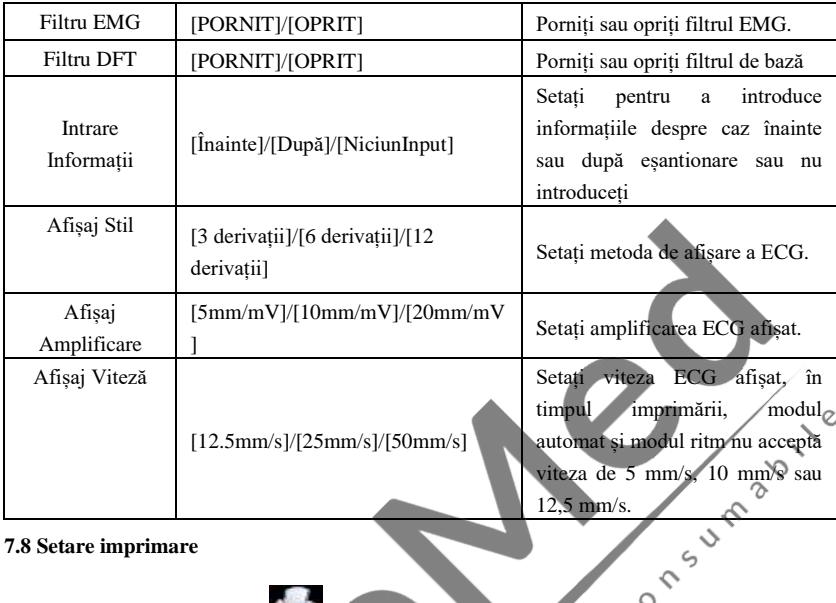

**7.8 Setare imprimare**

În interfața principală, apăsați pentru a intra în interfața de setare imprimare, precum:

 $\circ$ 

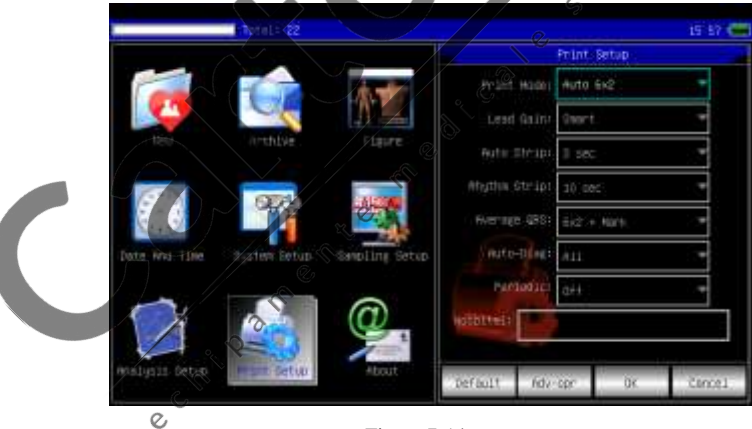

#### Figura 7-14

După apăsarea "Default", sistemul va restabili toate setările la valorile implicite.

Conținutul opțional al fiecărui element de setare și descrierea acestuia sunt prezentate în tabelul următor:

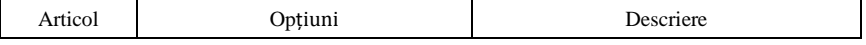

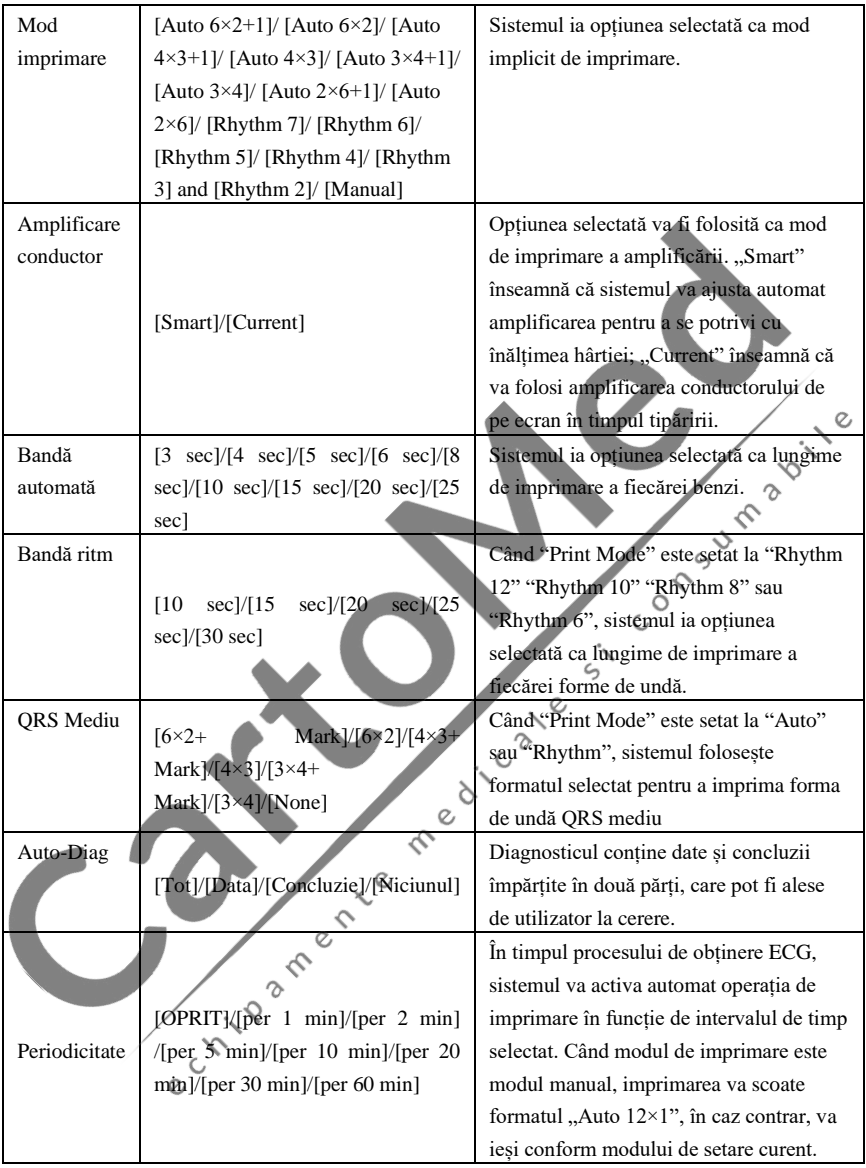

**Nota 1: Setările de bandă automată, bandă de ritm, QRS mediu, diagnosticare automată și imprimare periodică sunt opționale doar în modul automat și modul ritm.**

**Nota 2: Dacă durata timpului de imprimare este mai mică de 8s, timpul de eșantionare și analiză va fi de 8s; dacă durata timpului de imprimare este egală sau mai mare de 8s,** 

## **timpul de eșantionare și analiză rămâne același cu timpul de imprimare.**

## **7.9 Plasare electrozi**

În interfața principală, apăsați **pentru a vizualiza schema plasării electrozilor**, standardul european este prezentat mai jos:

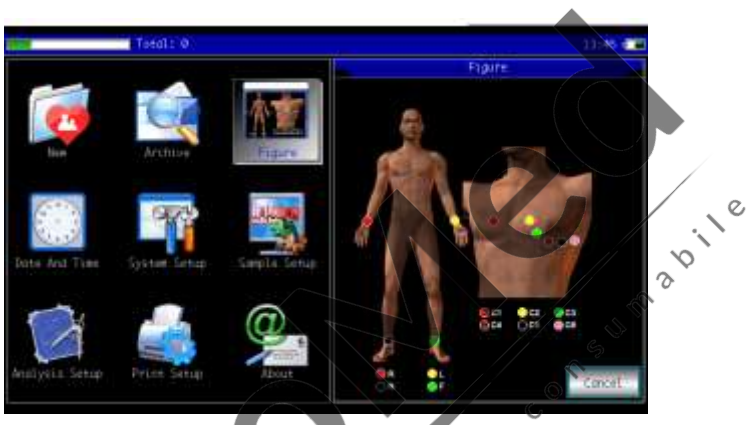

Figura 7-15

 $\zeta$ 

Standardul American Standard este prezentat mai jos:

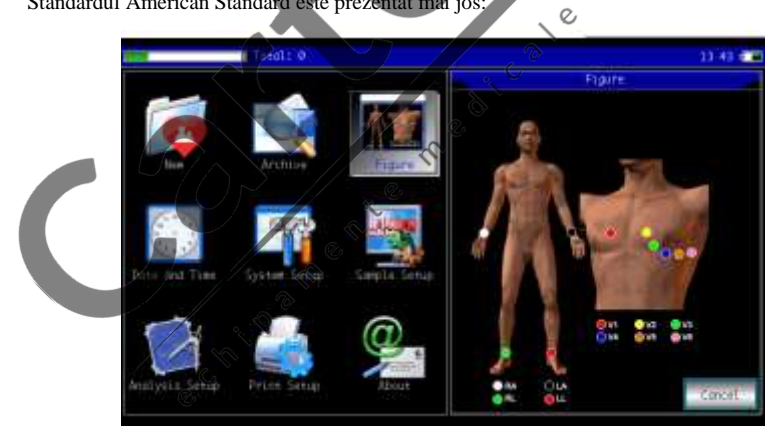

Figura 7-16

## **7.10 Despre noi**

În interfața principală, apăsați pentru a vizualiza informațiile despre dispozitiv, prezentate mai jos:

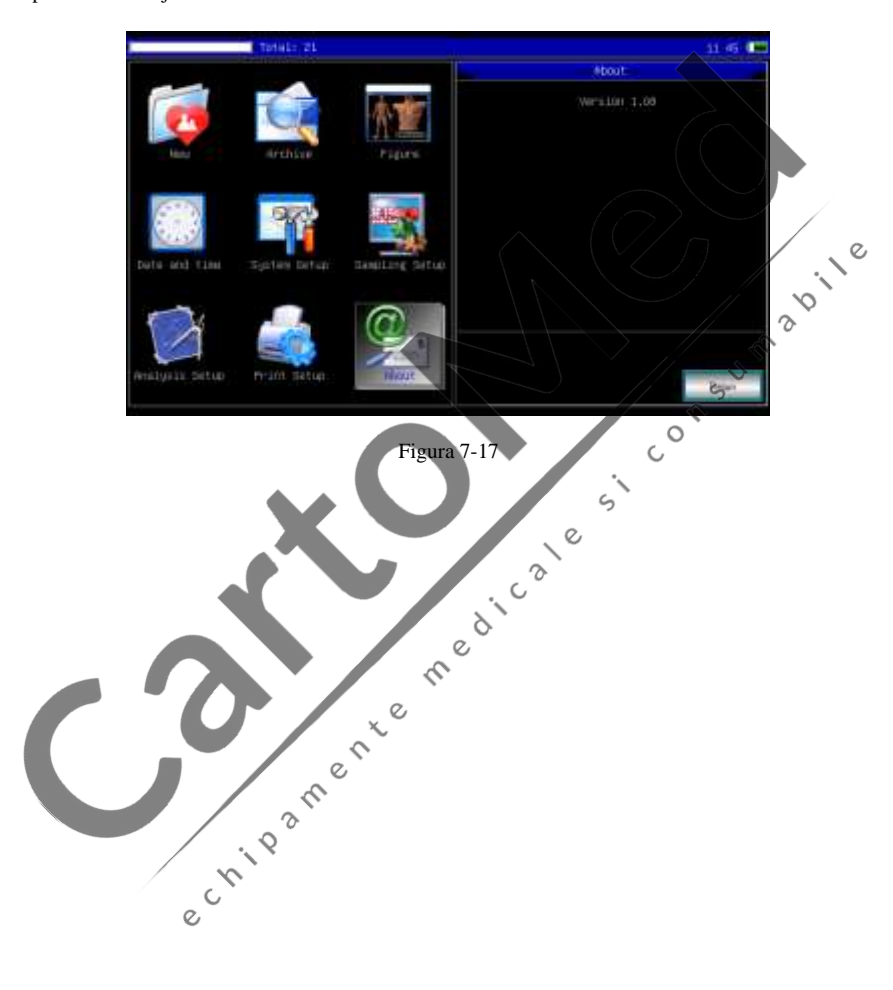

## **Capitol 8 Depanare**

#### **8.1 Oprire automată**

- ➢ Bateria aproape se epuizează, ceea ce determină acţiunea circuitului de protecţie la supradescărcare.
- $\triangleright$  Tensiunea sursei de curent alternativ este prea mare, ceea ce determină actiunea circuitului de protecție la supratensiune.

#### **8.2 Interferență AC**

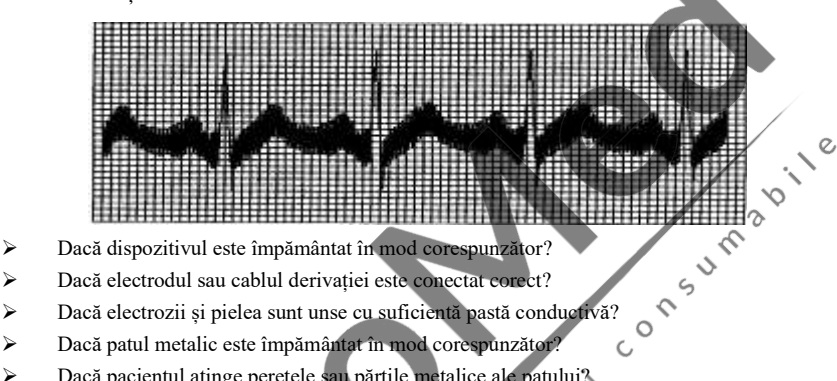

- ➢ Dacă dispozitivul este împământat în mod corespunzător?
- ➢ Dacă electrodul sau cablul derivației este conectat corect?
- 
- ➢ Dacă patul metalic este împământat în mod corespunzător?
- ➢ Dacă pacientul atinge peretele sau părțile metalice ale patului?
- ➢ Dacă pacientul atinge alte persoane?
- ➢ Dacă în apropiere funcționează echipamente electrice de mare putere? Cum ar fi aparatul cu raze X sau dispozitivul cu ultrasunete etc.  $\infty$

**Avertisment: Dacă interferența nu poate fi eliminată după luarea măsurilor de mai sus,**   $\mathcal{Q}$ 

## **vă rugăm să utilizați un filtru AC.**

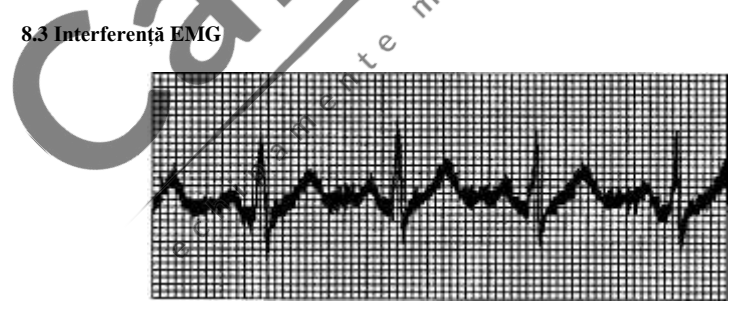

- ➢ Dacă camera este confortabilă?
- ➢ Dacă pacientul este nervos?
- ➢ Dacă spațiul patului este îngust?
- ➢ Dacă pacientul vorbește în timpul înregistrării?

➢ Dacă electrodul membrului este prea strâns?

**Avertisment: Dacă interferența nu poate fi eliminată după luarea măsurilor de mai sus, vă rugăm să utilizați un filtru EMG. Forma de undă ECG înregistrată în acest moment va fi ușor atenuată.**

#### **8.4 Abatere a liniei de bază**

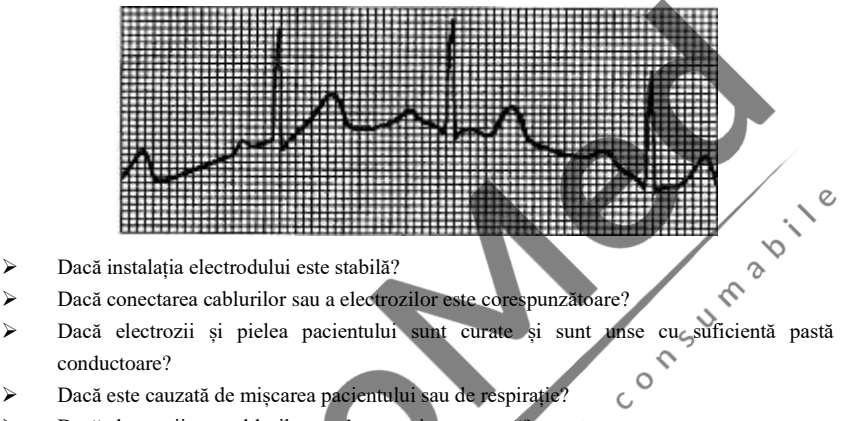

- ➢ Dacă instalația electrodului este stabilă?
- ➢ Dacă conectarea cablurilor sau a electrozilor este corespunzătoare?
- conductoare?
- ➢ Dacă este cauzată de mișcarea pacientului sau de respirație?
- ➢ Dacă electrozii sau cablurile sunt în conexiune proastă?

# **Avertisment: Dacă interferența nu poate fi eliminată după luarea măsurilor de mai sus,**

### **vă rugăm să utilizați un filtru de bază.**

#### **8.5 Lista de depanare**

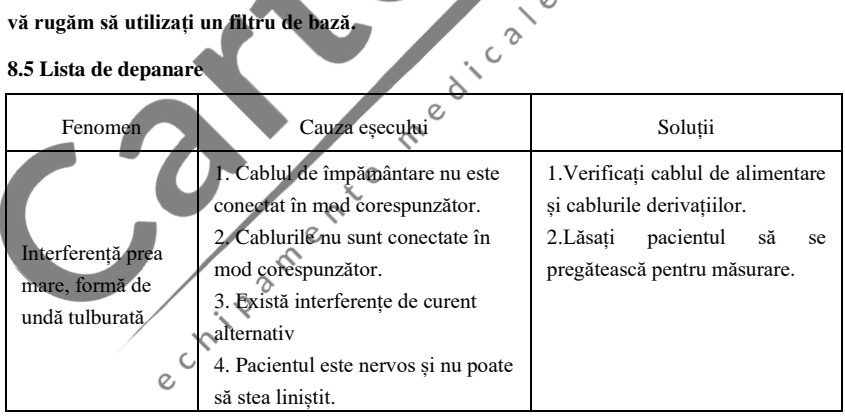

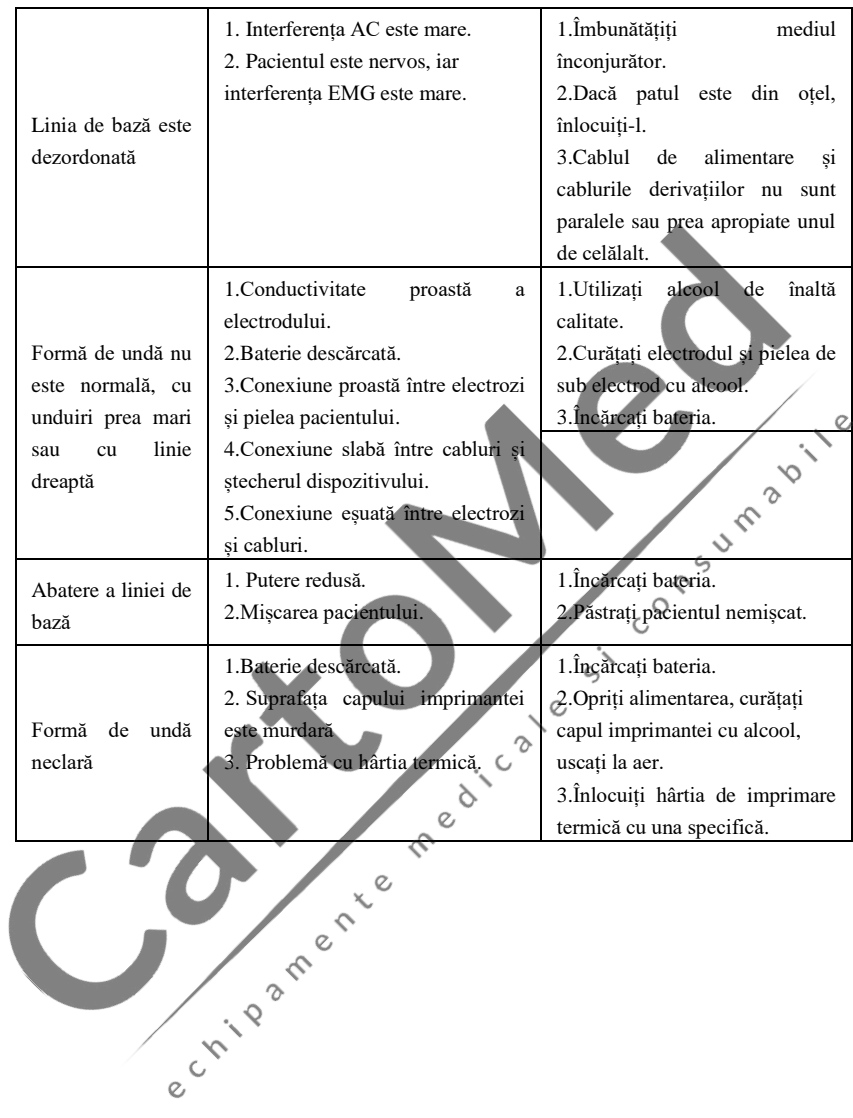

## **Capitol 9 Mentenanță**

#### **9.1 Baterie**

9.1.1 Dispozitivul este proiectat cu o baterie cu litiu reîncărcabilă, complet etanșată și fără întreținere, echipată și cu un sistem de monitorizare perfect de încărcare-descărcare automată. Când dispozitivul este conectat la sursa de curent alternativ, bateria se va încărca automat. Starea bateriei va fi afișată pe marginea dreaptă a ecranului LCD în starea de pornire, așa cum se arată în Tabelul 9-1. După descărcarea completă, bateria are nevoie de 5 ore pentru a se încărca la 90% și 5,5 ore pentru a se încărca la capacitate maximă.

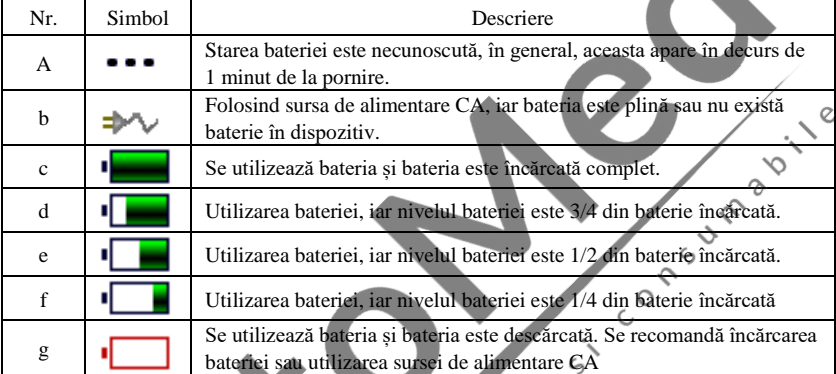

**Notă: La încărcarea bateriei, starea afișată a nivelului bateriei comută de la pictograma f la pictograma c.**

9.1.2 Dispozitivul poate imprima continuu timp de 1,5 ore sau poate funcționa mai mult de 4 ore în modul de așteptare când bateria este complet încărcată. Când dispozitivul este alimentat de la baterie, pe ecranul LCD va fi afișată o pictogramă a bateriei, arătând capacitatea bateriei în 5 moduri. Când capacitatea bateriei este prea mică pentru ca dispozitivul să funcționeze, dispozitivul se va opri automat pentru a evita deteriorarea permanentă a bateriei.

**Notă:** Datele de mai sus sunt obținute prin tipărirea formei de undă demonstrative în mediul de testare cu temperatură de 25 ℃, viteză de 25 mm/s și amplificare de 10 mm/mV. În timpul utilizării efective, timpul de funcționare poate fi scurtat din cauza condițiilor de funcționare și a mediului.

9.1.3 Acumulatorul trebuie reîncărcat la timp după descărcarea completă. Dacă nu este folosită o perioadă lungă de timp, bateria trebuie reîncărcată la fiecare 3 luni, ceea ce poate prelungi durata de viață a bateriei.

9.1.4 Când bateria nu poate fi reîncărcată sau nu funcționează mai mult de 10 minute după încărcarea completă, înlocuiți bateria.

### **Avertisment**

⚫ **Nu încercați să demontați bateria etanșă fără permisiune. Înlocuirea bateriei va fi efectuată de personal profesionist de întreținere autorizat de compania noastră și**  **trebuie utilizat același model de baterie reîncărcabilă furnizată de compania noastră.**

- ⚫ **Nu atingeți bornele pozitive și negative ale bateriei direct cu firul, altfel există pericol de incendiu.**
- ⚫ **Nu utilizați bateria în apropierea surselor de foc sau în medii în care temperatura depășește 60°C. Nu încălziți bateria și nu o aruncați în foc, apă și evitați stropirea cu apă.**
- ⚫ **Nu perforați, loviți cu ciocanul sau loviți bateria și nu o distrugeți prin alte moduri, altfel va provoca supraîncălzirea bateriei, fum, deformare sau pericole de arsuri.**
- ⚫ **Țineți-vă departe de baterie atunci când apar scurgeri sau emite un miros neplăcut. Dacă electrolitul bateriei se scurge pe piele sau pe haine, curățați imediat cu apă. Dacă electrolitul intră accidental în ochi, nu vă frecați ochii, curățați imediat cu apă și consultați un medic.**
- ⚫ **Dacă bateria își atinge durata de viață sau apare mirosul, deformarea, decolorarea sau deformarea bateriei, vă rugăm să opriți utilizarea bateriei și să o aruncați în conformitate cu reglementările locale.**

 $\mathcal{O}$ 

#### **9.2 Hârtie de imprimare**

Pentru a asigura calitatea formei de undă ECG, vă rugăm să utilizați hârtia de imprimare termică de mare viteză furnizată sau specificată de companie. Dacă utilizați hârtie de imprimare neconformă, forma de undă ECG înregistrată poate fi neclară, estompată și alimentarea cu hârtie poate să nu fie lină. Acest lucru poate chiar crește uzura dispozitivului și poate scurta durata de viață a pieselor importante, cum ar fi capul de imprimare termică. Pentru înformații despre cum să achiziționați o astfel de hârtie de imprimare, vă rugăm să contactați dealerul sau compania. Vă rugăm să fiți atent!  $\sim$ 

9.2.1 La utilizarea hârtiei de imprimare, este absolut interzisă utilizarea hârtiei de imprimare cu ceară la suprafață sau de culoare gri/negru. În caz contrar, ceara se va lipi de partea de încălzire a capului de imprimare, ducând la lucru anormal sau deteriorarea capului de imprimare.

9.2.2 Temperatura ridicată, umiditatea și lumina soarelui pot determina schimbarea culorii hârtiei de imprimare. Vă rugăm să păstrați hârtia de imprimare într-un loc uscat și răcoros.

9.2.3 Vă rugăm să nu așezați hârtia de imprimare sub lumină fluorescentă pentru o perioadă lungă de timp, altfel va afecta efectul de imprimare.

9.2.4 Vă rugăm să nu puneți hârtia de imprimare împreună cu plasticul PVC, altfel culoarea hârtiei de imprimare se va schimba.

9.2.5 Vă rugăm să utilizați hârtie de imprimare cu dimensiunea specificată. Hârtia de imprimare care nu îndeplinește cerințele poate deteriora capul de imprimare termică sau rola din cauciuc siliconic.

#### **9.3 Mentenanță după utilizare**

9.3.1 Apăsați butonul  $\cup$  pentru a închide dispozitivul.

9.3.2 Deconectați cablul de alimentare și cablurile derivațiilor. Țineți capul mufei pentru a deconecta și nu trageți direct de cablu cu forță.

9.3.3 Curățați dispozitivul și accesoriile, acoperiți-le împotriva prafului.

9.3.4 Depozitați dispozitivul într-un loc răcoros și uscat, evitați vibrațiile puternice când îl deplasați.

9.3.5 Când curățați dispozitivul, nu-l scufundați în aparatul de curățare. Alimentarea cu energie electrică trebuie întreruptă înainte de curățare. Utilizați detergenți neutri pentru curățare. Nu utilizați niciun detergent sau dezinfectant care conține alcool.

#### **9.4 Cabluri și electrozi**

9.4.1 Conectivitatea cablului poate fi detectată de multimetru. Verificați dacă fiecare fir al cablului principal este în contact bun conform următorului tabel. Rezistența fiecărui fir de la ștecherul electrodului la pinul corespunzător din ștecherul cablului principal trebuie să fie mai mică de 10Ω. Integritatea cablului trebuie verificată în mod regulat. Orice deteriorare a firului conductor va cauza o formă de undă falsă a derivației corespunzătoare sau a tuturor derivațiilor de pe ECG. Cablul poate fi curățat cu solvent neutru. Nu utilizați detergent sau germicid care conține alcool (Vă rugăm să nu scufundați cablurile în lichid pentru curățare).

**Notă: Rezistența cablului cu funcție de protecție împotriva defibrilației este de aproximativ 10KΩ.**  $\mathscr{S}$ 

| Marcaj      | ∸<br>- | v | $\sim$<br>◡ | $\sim$<br>ت | $\sim$<br>◡┑             | $\sim$<br>w | $\overline{\phantom{a}}$<br>$\sim$<br>√€σ | . . |
|-------------|--------|---|-------------|-------------|--------------------------|-------------|-------------------------------------------|-----|
| Poziție pin | 10     |   | --<br>. .   | ∼           | $\overline{\phantom{a}}$ | ₩           |                                           |     |

Tabel 9-2 Marcajul cablului și tabelul de poziție a pinurilor

9.4.2 Îndoirea sau înnodarea va scurta durata de viață a cablului. Când îl utilizați, vă rugăm să îndreptați mai întâi cablul.

9.4.3 Electrodul ar trebui să fie bine depozitat. După o utilizare îndelungată, suprafața electrodului se poate oxida și decolora din cauza coroziunii și a altor factori, care pot afecta obținerea semnalului. În acest caz, electrodul trebuie înlocuit.

### **9.5 Rolă din cauciuc siliconic**

Rola din cauciuc siliconic trebuie să fie netedă și fără pete, altfel va afecta efectul de înregistrare ECG. Pentru a îndepărta petele de pe rolă, folosiți o cârpă moale curată umezită cu o cantitate mică de alcool pentru a o șterge pe direcția longitudinală și derulați rola în direcția de transport a hârtiei în timp ce ștergeți până când este curată.

#### **9.6 Curățarea capului de imprimare termică**

Murdăria și praful de pe suprafața TPH-ului pot afecta claritatea formei de undă. Pentru a curăța suprafața capului de imprimare, deschideți capacul compartimentului pentru hârtie după ce ați oprit dispozitivul, utilizați o cârpă curată și moale umezită cu alcool pentru a șterge ușor suprafața. Pentru petele reziduale de pe capul de imprimare, umeziți-l mai întâi cu puțin alcool, apoi ștergeți cu o cârpă moale. Nu folosiți niciodată obiecte dure pentru a zgâria suprafața, altfel capul de imprimare va fi deteriorat. Așteptați până când alcoolul se evaporă, apoi închideți capacul compartimentului pentru hârtie. Capul de imprimare trebuie curățat cel puțin o dată pe lună în timpul utilizării normale.

#### **9.7 Eliminarea resturilor produsului**

Eliminarea materialelor de ambalare, a bateriei uzate și a dispozitivului scos din uz trebuie să respecte legile și reglementările locale, iar utilizatorul trebuie să trateze produsele și materialele casate în mod corespunzător, conform legilor și reglementărilor, și să încerce să susțină munca de clasificare și reciclare.

#### **9.8 Altele**

9.8.1 Nu deschideți carcasa dispozitivului pentru a evita pericolul de electrocutare.

e cristade de la Chile

9.8.2 Schemele circuitelor asociate dispozitivului și lista de piese critice sunt disponibile numai pentru stația de service autorizată sau personalul de întreținere, care este responsabil de întreținerea dispozitivului.

9.8.3 Aparatul aparține instrumentului de măsură. Utilizatorul trebuie să trimită dispozitivul la instituția națională de inspecție desemnată pentru inspecție în conformitate cu cerințele procedurii naționale de verificare metrologică. Dispozitivul trebuie inspectat cel puțin o dată pe an, iar toate accesoriile trebuie inspectate și întreținute în mod regulat (cel puțin o dată la șase luni). luni).

medicale

## **Capitol 10 Listă pachet și Accesorii**

#### **10.1 Accesorii însoțitoare**

Când dispozitivul este trimis din fabrică, ambalajul intact trebuie să conțină următorul conținut, așa cum se arată în Tabelul 10-1:

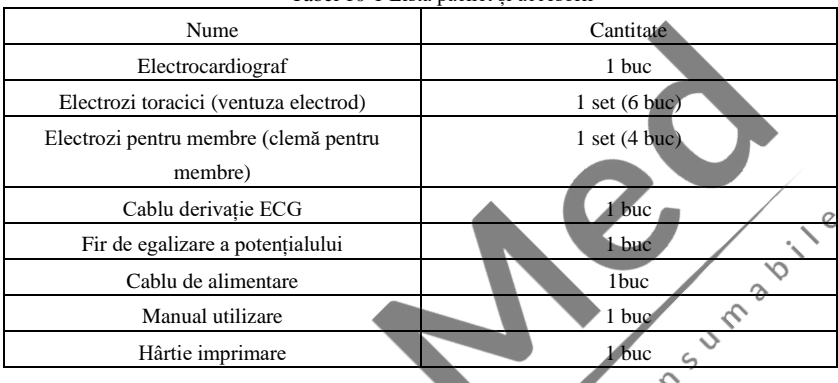

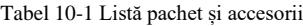

#### **10.2 Note**

10.2.1 Vă rugăm să urmați instrucțiunile de pe ambalaj când deschideți coletul.

10.2.2 După despachetare, vă rugăm să verificați accesoriile și documentele însoțitoare în conformitate cu lista de ambalare, apoi începeți inspectarea dispozitivului.

10.2.3 Dacă conținutul ambalajului nu îndeplinește cerințele sau dispozitivul nu funcționează corect, vă rugăm să contactați imediat compania noastră.

10.2.4 Vă rugăm să utilizați accesoriile furnizate de compania noastră, altfel performanța și siguranța dispozitivului pot fi afectate. Dacă trebuie utilizate accesorii furnizate de altă companie, vă rugăm să consultați mai întâi serviciul post-vânzare al companiei noastre, sau nu vom răspunde pentru eventualele daune cauzate.

10.2.5 Pachetul trebuie păstrat corespunzător pentru utilizare ulterioară în întreținerea regulată sau repararea dispozitivului. sau repararea dispozitivului.

## **Anexa I Ghid de măsurare și interpretare automată a ECG**

#### **1. Prefață**

Anexa descrie funcțiile de măsurare automată ECG și de interpretare automată. Acesta explică metoda de implementare specifică, algoritmul și formulele legate de aceste două funcții, precum și conținutul rezultat prin măsurarea automată și interpretarea automată.

În conformitate cu *cerințele IEC60601-2-51:2003 Echipamente electrice medicale - Partea 2-51: Cerințe speciale pentru siguranță, inclusiv performanța esențială, a înregistrării și analizării electrocardiografelor cu un singur canal și multicanal, Clauza 50 Acuratețea datelor de operare*, anexele oferă o descriere a procesului de verificare și a rezultatelor performanței pentru măsurarea automată și interpretarea automată.

#### **2. Parametri de măsurare automată și articole de interpretare automată**

Parametrul de măsurare a ieșirii, elementul de interpretare și altele care necesită explicații<br>după cum urmează:<br>Parametrii de măsurare sunt după cum urmează:

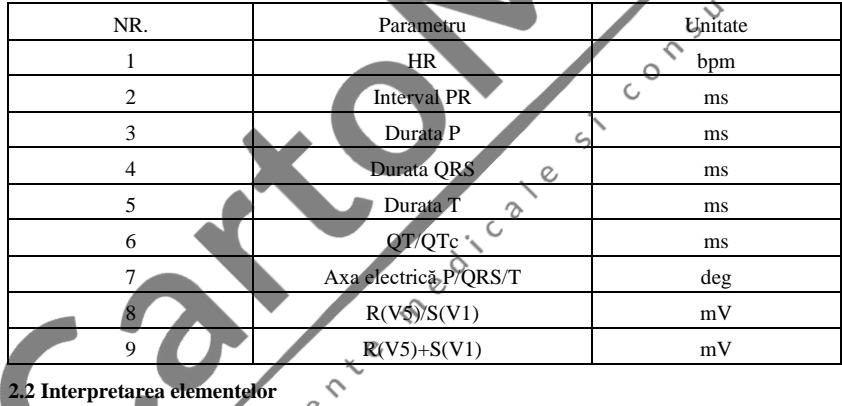

#### **2.1 Parametrii de măsurare**

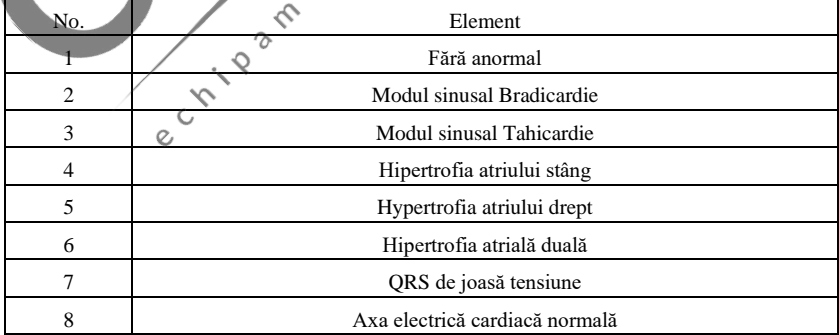

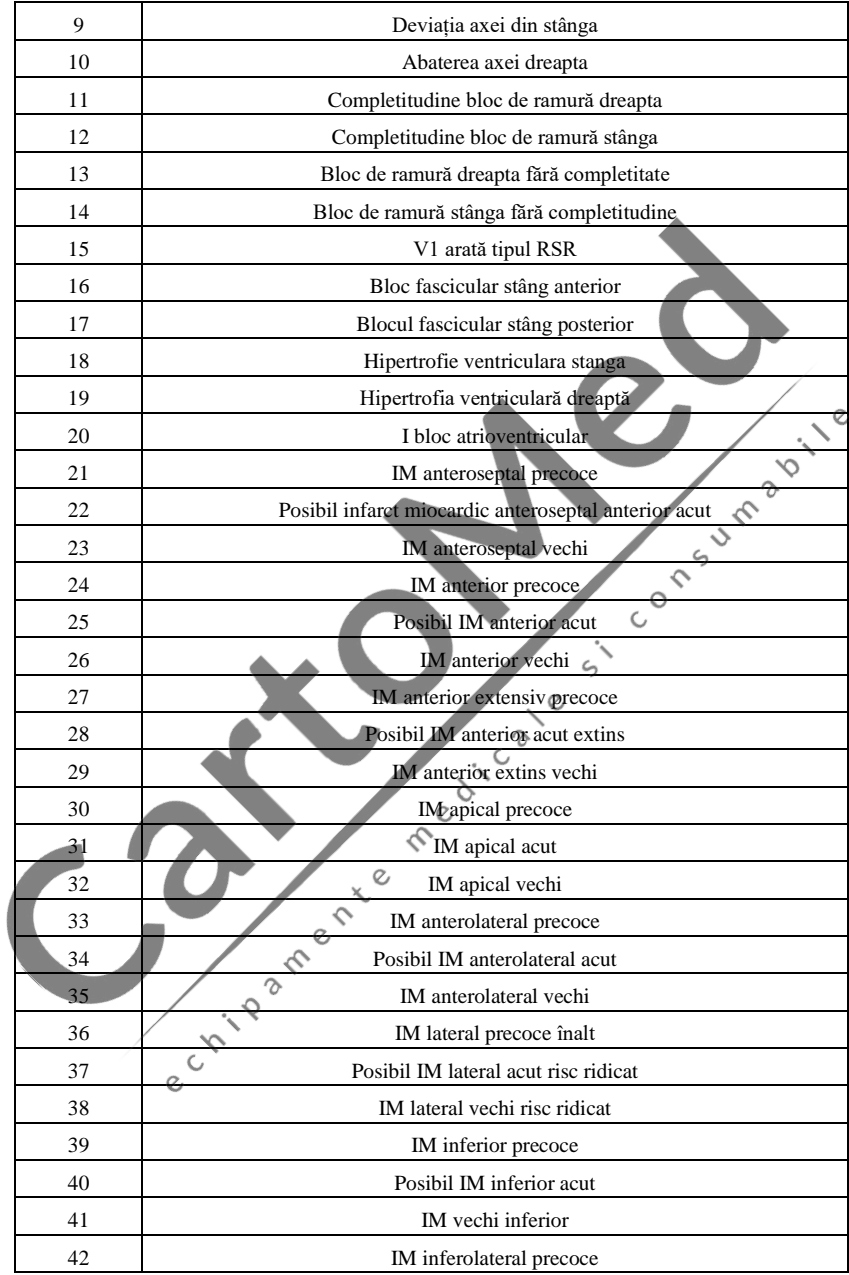

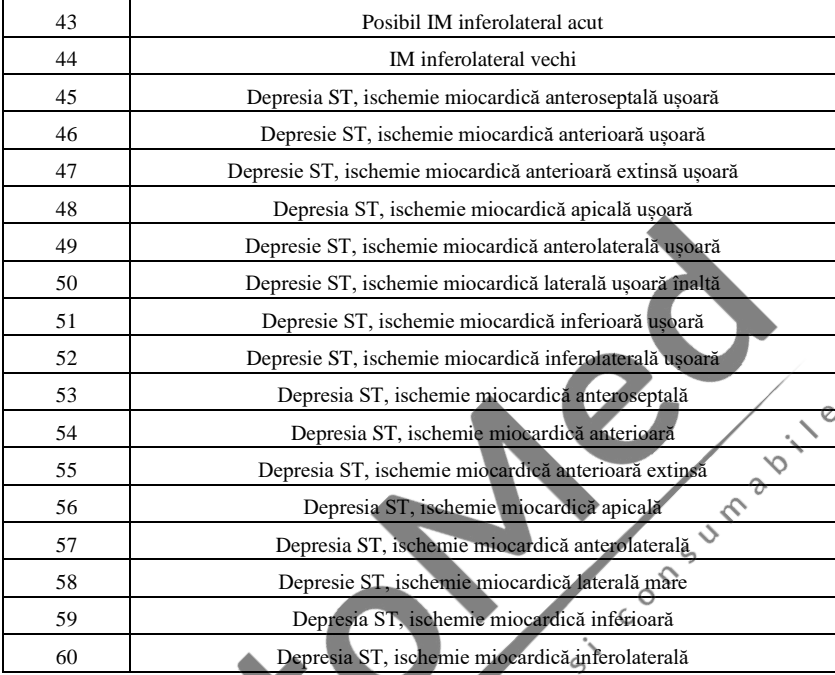

# **2.3 Utilizare prevăzută**

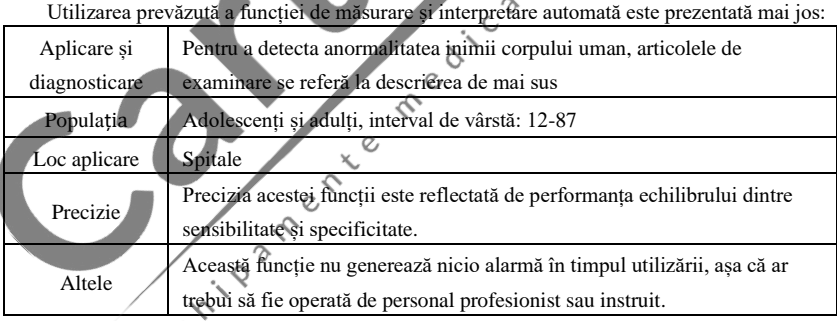

## **3. Descrierea algoritmului**

Această secțiune descrie algoritmul, formulele și condițiile de judecată pentru elementele de interpretare legate de funcțiile de măsurare automată ECG și de interpretare automată.

Forma de undă ECG sincronizată cu 12 derivații trece prin filtru (AC, EMG, DFT (dacă are și deschis)) în modulul de măsurare automată și interpretare automată.

Modulul de măsurare automată și interpretare automată include în principal procesul de găsire a locației impulsului cardiac, găsirea începutului/sfârșitului pentru fiecare undă, calculul amplitudinii, calculul parametrilor și interpretarea judecății bazate pe parametri cunoscuți.

Fluxul de lucru este prezentat după cum urmează:

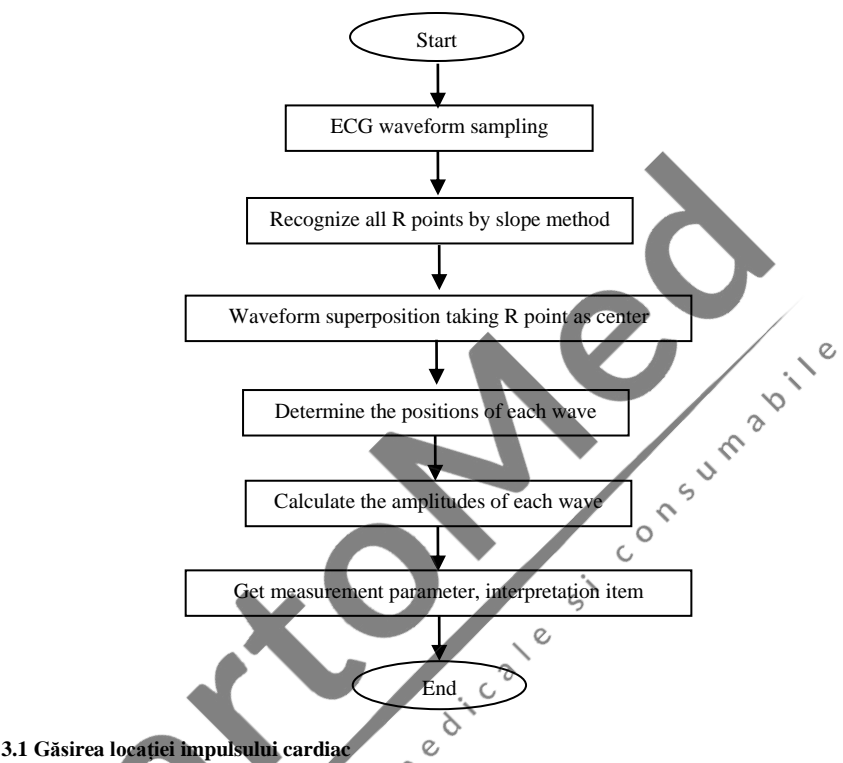

1) Preprocesarea datelor, obțineți tendința valorii absolute a pantei pentru fiecare lead; apoi suprapuneți fiecare valoare absolută, obțineți graficul suprapus al valorii absolute a pantei.

2) Filtrul de netezire a graficului suprapus în medie de lățime 80ms, obțineți sursa de date analitice DDD.

3) Găsiți locația impulsului cardiac, dați un prag inițial pentru căutare, scanați ordonat datele din sursa de date analitice DDD, apoi comparați-l cu valoarea pragului:

> Când valoarea este mai mare decât pragul, poate fi începutul complexului qrs. Dacă distanța de la complexul qrs anterior până la locația actuală este mai mică de 150 ms, atunci renunțați la locație.

În caz contrar, luați 1/4 din valoarea pragului ca referință, găsiți începutul complexului qrs cu 100 ms înainte de locația curentă.

Când valoarea este mai mică decât valoarea de prag, poate fi sfârșitul complexului qrs. Luați 1/4 din valoarea pragului ca referință, găsiți sfârșitul complexului qrs.

Dacă complexul qrs găsit este larg, acest complex qrs va fi exclus. În caz contrar,

salvați complexul qrs găsit.

4) Localizați: după ce ați găsit complexul qrs, căutați punctul de valoare maximă dintre punctul de început și punctul final în datele originale ecg, marcați punctul ca locație a impulsului cardiac.

5) Ajustare dinamică a pragului: după ce ați găsit locația impulsului cardiac, utilizați valoarea de la locația impulsului cardiac pentru ajustarea adaptativă dinamică a valorii pragului. Definiți valoarea pragului ca 1/3 din media celor mai apropiate trei impulsuri cardiace.

6) După ce ați găsit locația impulsului cardiac, calculați intervalul RR și acumulați-l cu intervalele RR anterioare, apoi numărați numărul de intervale RR acumulate.

7) Continuați căutarea până la sfârșitul datelor și calculați valoarea medie globală pentru intervalele RR în același timp.

#### **3.2 Găsirea începutului/sfârșitului fiecărei unde**

Începutul/sfârșitul complexului qrs a fost abordat în procesul de localizare a impulsului cardiac de mai sus, dar este în principal pentru a ajuta la găsirea locației impulsului cardiac; în plus, locația este căutată pe baza valorii pragului pantei, care este imprecisă. Aici, în funcție de localizarea impulsului cardiac găsit, începutul/sfârșitul complexului qrs va fi căutat cu acuratete. Numiți locația impulsului cardiac drept vârful undei R.  $\subset$ 

1. Citiți datele

1) Citiți o dată de qrs-complex: luați vârful undei R ca referință, localizați direct în fișierul ecg original, citiți o bucată de date care conține qrs-complex.

2) Preprocesare: suprapuneți valoarea absolută a pantei pentru semnale cu 12 derivații.

3) Utilizați datele preprocesate pentru a continua căutarea complexului QRS, undei P și undei T după cum urmează.

4) Citiți următoarele date ale qrs-complex, repetați pasul 2 și pasul 3 până când analiza tuturor qrs-complex este terminată.

2. Găsiți QRS-complex.

1) Calculați valoarea de prag a undei S: căutați valoarea minimă în 200 ms după vârful undei R, luați valoarea care este egală cu valoarea minimă plus 0,4, ca valoare de prag pentru găsirea sfârșitului undei S.  $\mathcal{O}$ 

2) Găsiți începutul undei Q: luați 0,5 ca prag, căutați înainte pornind de la unda R, un punct mai mic decât valoarea pragului, cu 0 ms-200 ms înainte de vârful undei R, care este începutul a undei Q.

3) Găsiți sfârșitul undei S: căutați înapoi pornind de la unda R, un punct care este mai mic decât valoarea de prag a sfârșitului undei S, în intervalul 0ms-200ms după vârful undei R, care este sfârșitul a undei S.

3. Găsiți unda P.

1) Vârful undei P: căutați valoarea maximă cu 30ms-100ms înainte de începutul undei Q, marcați temporar punctul ca vârf al undei P.

2) Găsiți sfârșitul undei P: căutați valoarea minimă dintre vârful undei P și începutul undei Q,

valoarea minimă plus 0,05 este valoarea pragului, utilizați valoarea pragului pentru a găsi sfârșitul undei P.

3) Găsiți începutul undei P: căutați valoarea minimă cu 150 ms înainte de vârful undei P, valoarea minimă plus 0,06 este valoarea pragului, utilizați valoarea pragului pentru a găsi începutul undei P.

4) Dacă unda P găsită este îngustă, cercetați unda P conform următorilor pași.

5) Modificați intervalul de căutare de la 30ms-100ms la 100ms-350ms la pasul 1, repetați pasul 1-4.

6) Dacă unda P găsită este încă îngustă, înseamnă că unda P nu există.

4. Găsiți unda T.

1) Vârful undei T: căutați valoarea maximă în intervalul 30ms-300ms după sfârșitul complexului QRS, salvați-o ca vârf al undei T.

2) Valoarea pragului de la începutul undei T: căutați valoarea minimă în intervalul 0ms-100ms după sfârșitul complexului QRS, valoarea minimă plus 1/10 din valoarea de vârf a undei T este pragul pentru găsirea începutului undei T.

3) Valoarea prag a sfârșitului undei T: căutați valoarea minimă în termen de 200 ms după vârful undei T, valoarea minimă plus 1/10 din valoarea de vârf a undei T este pragul pentru găsirea sfârșitului undei T.

4) Găsiți începutul undei T: în intervalul dintre valoarea minimă din pasul 2 și vârful undei T, găsiți un punct care mai puțin decât valoarea de prag a începutului undei T, punctul este începutul undei T.

5) Găsiți sfârșitul undei T: în intervalul dintre valoarea minimă din pasul 3 și vârful undei T, găsiți un punct care mai mic decât valoarea de prag a sfârșitului undei T, punctul este sfârșitul undei T.

5. Explicația segmentului echipotențial

În căutarea complexului QRS, acest algoritm adoptă metoda de analiză a suprapunerii pantelor pentru toate derivațiile, prin urmare, segmentele echipotențiale înainte și după complexul QRS sunt parțial incluse în punctele de început și de sfârșit ale complexului QRS. Depinde de numărul de cabluri care conțin segmente echipotențiale. Dacă există mai multe cabluri care conțin segmente echipotențiale, valoarea pantei va fi mai mică după suprapunere, deci este dificil să se îndeplinească condiția de prag și doar o mică parte din segmentele echipotențiale este numărată la punctele de început și de sfârșit ale complexului QRS. Dimpotrivă, dacă există mai puține cabluri care conțin segmente echipotențiale, o mare parte din segmentele echipotențiale vor fi numărate la punctele de început și de sfârșit ale complexului QRS. Oricum, segmentele echipotențiale înainte și după complexul QRS sunt parțial incluse în durata complexului QRS.

#### **3.3 Măsurarea amplitudinii**

După ce ați găsit poziția fiecărei unde, adică punctele de început și de sfârșit ale undei P, complexului QRS și undei T, utilizați următoarea metodă pentru a măsura undele P, Q, R, S, ST și T ale fiecărei derivații.

#### 1. Unda P

Calculați valoarea medie a datelor cu 20 ms înainte de punctul de pornire al undei P și utilizați această valoare medie ca linie de bază a undei P. Găsiți valoarea maximă dintre punctul de început și punctul final al undei P, diferența dintre valoarea maximă și linia de bază ar fi amplitudinea undei P.

#### 2. Unda Q/R/S

Calculați valoarea medie a datelor cu 10-30 ms înainte de punctul de pornire al complexului QRS și utilizați această valoare medie ca linie de bază a complexului QRS. Căutați puncte de limită care depășesc linia de bază de la punctul de început al undei Q până la punctul final al undei S. Fiecare două puncte de limită adiacente formează o subundă. Determinați dacă fiecare subundă este o undă minimă recunoscută (vezi definiția de mai jos). Dacă este un val minim recunoscut, mai întâi identificați direcția acesteia. Dacă este deasupra liniei de bază QRS, este unda R, dacă este sub linia de bază, este undă Q sau undă S. Găsiți valoarea extremă a acestei unde, iar diferența dintre valoarea extremă și linia de bază este amplitudinea undei Q/R/S. Notă: Dacă există o singură undă descendentă, amplitudinea acesteia ar trebui înregistrată în amplitudinea undei Q și, respectiv, a undei S. 3. Segment ST<br>Luați deasupra liniei de bază a complexului QRS ca linie de bază ST. Calculați diferențele dintre

#### 3. Segment ST

linia de bază ST și punctele la 40ms și 60ms după punctul final al complexului ORS și calculați valoarea medie a acestor două diferențe, valoarea medie este amplitudinea segmentului ST.

## 4. Unda T

Calculați valoarea medie a datelor la 20-50 ms după punctul final al undei T și mediați această valoare cu linia de bază QRS în 2, apoi utilizați rezultatul ca linie de bază a undei T. Găsiți valoarea maximă dintre punctul de început și punctul final al undei T, diferența dintre valoarea maximă și linia de bază ar fi amplitudinea undei T.

5. Recunoașterea undei minime

Unda minimă poate fi recunoscută de algoritm în conformitate cu cerința IEC60601-2-51:2003 Echipamente electrice medicale - Partea 2-51: Cerințe speciale de siguranță, inclusiv performanța esențială, a înregistrării și analizării electrocardiografelor cu un singur canal și multicanal, Anexă GG, Clauza GG.5 Definirea formelor de undă, măsurarea undelor minime. Unda care îndeplinește următoarele condiții este unda minimă care poate fi recunoscută de algoritm.

1)Partea de semnal luată în considerare arată clar două pante opuse, cu cel puțin un punct de cotitură între ele;

2) Partea de semnal luată în considerare se abate cu cel puțin  $30\mu$ V de la nivelul de referință pentru o durată de cel puțin 6 ms;

3)Durata minimă observabilă a undei luate în considerare este de 12 ms și amplitudine  $\geq 30 \mu V$ .

#### **3.4 Calcul după determinarea intervalelor**

Următorii parametri sunt determinați în conformitate cu cerințele *IEC60601-2-51:2003 Echipamente electrice medicale - Partea 2-51: Cerințe particulare pentru siguranță, inclusiv performanța esențială, a înregistrării și analizării electrocardiografelor cu un singur canal și multicanal, Anexa GG Definiții și reguli pentru măsurarea ELECTROCARDIOGRAMELOR.*

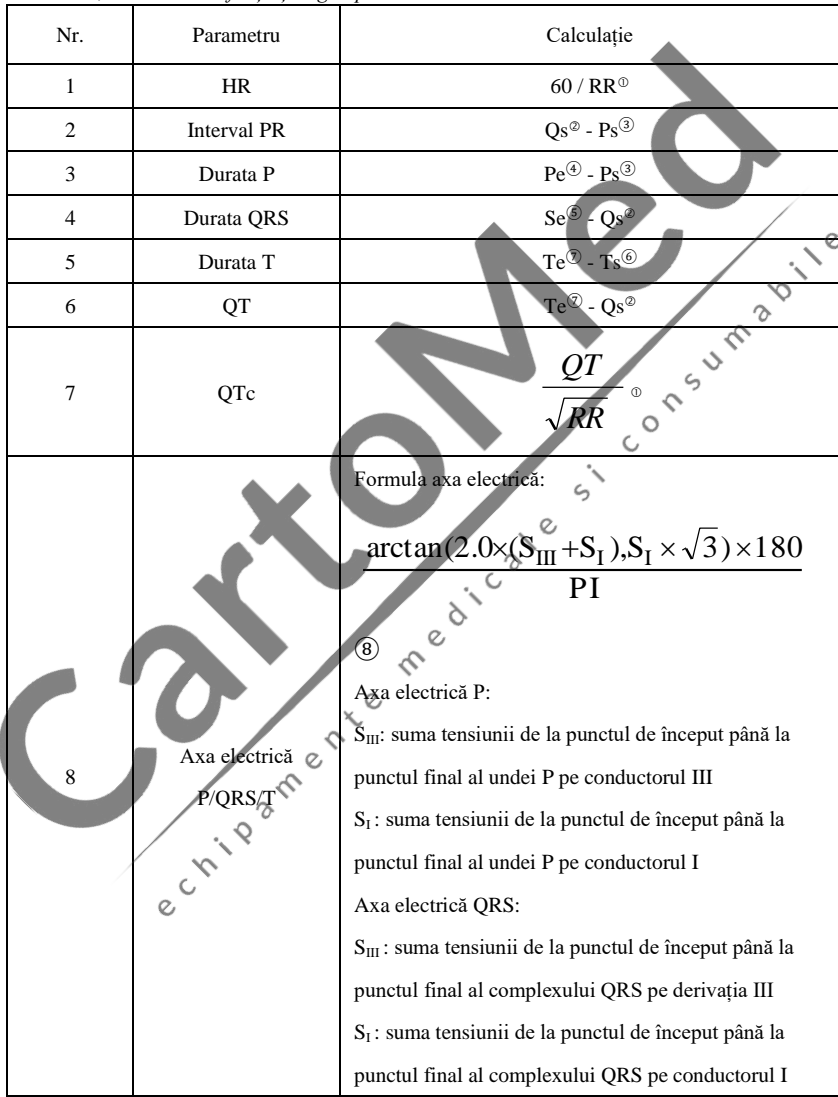

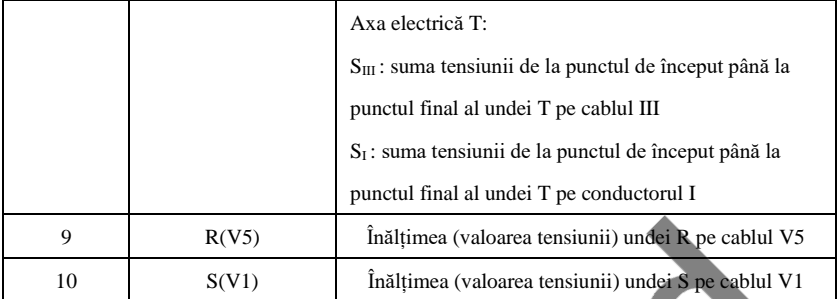

Notă:

① RR: interval RR

② Qs: începutul undei Q

③ Ps: începutul undei P

④ Pe: sfârșitul undei P

⑤ Se: sfârșitul undei S

- ⑥ Ts: începutul undei T
- ⑦ Te: sfârșitul undei T
- ⑧ PI: 3.1415926

## **3.5 Judecarea interpretărilor pe baza parametrilor**

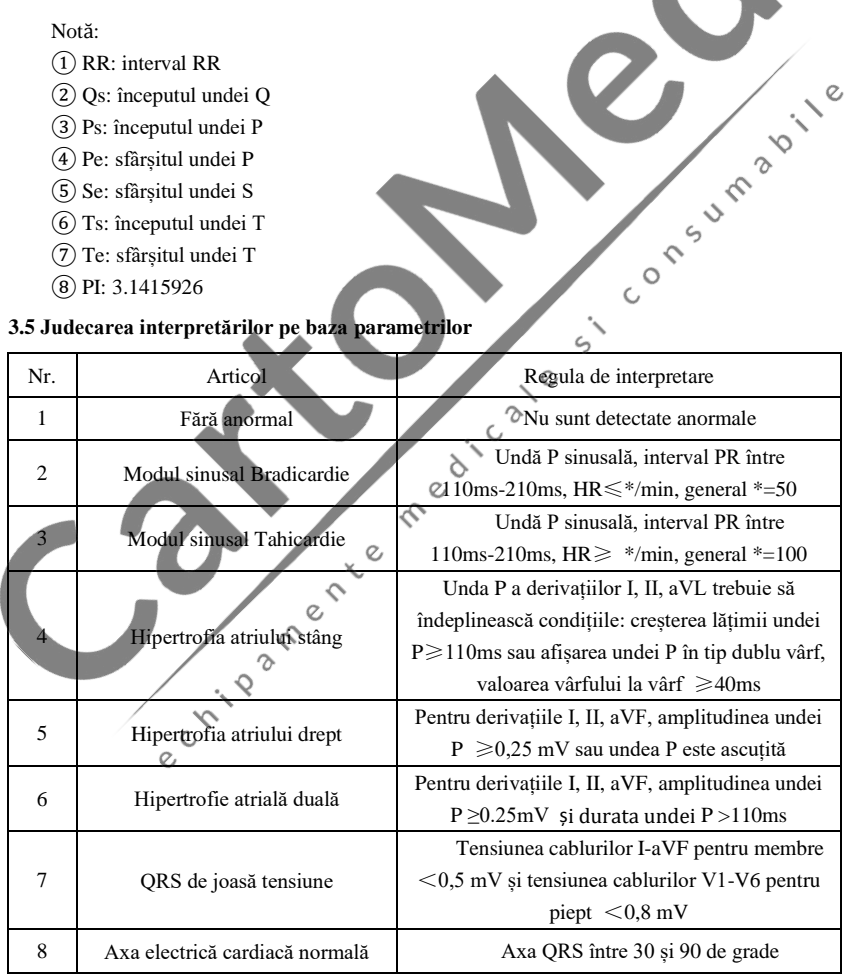

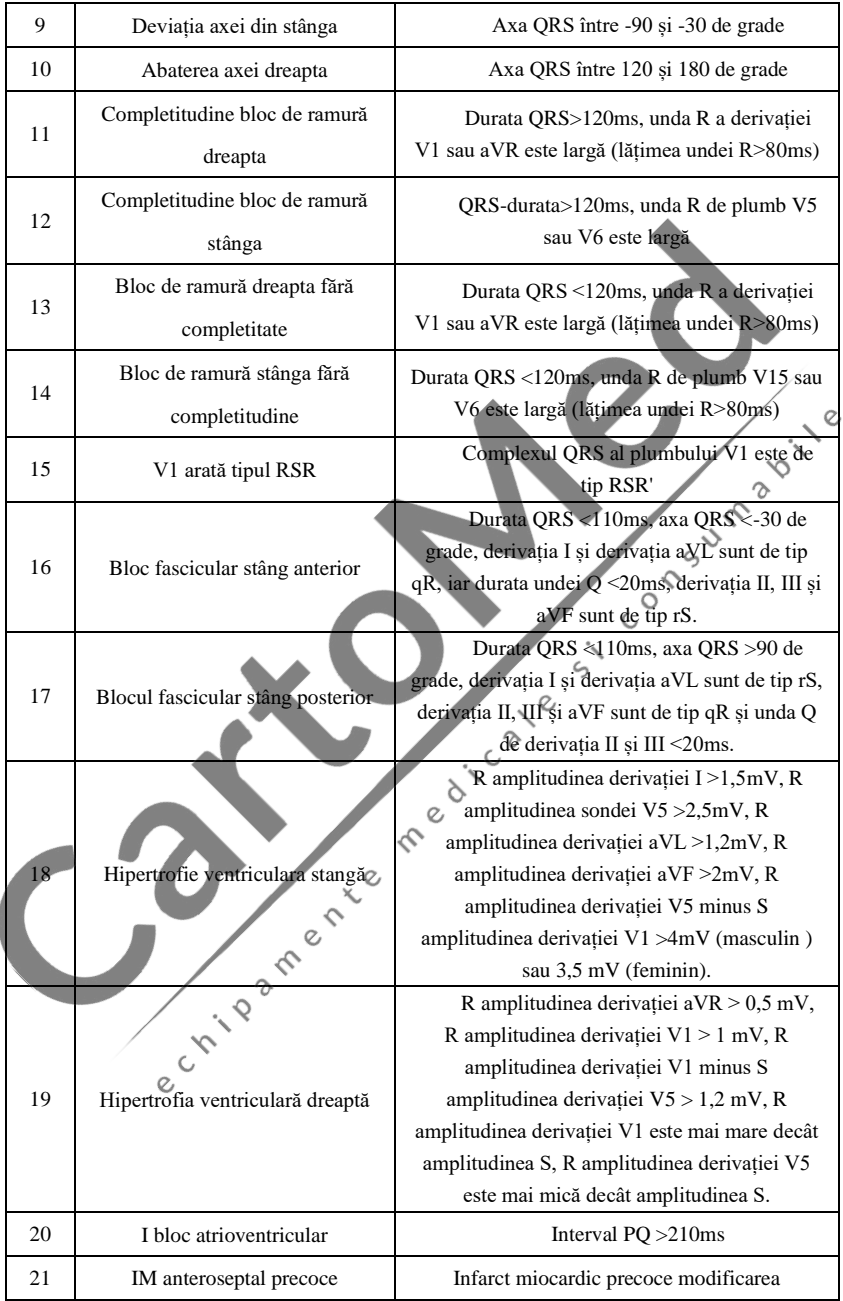

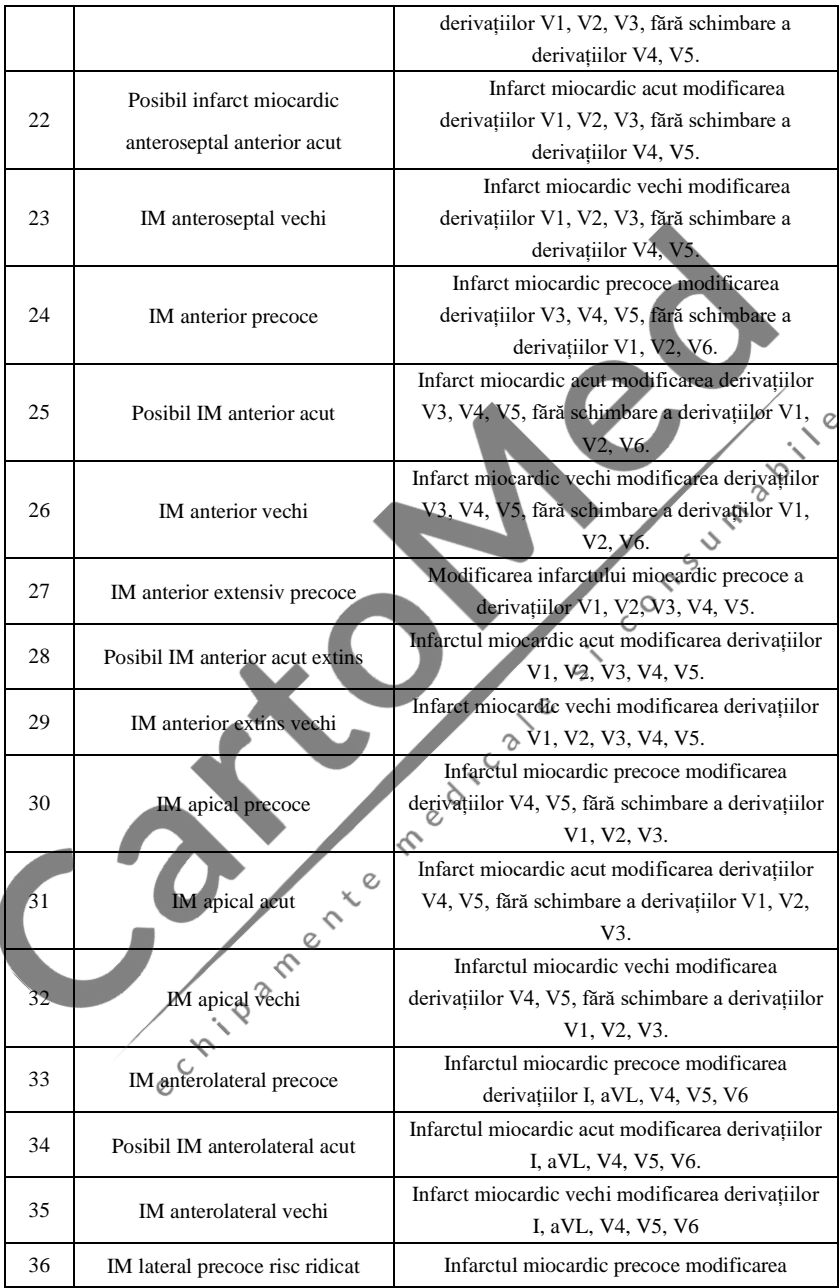

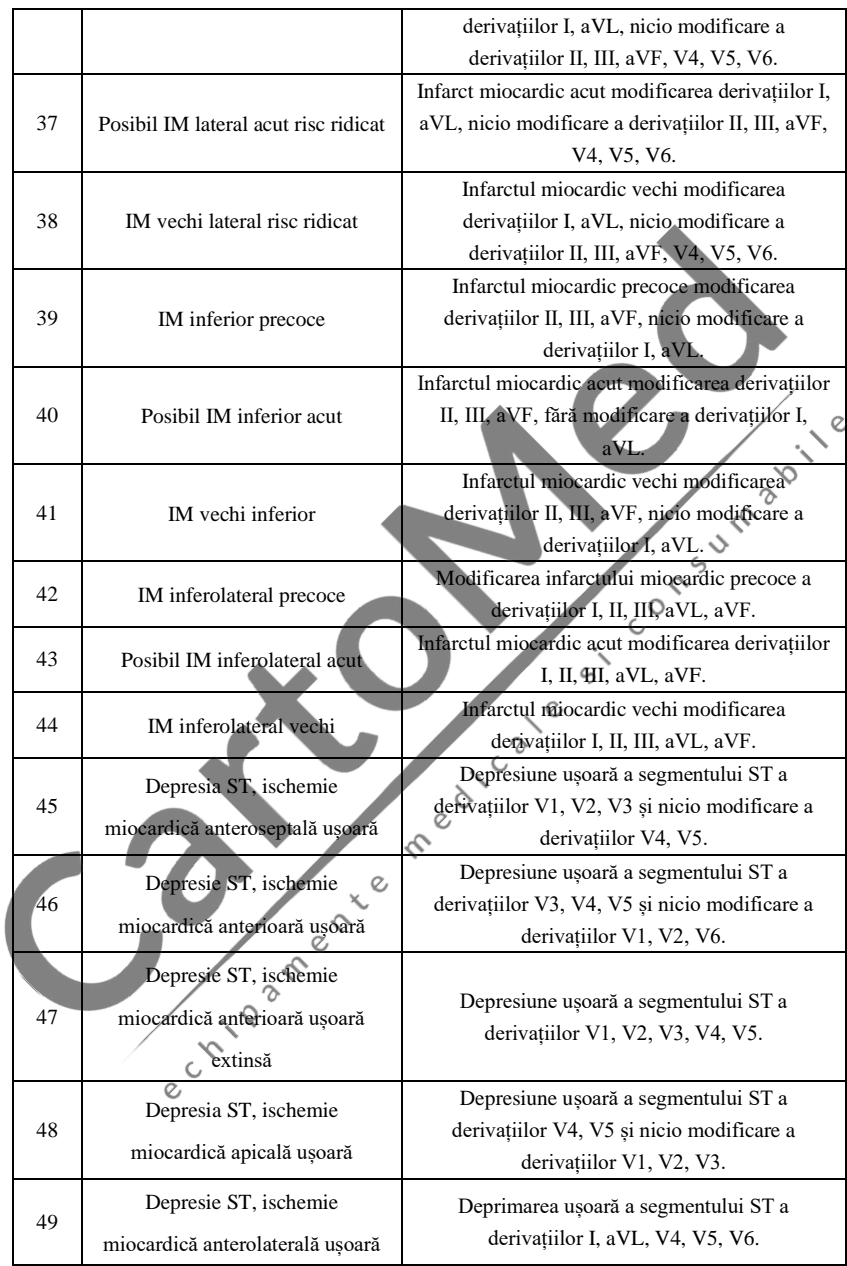

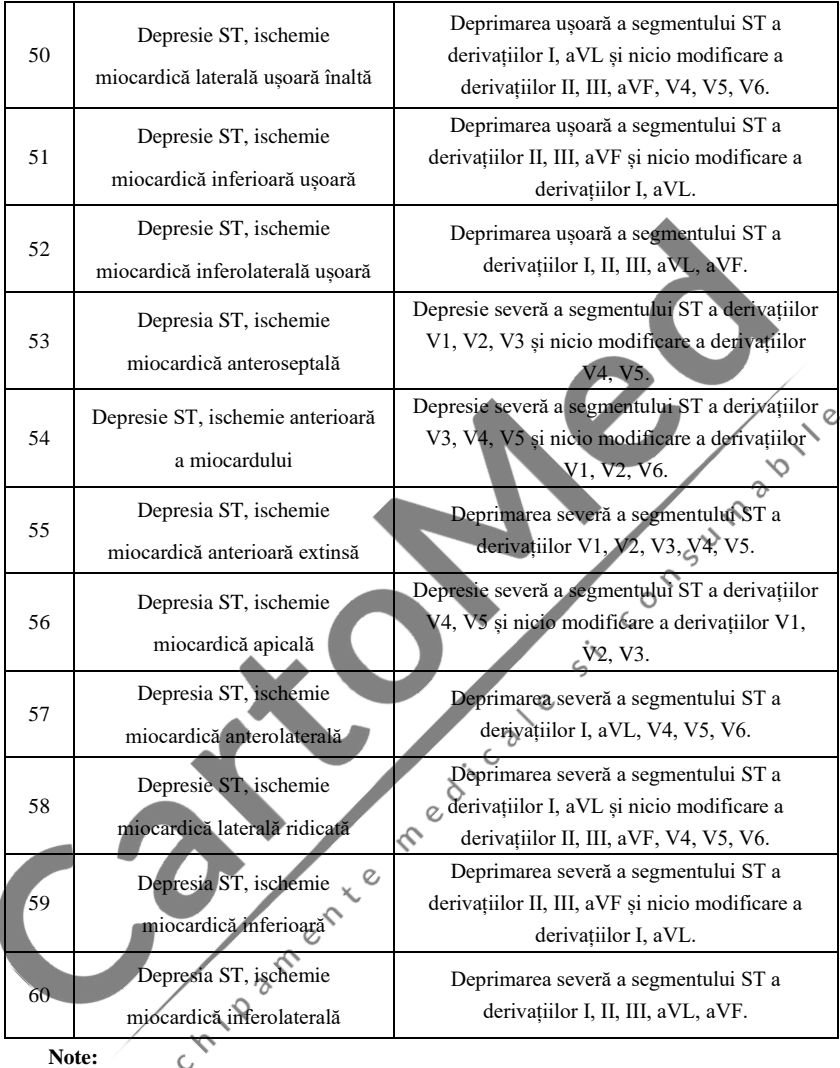

**Note:**

Infarct miocardic precoce: unde Q normală, supradenivelare ST sau supradenivelare ST Infarct miocardic acut: unde Q anormală, supradenivelare ST sau supradenivelare ST Infarct miocardic vechi: unde Q anormală, fără supradenivelare ST. Undă Q anormală:

Pentru cablurile I, II, III, avR, avL, avF, V3, V4, V5, V6, tensiunea undei Q <-0,3mV sau de 4 ori a undei negative a undei Q> tensiunea undei R și R ', și/sau durată Q>40ms.

Pentru cablurile V1, V2, tensiunea undei Q <-0,08mV și durata Q>10ms.

Cota ST:

Pentru cablurile I, II, III, avR, avL, avF, V4, V5, V6, tensiunea segmentului ST la 60ms punctul >0.1mV, iar pentru cablurile V1, V2, V3, tensiunea la 60ms punctul >0.3mV.

Cota pantei ST:

Tensiunea segmentului ST la punctul 20ms>=tensiunea punctului J, tensiunea la punctul 40ms >= cea la 20ms, tensiunea la punctul 60ms >= cea la 40ms, cu modificarea cotei ST

#### **4. Surse de date și preprocesare a datelor**

#### **4.1 Surse de date**

În conformitate cu cerințele *IEC60601-2-51:2003 Echipamente electrice medicale - Partea 2-51: Cerințe speciale pentru siguranță, inclusiv performanța esențială, a înregistrării și analizării electrocardiografului cu un singur canal și multicanal,* baza de date de măsurare CSE, baza de date de diagnostic CSE, baza de date de calibrare CTS și datele personalizate vor fi utilizate pentru a evalua funcția măsurătorilor automate și a interpretărilor automate.

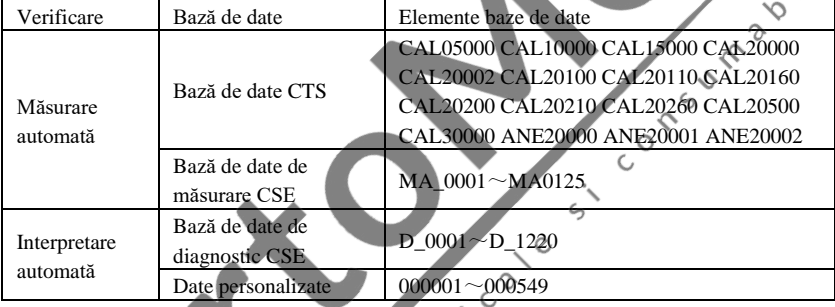

### **4.2 Introducere CTS**

Proiectul de testare a conformității ECG computerizat CTS a fost lansat în 1989 de Uniunea Europeană. Acest proiect a pus bazele serviciului computerizat de testare a conformității ECG. În prezent, au fost proiectate aproximativ 20 de tipuri de forme de undă derivate din semnalele de testare având o lungime infinită, aceste semnale fac parte din baza de date de testare CTS-ECG și și-au dovedit eficacitatea într-o serie de teste oficiale. În conformitate cu cerințele *IEC60601-2-51:2003 Echipamente electrice medicale - Partea 2-51: Cerințe particulare pentru siguranță, inclusiv performanța esențială, a înregistrării și analizării electrocardiografului cu un singur canal și cu mai multe canale Clauza 50.101.1*, 13 date (CAL05000, CAL10000) , CAL15000, CAL20000, CAL20002, CAL20100, CAL20110, CAL20160, CAL20200, CAL20210, CAL20260, CAL20500, CAL30000) sunt utilizate în verificarea automată pentru acest parametru.

#### **4.3 Introducere CSE**

Baza de date ECG EU CSE (Standarde comune pentru electrocardiografie cantitativă) conține o bază de date de măsurare cu 3 derivații a colecției1 și a colecției2, o bază de date de măsurare a colecției3 și a colecției4 cu 12 derivații și o bază de date de diagnosticare a colecției5. În care, baza de date de măsurare cu 12 derivații conține 250 de grupuri de date de interferență; Baza de date de diagnosticare conține 1220 de cazuri de înregistrare ECG pe termen scurt. Scopul principal de dezvoltare al utilizării cu 12 sau 15 derivații este de a evalua performanța analizorului automat ECG. În plus față de datele normale, baza de date include și ECG-uri confirmate clinic ale varietății de cazuri, cum ar fi hipertrofia ventriculară stângă, hipertrofia ventriculară dreaptă, fiecare parte a infarctului miocardic și hipertrofia ventriculară care însoțește infarctul miocardic. Baza de date a adus o mare contribuție la studiul electrocardiologiei, adică grupul CSE a publicat un raport privind standardul recomandat pentru măsurători ECG generale bazat pe investigarea și studiul bazei de date, care a fost recunoscut pe scară largă de către lume. Elemente de diagnosticare a bazei de date CSE:

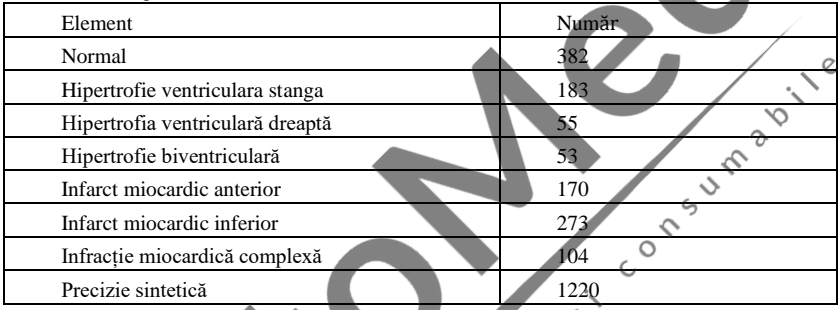

 $\sim$ 

**4.4 Date personalizate**

## **4.4.1 Descrierea Datelor**

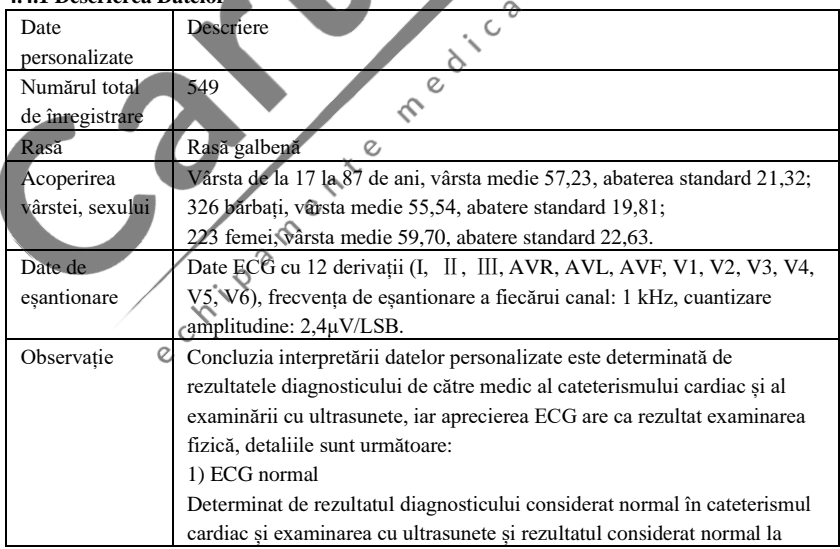

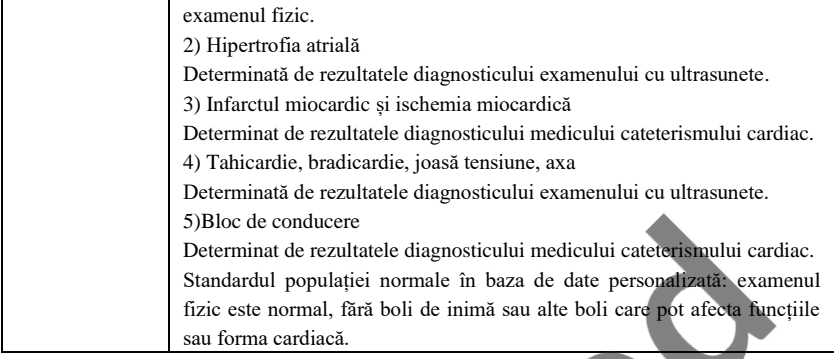

## **4.5 Acoperirea datelor de verificare pentru interpretare automată**

Analizând conținutul bazei de date de diagnostic CSE și a datelor personalizate, starea generală și acoperirea eșantioanelor statistice sunt prezentate după cum urmează: $\circ$ 

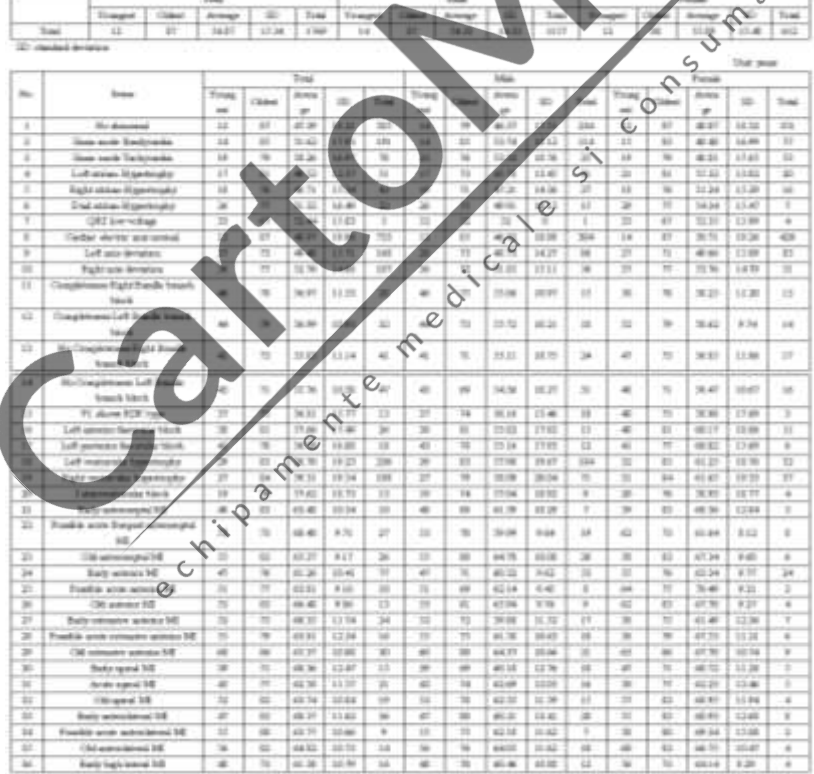

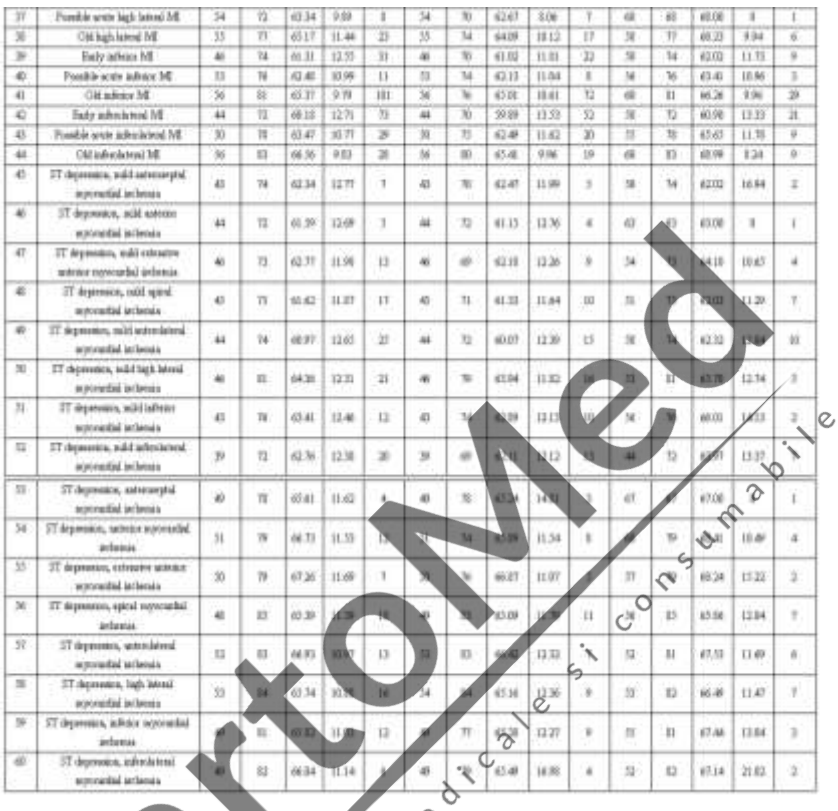

#### **Notă:**

Anomaliile cardiace, cum ar fi ischemia miocardică posterioară, IM posterior precoce și IM posterior vechi nu sunt incluse în baza de date. Aceste anomalii și alte tulburări cardiace care nu sunt cuprinse în foaia de mai sus nu vor fi considerate obiectul judecății pentru verificarea acurateței interpretării automate.

# **4.6 Preprocesarea datelor**

### **4.6.1 Preprocesarea CTS**

Cele 16 cazuri (CAL05000, CAL10000, CAL10002, CAL20100, CAL20110, CAL20160, CAL2000, CAL20210, CAL20260, CAL20500, CAL30000, ANE20000, ANE20001, ANE20002) din CTS-ECG trebuie să fie procesate pentru conversia tensiunii și conversia frecvenței reeșantionarea ca format aplicabil în sistem. Apoi cazurile vor fi importate pe dispozitiv. După aceea, se va continua verificarea parametrilor de măsurare automată.

#### **4.6.2 Preprocesarea CSE**

Cazurile (MA\_0001~MA0125, D\_0001~D\_1220) din CSE vor fi procesate pentru

conversia tensiunii și conversia frecvenței pentru reeșantionare ca format aplicabil în sistem. Apoi cazurile vor fi importate pe dispozitiv. După aceea, cazul MA\_0001~MA0125 va fi utilizat pentru următoarea verificare a parametrilor de măsurare automată, iar cazul D\_0001~D\_1220 va fi folosit pentru următoarea verificare a interpretării automate.

#### **4.6.3 Preprocesare personalizată a datelor**

Fișierele de caz inițiale personalizate vor fi procesate pentru conversia tensiunii și conversia frecvenței pentru reeșantionare ca format aplicabil în sistem. Apoi cazurile vor fi importate pe dispozitiv. După aceea, se va continua verificarea interpretării automate.

#### **5. Procesul și rezultatul verificării**

#### **5.1 Verificarea funcției de măsurare**

## **5.1.1 Verificare și proces pentru baza de date de măsurare CTS**

e crista a free

Cazurile (CAL05000, CAL10000, CAL10002, CAL20100, CAL20110, CAL20160, CAL2000, CAL20210, CAL20260, CAL20500, CAL30000, ANE20000, ANE20001, ANE20002)<br>importate pe dispozitiv trebuie să fie utilizate pentru a verifica parametrii automatizați de<br>măsurare. importate pe dispozitiv trebuie să fie utilizate pentru a verifica parametrii automatizați de măsurare.

medicate

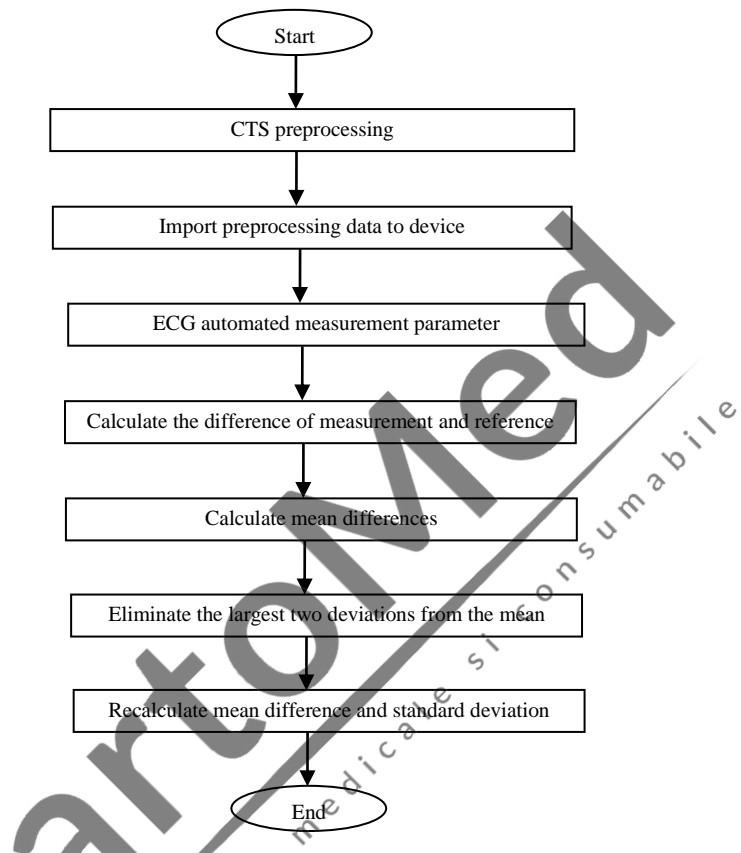

**5.1.2 Verificare și proces pentru baza de date de măsurare CSE**

Importați fișierele de caz convertite în dispozitiv, adăugați înregistrările de bază de date corespunzătoare, apoi forma de undă pentru toate fișierele de caz poate fi revizuită în dispozitiv, prin urmare pot fi obținuți parametrii de măsurare automată.

Eliminați cazurile existente de eroare evidentă pentru parametrii de diagnosticare (locația undei P este greșită) din baza de date CSE.

Faceți o comparație între parametrii analitici ECG (începutul/sfârșitul undei P, complex QRS și unde T) și parametrii de diagnostic (începutul/sfârșitul undei P, complex QRS și undei T) furnizați de baza de date CSE. Desenați cele două grupuri de forme de undă și marcați locația începutului/sfârșitului undei P, complexului QRS și undei T corespunzătoare fiecărui caz. Imaginea oferă o comparație vizualizată, astfel încât media și abaterea standard a diferențelor pot fi calculate. În conformitate cu cerințele IEC60601-2-51:2003 Echipamente electrice medicale - Partea 2-51: Cerințe speciale pentru siguranță, inclusiv performanța esențială, a înregistrării și

analizării electrocardiografului cu un singur canal și multicanal, cele patru abateri cele mai mari de la medie vor fi eliminate. înainte de recalcularea mediei și a abaterii standard a diferențelor. Diagrama fluxului procesului de verificare a bazei de date de măsurare CSE

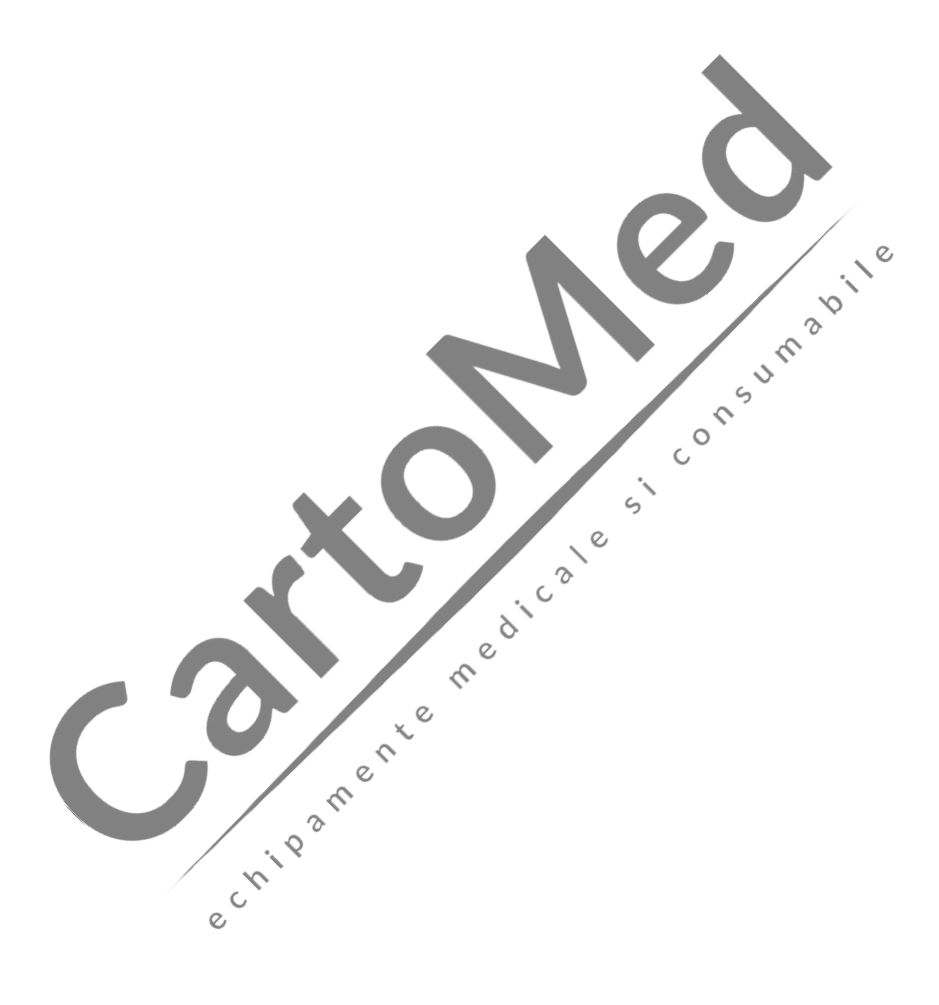

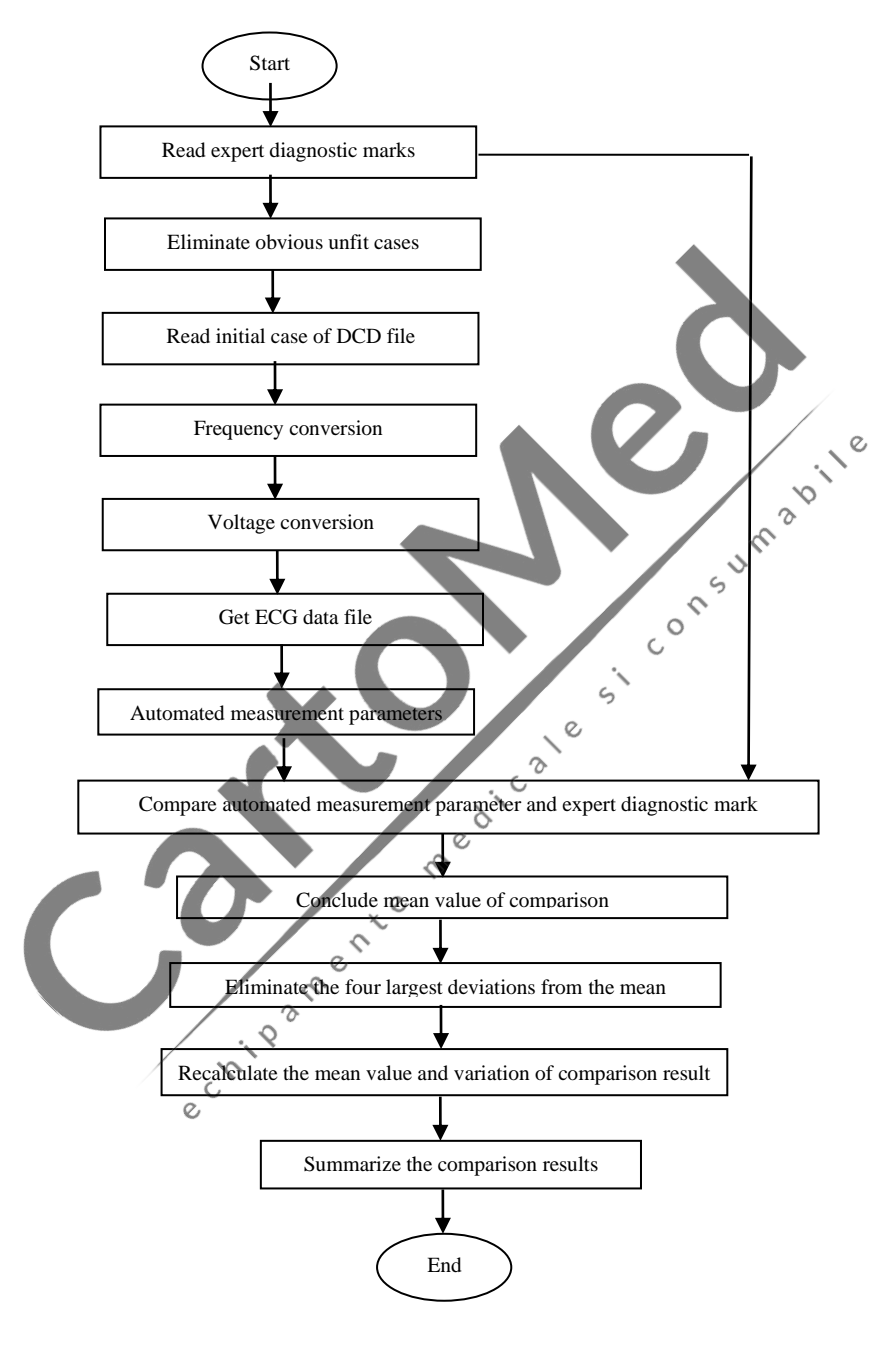

## **5.1.3 Rezultatele verificării**

#### **5.1.3.1 Precizia măsurătorilor de amplitudine**

Calibrarea și ECG-urile analitice vor fi utilizate pentru a măsura valoarea amplitudinii, rezumatul după cum urmează:

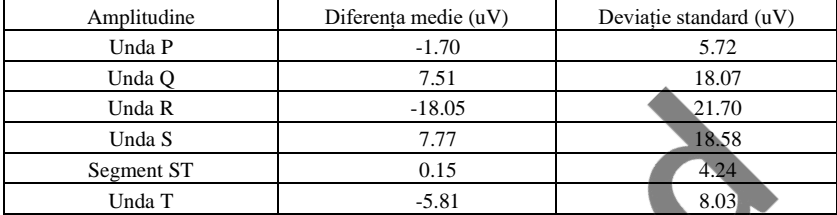

Notă: În măsurarea amplitudinii, pentru ECG de amplitudine mare, cum ar fi CAL30000, este necesar să se ajusteze la 0,5 ori amplificarea înainte de testare.

#### **5.1.3.2 Precizia măsurătorilor intervalului absolut și duratei undei**

Calibrarea și ECG-urile analitice vor fi utilizate pentru a măsura intervalul global și durata undei (inclusiv unde Q, unde R, unde S), rezumatul după cum urmează:

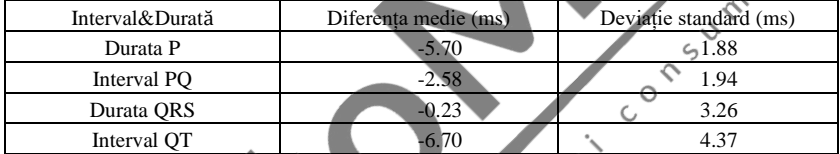

# **5.1.3.3 Precizia măsurătorilor de intervale pe ECG-uri biologice**

Baza de date CSE va fi utilizată pentru a evalua acuratețea măsurătorilor pe intervale pe ECG-uri biologice, rezumatul după cum urmează:  $\infty$ 

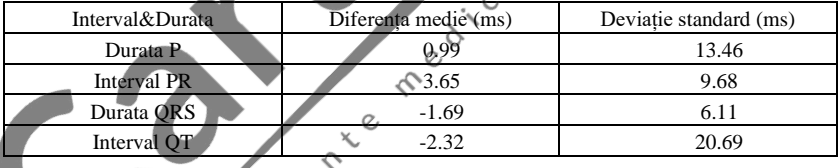

## **5.1.3.4 Stabilitatea măsurătorilor împotriva zgomotului**

Testul se desfășoară conform datelor din seria MA (008, 011, 013, 014, 015, 021, 026, 027, 042, 061) din baza de date CSE.

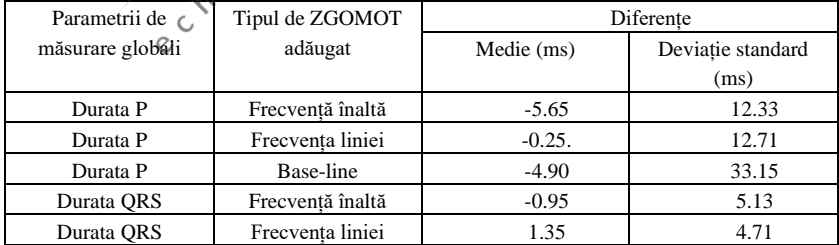

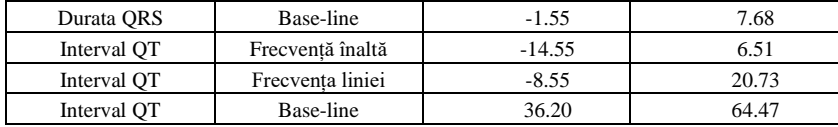

ECG-urile biologice sunt introduse în dispozitiv sub formă de semnale digitale, apoi valoarea măsurată poate fi obținută prin calcul.

Condiții de testare:

a) fără ZGOMOT

b)cu 25uV frecvență ridicată

c) cu 50uV vârf la vale 50Hz/60Hz frecvență de linie sinusoidală ZGOMOT

e critere de la contration de la contration de la contration de la contration de la contration de la

d) cu 1 mV vârf la vale 0,3 Hz ZGOMOT de bază sinusoidal

Pentru fiecare nivel de ZGOMOT de mai sus, se determină diferențele de măsurători dintre<br>i-urile fără ZGOMOT și ECG-urile cu ZGOMOT. Cele două abateri cele mai mari de la<br>e trebuie estimate înainte de calcularea mediei și ECG-urile fără ZGOMOT și ECG-urile cu ZGOMOT. Cele două abateri cele mai mari de la medie trebuie estimate înainte de calcularea mediei și a abaterii standard a diferențelor.

#### **5.2 Verificarea funcției de interpretare**

### **5.2.1 Proces de verificare**

**5.2.1.1 Bază de date de diagnostic CSE**

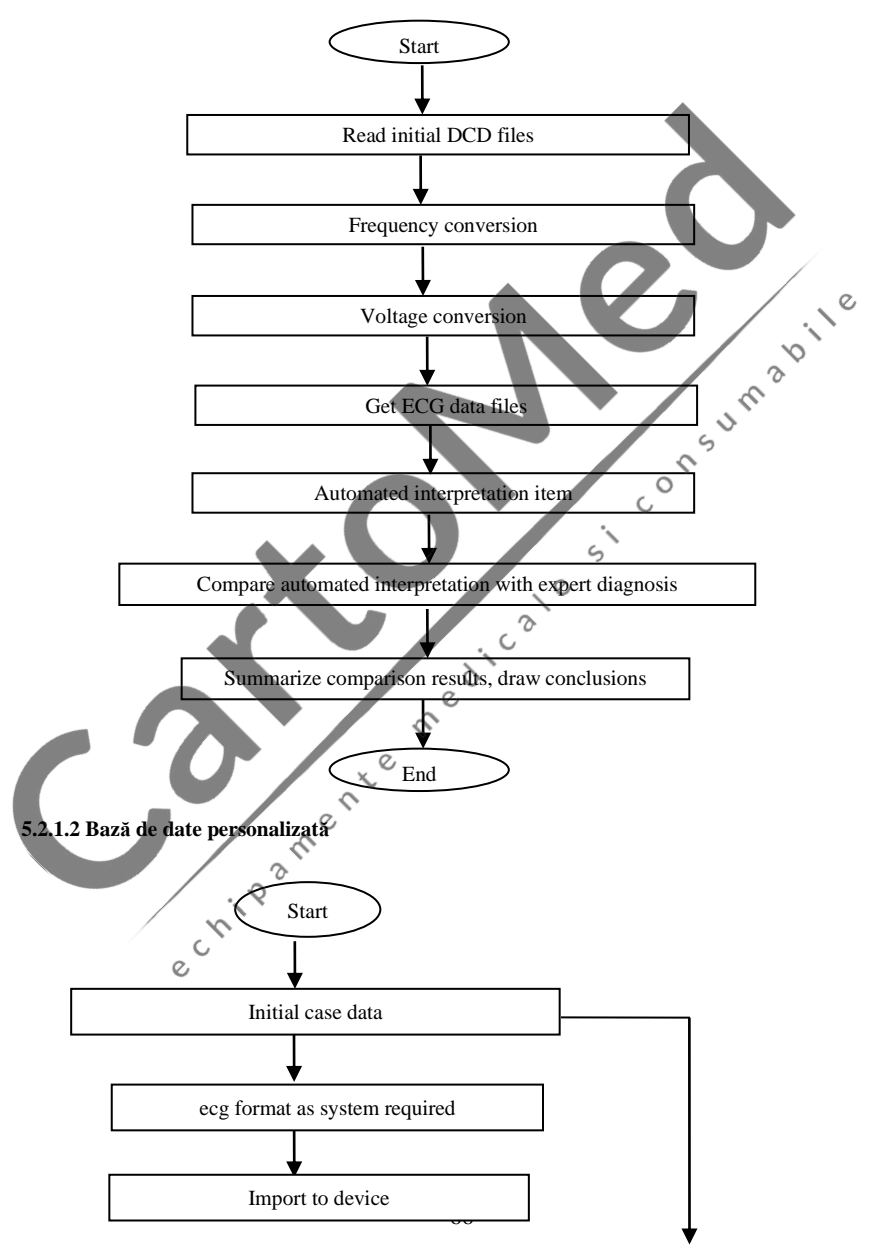
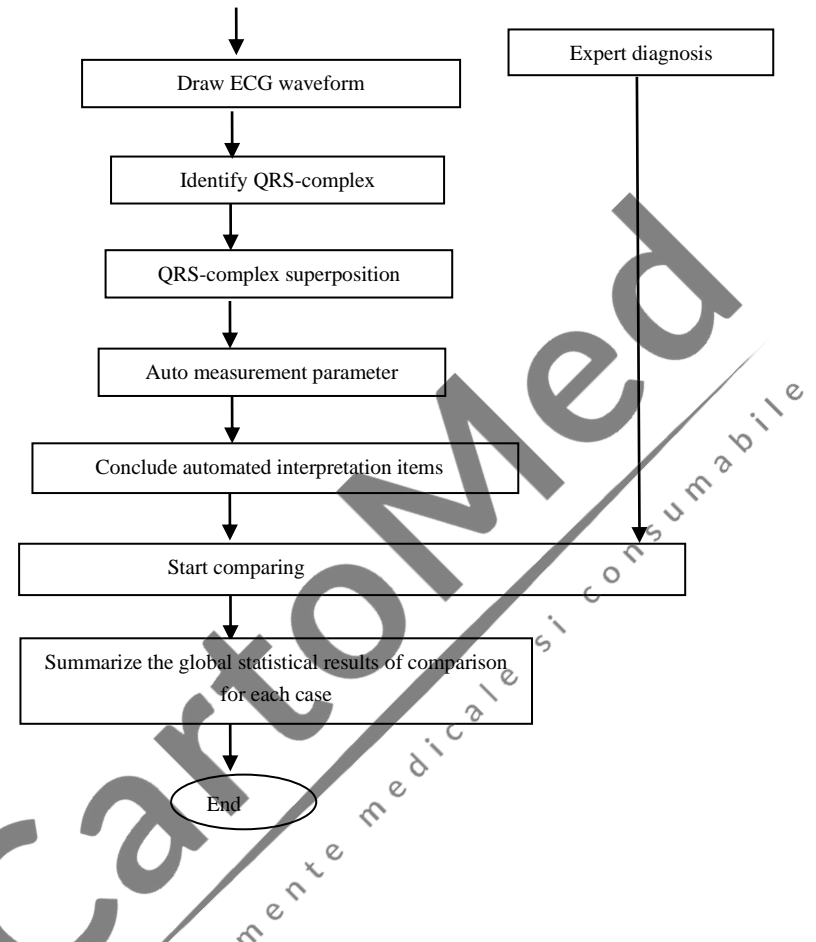

**5.2.2 Rezultatele verificării**

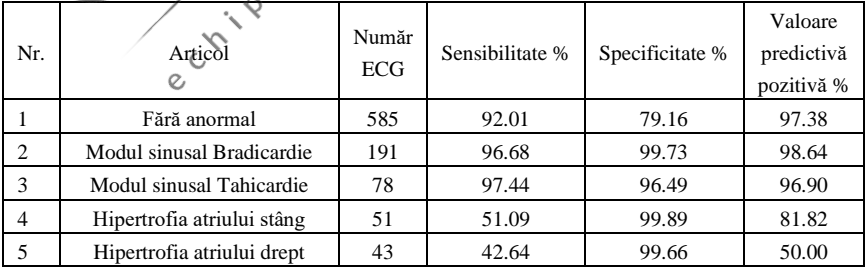

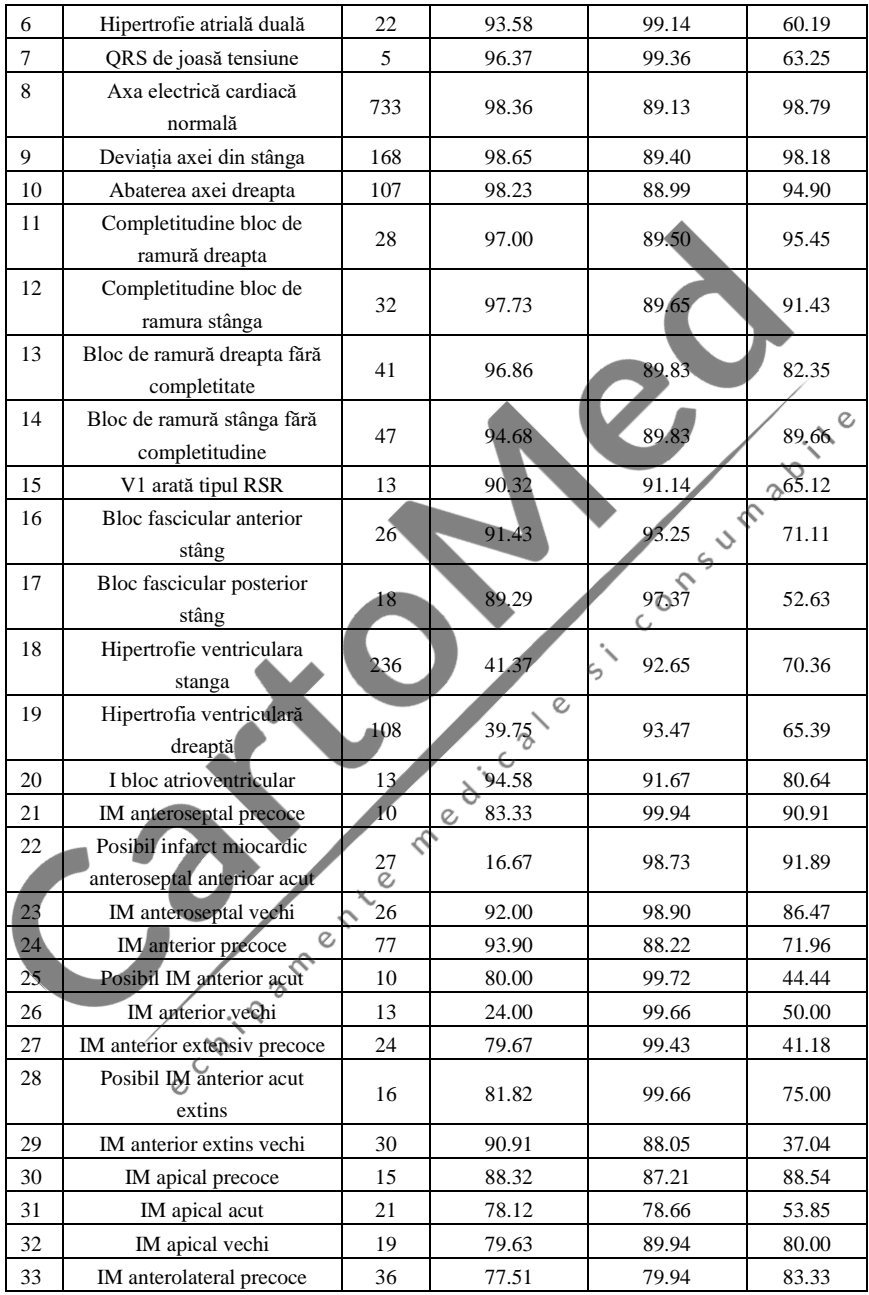

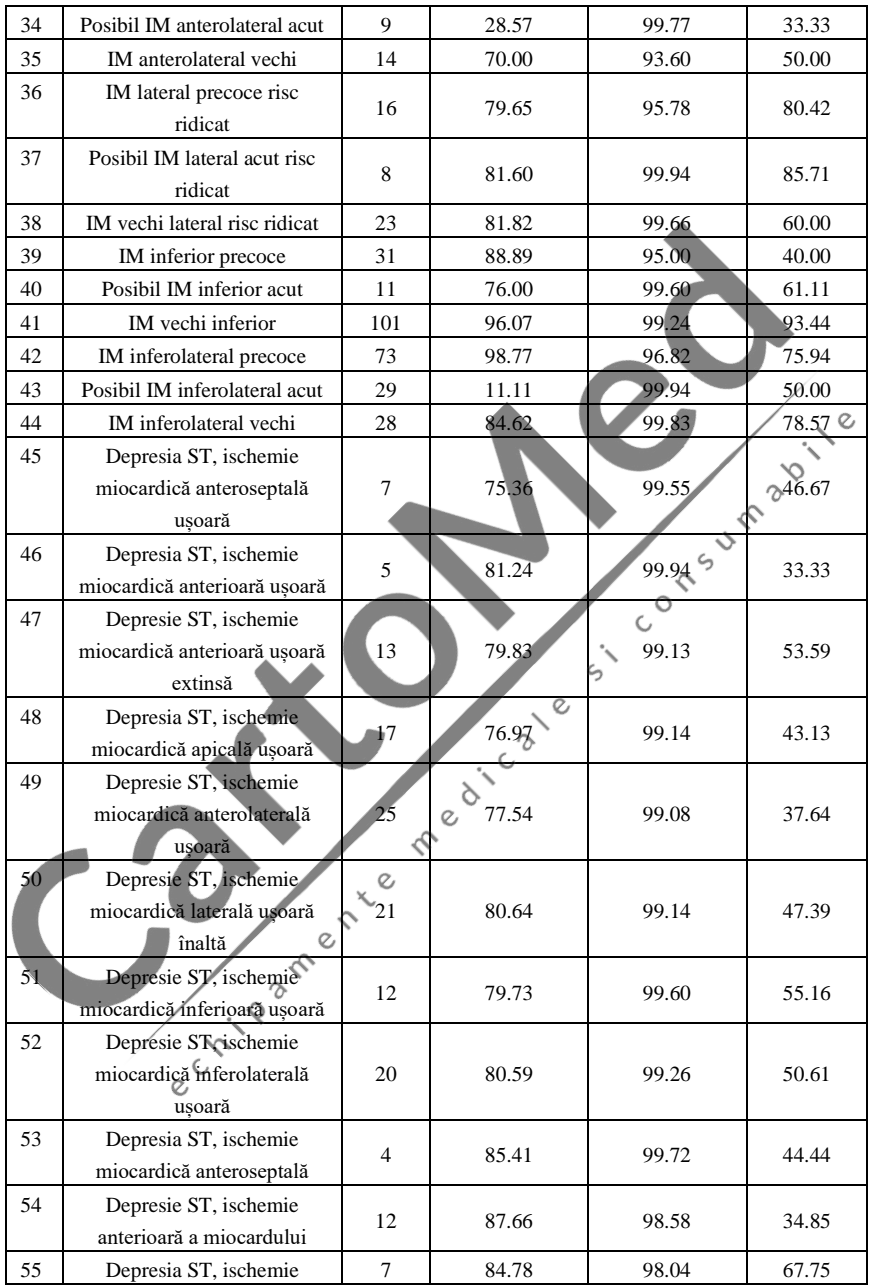

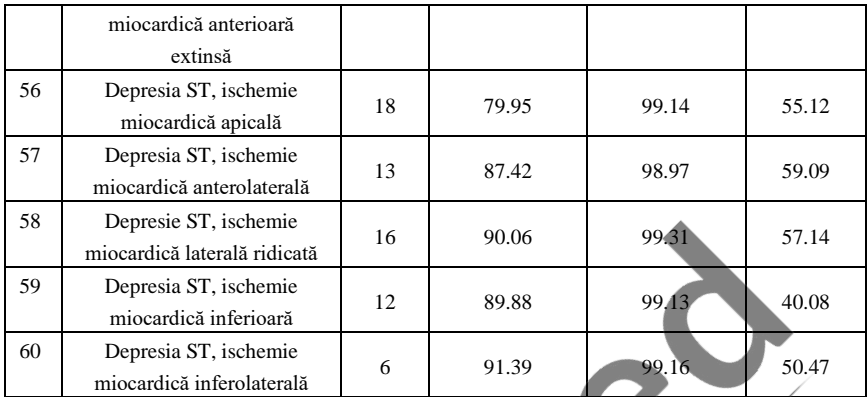

Sensibilitate: probabilitatea ca un "Esantion adevărat" să fie determinat ca "Articol"/ cert prin funcția de interpretare automată;

Specificitate: probabilitatea ca un "eșantion adevărat inadecvat" să fie determinat ca un anumit "articol nepotrivit" prin funcția de interpretare automată;

Valoare predictivă pozitivă: probabilitatea ca un "articol nepotrivit" determinat să fie un "articol nepotrivit adevărat".

## **Anexa II Ghid EMC și declarația producătorului**

## **Tabel 1:**

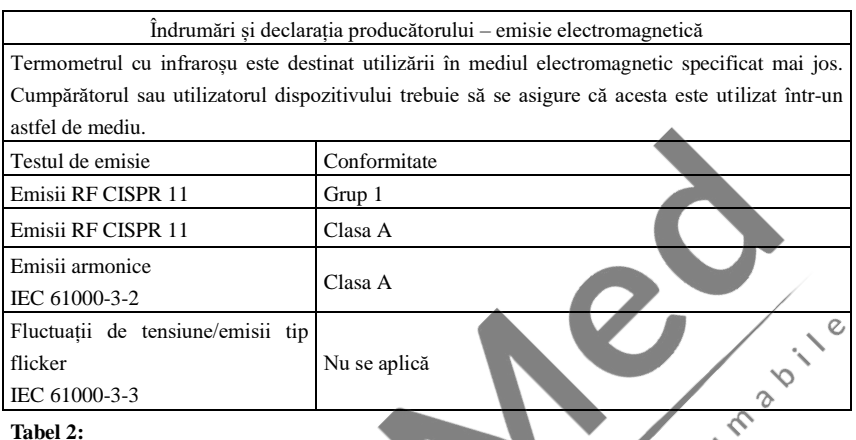

## IEC 61000-3-3 **Tabel 2:**

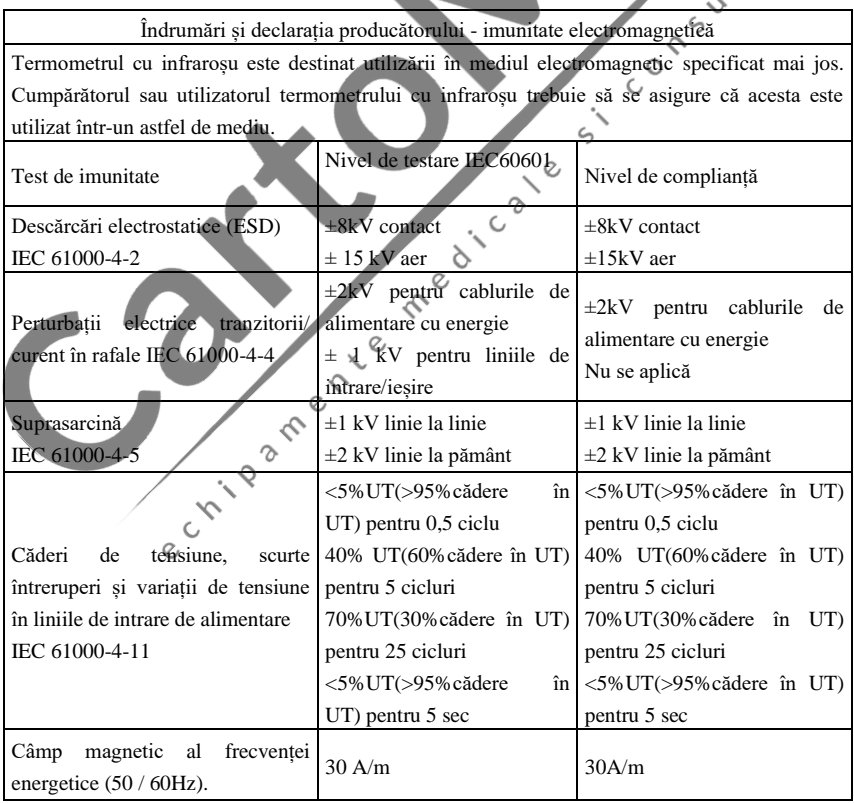

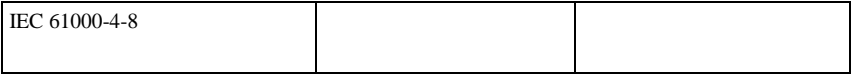

## **Tabel 3:**

Îndrumări și declarația producătorului – imunitate electromagnetică

Termometrul cu infraroșu este destinat utilizării în mediul electromagnetic specificat mai jos. Clientul, utilizatorul termometrului cu infraroșu, trebuie să se asigure că acesta este utilizat într-un astfel de mediu.

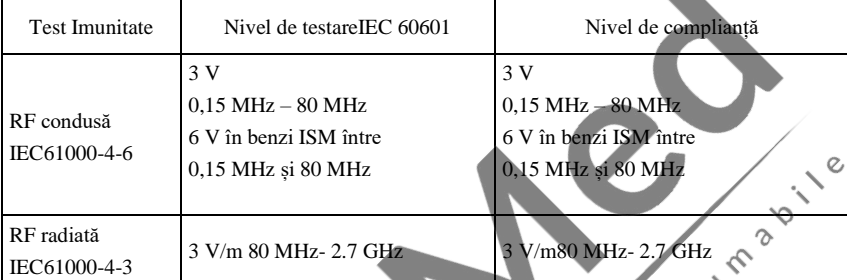

NOTA 1 La 80 MHz și 800 MHz, se aplică intervalul de frecvență mai mare. NOTA 2 Este posibil ca aceste linii directoare să nu se aplice în toate situațiile. Propagarea

electromagnetică este afectată de absorbția și reflexia din structuri, obiecte și oameni.

Intensitatea câmpului de la transmițătoarele fixe, cum ar fi stațiile de bază pentru telefoane radio (celulare/fără fir) și radiourile mobile terestre, radioul de amatori, emisiile radio AM și FM și transmisiile TV nu pot fi prezise teoretic cu acuratețe. Pentru a evalua mediul electromagnetic datorat emițătoarelor RF fixe, ar trebui luat în considerare un studiu electromagnetic al locului. Dacă intensitatea câmpului măsurată în locația în care este utilizat termometrul cu infraroșu depășește nivelul de conformitate RF aplicabil de mai sus, termometrul cu infraroșu trebuie observat pentru a verifica funcționarea normală. Dacă se observă o performanță anormală, pot fi necesare măsuri suplimentare, cum ar fi reorientarea sau mutarea termometrului cu infraroșu.

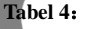

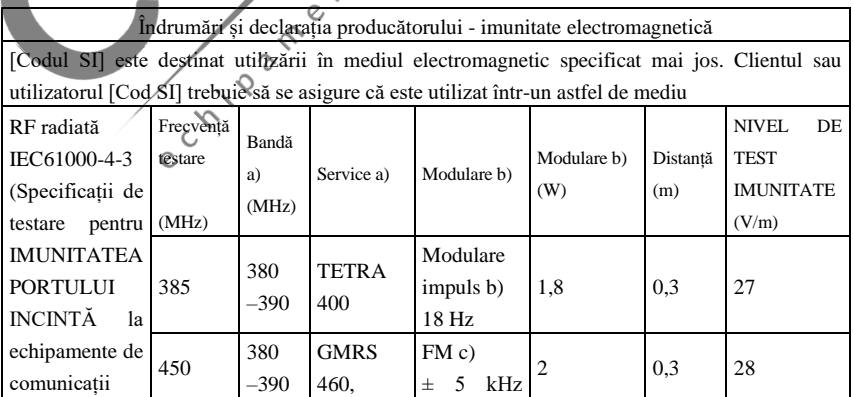

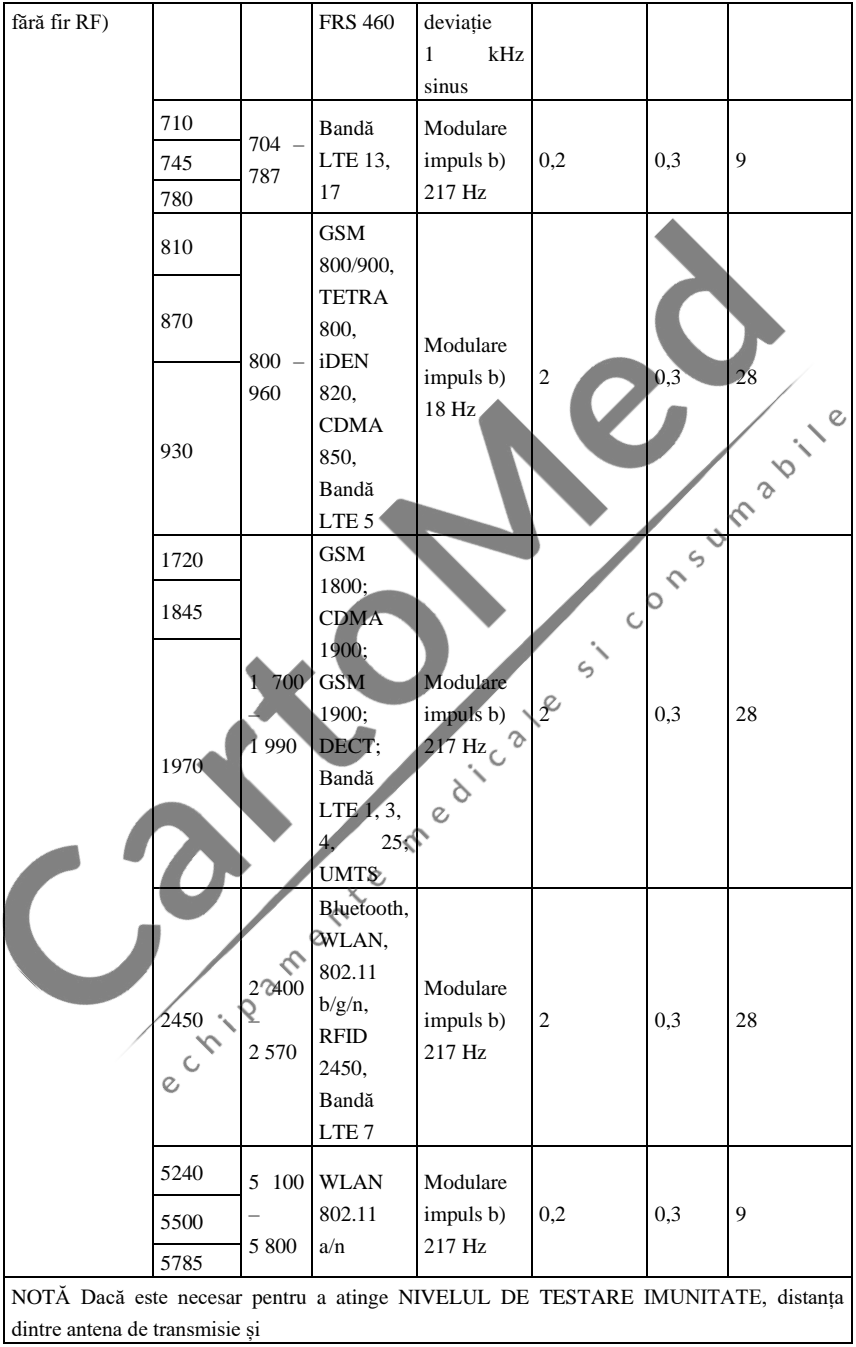

ECHIPAMENTUL ME sau SISTEMUL ME pot fi reduse la 1 m. Distanța de testare de 1 m este permisă de IEC 61000-4-3.

a) Pentru unele servicii, sunt incluse doar frecvențele uplink.

b) Purtătorul trebuie să fie modulat utilizând un semnal de undă pătrată cu ciclu de lucru de 50 %.

c) Ca alternativă la modulația FM, poate fi utilizată modularea impulsului de 50 % la 18 Hz, deoarece, deși nu

reprezintă modulația reală, ar fi cel mai rău caz.

PRODUCĂTORUL ar trebui să ia în considerare reducerea distanței minime de separare, pe baza MANAGEMENTULUI RISCURILOR și utilizarea NIVELURILOR DE TESTARE DE IMUNITATE mai ridicate care sunt adecvate pentru distanța minimă de separare redusă. Distanțele minime de separare pentru NIVELURI DE TESTARE DE IMUNITATE mai mari se calculează folosind următoarea ecuație:

Unde P este puterea maximă în W, d este distanța minimă de separare în m și E este NIVEL DE TEST DE IMUNITATE în V/m.

P d 6  $E =$ 

**Avertisment**

- ⚫ **Nu vă apropiați de ECHIPAMENTUL CHIRURGICAL HF activ și de încăperea ecranată RF a unui SISTEM ME pentru imagistica prin rezonanță magnetică, unde intensitatea PERTURBĂRILOR EM este mare.**
- ⚫ **Utilizarea acestui echipament adiacent sau stivuit cu alte echipamente trebuie evitată, deoarece ar putea duce la o funcționare necorespunzătoare. Dacă este necesară o astfel de utilizare, acest echipament și celelalte echipamente trebuie observate pentru a verifica dacă funcționează normal.**
- ⚫ **Utilizarea accesoriilor, traductoarelor și cablurilor, altele decât cele specificate sau furnizate de producătorul acestui echipament, poate duce la creșterea emisiilor electromagnetice sau la scăderea imunității electromagnetice a acestui echipament și poate duce la o funcționare necorespunzătoare."**
- ⚫ **Echipamentele portabile de comunicații RF (inclusiv periferice, cum ar fi cablurile de antenă și antene externe) nu trebuie utilizate la mai puțin de 30 cm (12 inchi) de orice parte a dispozitivului, inclusiv cablurile specificate de producător. În caz contrar, ar putea rezulta o degradare a performanței acestui echipament.**
- ⚫ **Dispozitivele medicale active fac obiectul unor precauții speciale EMC și trebuie instalate și utilizate în conformitate cu aceste instrucțiuni. Notă**:
- ⚫ **Caracteristicile de EMISII ale acestui echipament îl fac potrivit pentru utilizare în zone industriale și spitale (CISPR 11 clasa A). Dacă este utilizat într-un mediu rezidențial (pentru care este necesar în mod normal CISPR 11 clasa B), este posibil ca acest echipament să nu ofere o protecție adecvată serviciilor de comunicații prin**

**frecvență radio. Este posibil ca utilizatorul să fie nevoie să ia măsuri de atenuare, cum ar fi relocarea sau reorientarea echipamentului.**

⚫ **Când dispozitivul este deranjat, datele măsurate pot fluctua, vă rugăm să măsurați în mod repetat sau într-un alt mediu pentru a asigura acuratețea acestora.**

Children Children Children Children Children Children Children Children Children Children